# **User Manual**

### **PLC of CNC Milling System**

## **V3.0**

**Shenzhen Guanhong Automation CO.,LTD Website: [www.szghauto.com](http://www.szghauto.com/) Add:QingShuiWan Building,No 7-1 Tangkeng Road, Liuyue community, Henggang Street, Longgang District, Shenzhen City,Guangdong Province, China Post code: 518100**

### -Catalogue-

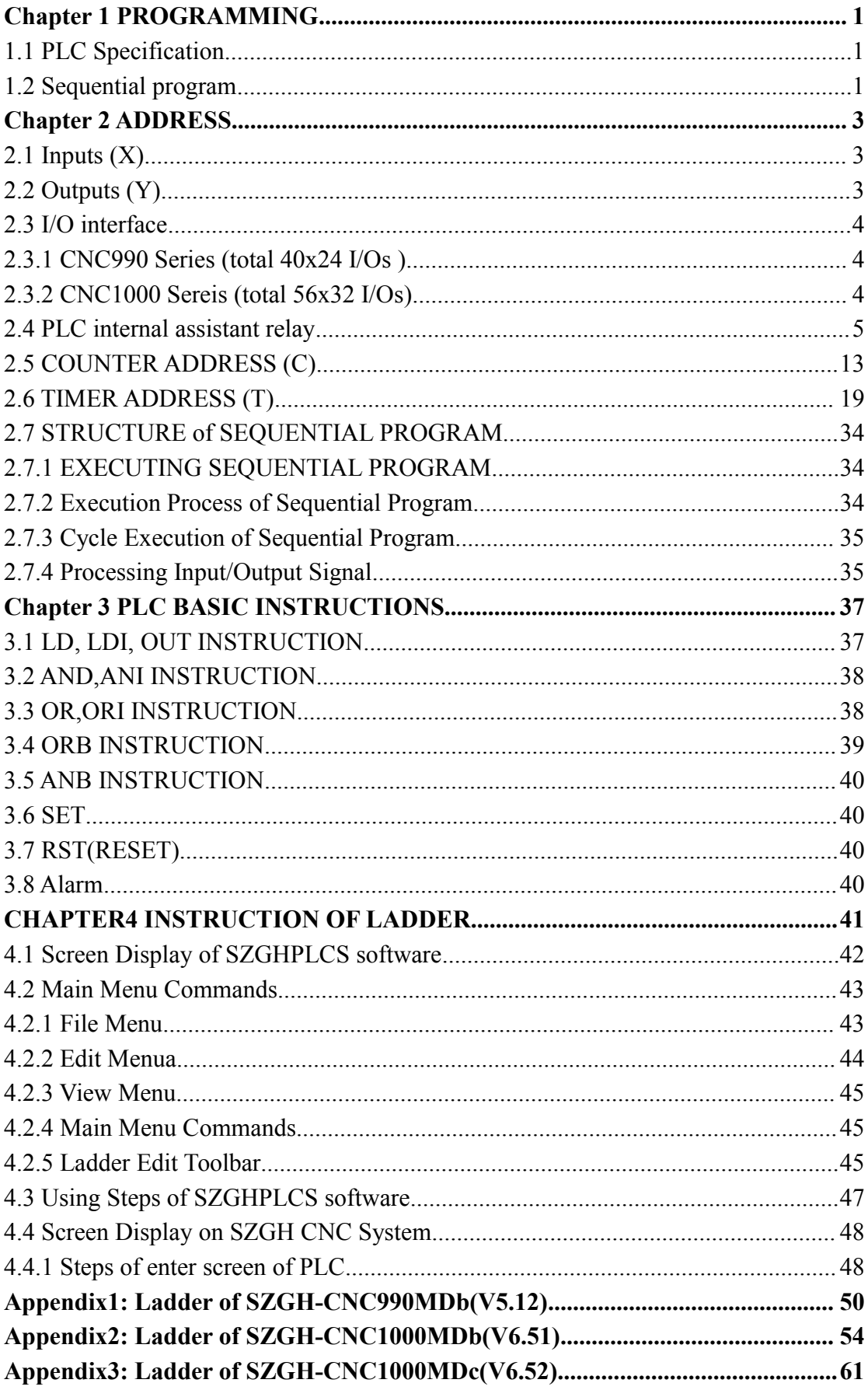

### **Chapter 1 PROGRAMMING**

#### <span id="page-4-0"></span>**1.1 PLC Specification**

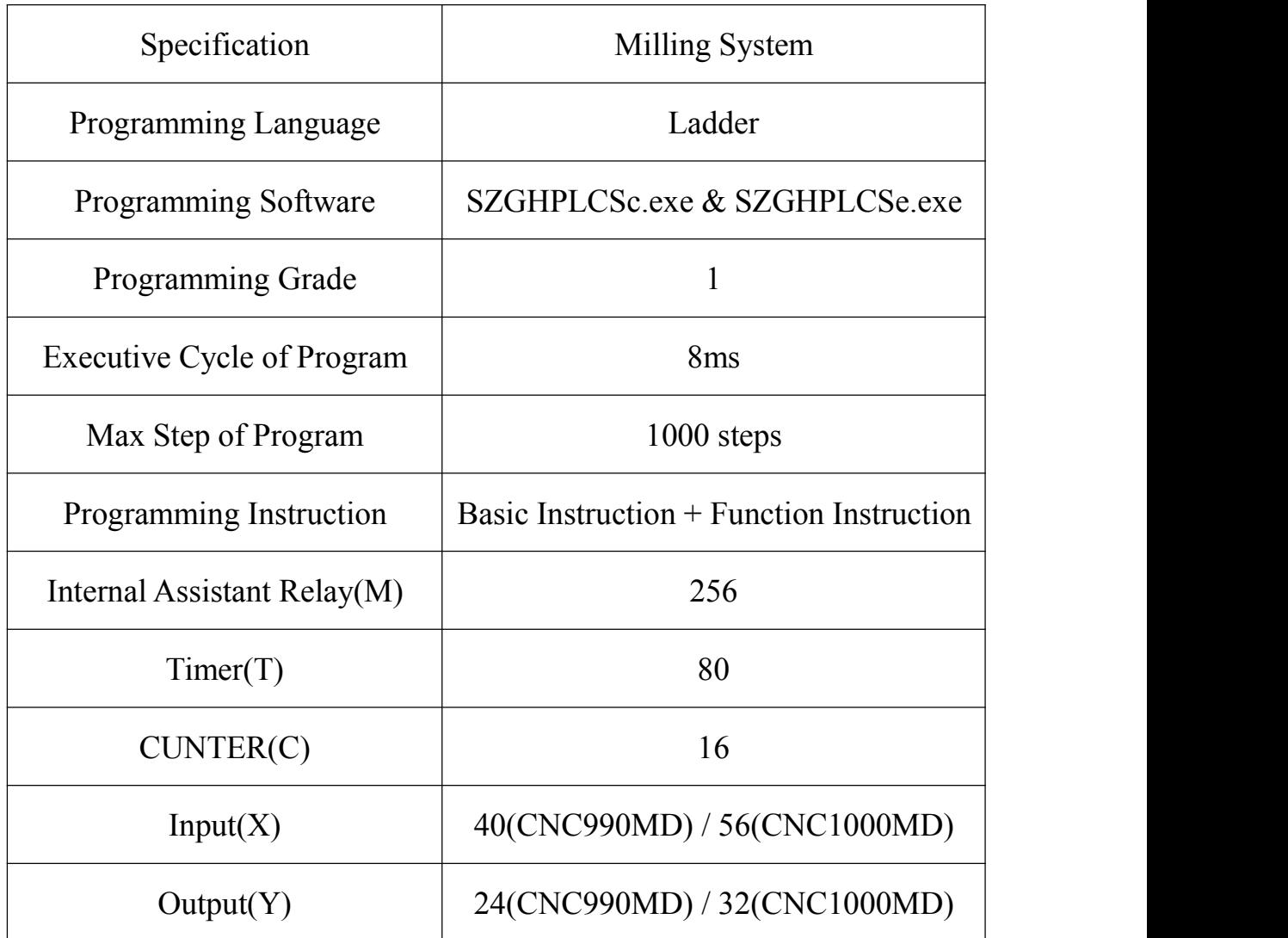

#### <span id="page-4-1"></span>**1.2 Sequential program**

The sequential program is defined to logically control refer to the machine and relative devices.After converting the program into a certain format, CPU can be decoded and arithmetic processing,and stored in RAM. And CPU read the codes in high speed and executed by the arithmetic operation.

Sequential program is compiled in the beginning of ladder.

#### 1.2.1 Distribution of I/Os (step1)

The interface can be distributed after control target is defined and the corresponding input/output signal points are counted. Refer to input/output interface signal list.

1.2.2 Edit of Ladder (step2)

Ladder cannot be edited online,only edited by SZGHPLCS.exe on computer.After finished well,it needs to debug.And also we can edit plc ladder on diagnosis screen of CNC controller

1.2.3 Debug of Ladder (step3)

After finished, the ladder is debugged as follows:

A: Diagnosis of CNC

After finished well & restore into system, we could observe if the diagnostic state of every signal is consistent with the function requirement when executing CNC. Check the ladder by checking condition of each I/Os in Diagnosis interface.

<span id="page-5-0"></span>B: Actual Run

There may be unexpected result in the actual debugging machine and so we need to do preventive measures before debugging.

### **Chapter 2 ADDRESS**

Addresses are used for distinguishing signals. Different addresses separately correspond to input/output signal at machine side and CNC side, internal relay, counter, timer, holding relay and data list. An address number is consisted of address type, address number and bit number as follows:

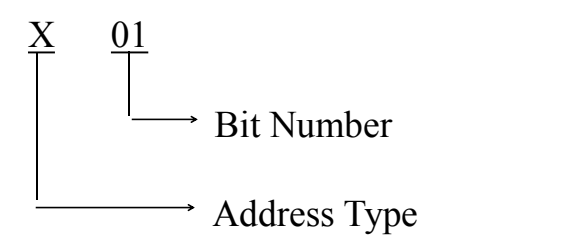

Address type: X , Y , M , T , C Bit Number:  $0 \sim 999$ 

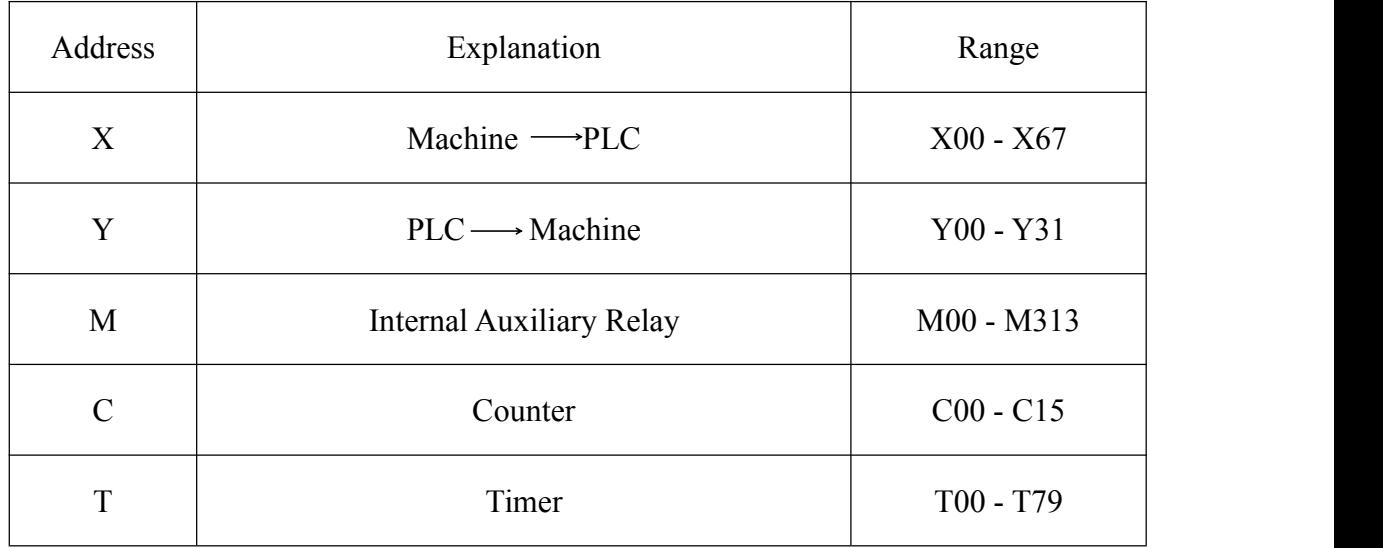

#### <span id="page-6-0"></span>**2.1 Inputs (X)**

Input address(X) are divided into two types, the first one is  $X00 \sim X67$  which are distributed to CNC I/Os interfaces,include fixed addresses & definable addresses. The second one is distributed to input keys on operational panel, which are fixed addresses. The other address are reserved. The value range is 0 or 1.

(1) Fixed address: inputs are fixed well by system,which don't need to be altered.

(2) Address range: X00~X47&X60~X67 are separately distributed by I/O interface of CNC system.

(3) Definable address: their functions can be defined by user according to requirement and used for connecting with external electric circuit and ladder.

#### <span id="page-6-1"></span>**2.2 Outputs (Y)**

Output address(Y) are distributed to I/O interfaces,including fixed address and definable address.Other addresses are reserved.Their values are 0 or 1.

#### <span id="page-7-0"></span>**2.3 I/O interface**

#### <span id="page-7-1"></span>**2.3.1 CNC990 Series (total 40x24 I/Os)**

<span id="page-7-2"></span>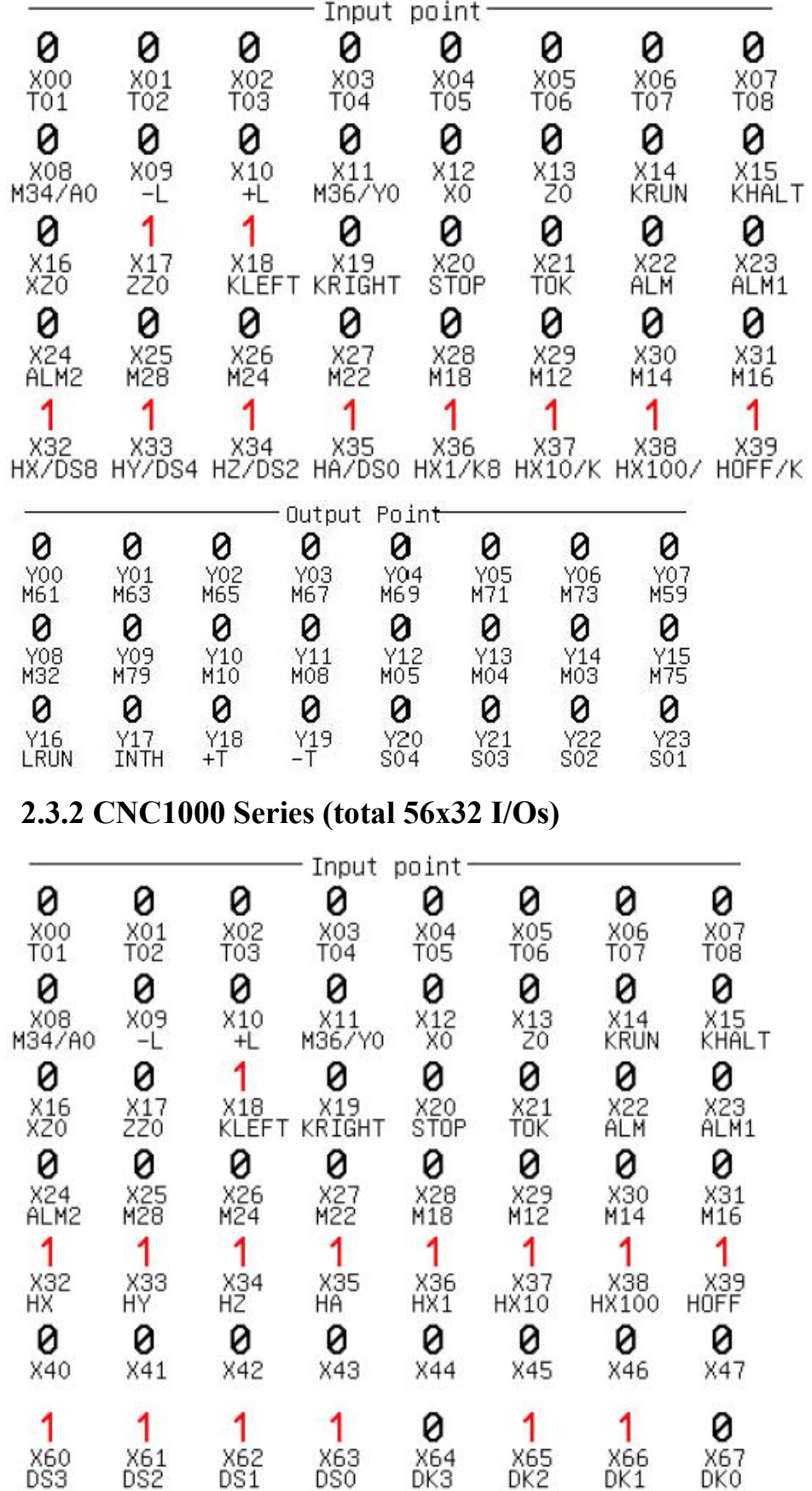

*-Shenzhen Guanhong Automation Co.,Ltd.- PLC of CNC MillingSystem*

| Point<br>Output |             |            |            |            |                        |            |                        |
|-----------------|-------------|------------|------------|------------|------------------------|------------|------------------------|
| 0               | 0           | 0          | 0          | 0          | 0                      | 0          | 0                      |
| Y00<br>M61      | Y01<br>M63  | Y02<br>M65 | Υ03<br>N67 | Y04<br>M69 | Y05<br>M71             | Y06<br>M73 | Y07<br>M59             |
| 0               | 0           | 0          | 0          | 0          | 0                      | 0          | 0                      |
| Y08<br>M32      | Y09<br>M79  | Y10<br>M10 | Y11<br>NO8 | Y12<br>M05 | Y13<br>M04             | Y14<br>MO3 | Y15<br>M75             |
| 0               | 0           | 0          | 0          | 0          | 0                      | 0          | 0                      |
| Y16<br>LRUN     | Y17<br>INTH | Y18<br>+T  | Y19<br>- T | Y20<br>S04 | Y21<br>S <sub>03</sub> | Y22<br>Sō2 | Y23<br>SO <sub>1</sub> |
| 0               | 0           | 0          | 0          | 0          | 0                      | 0          | 0                      |
| Y24             | Y25         | Y26        | Y27        | Y28        | Y29                    | Y30        | Y31                    |

**Note: 1) X32-X39 , X60-X67 as normal close,also internal is +5V power, please do not connect more than +5V voltage**;**others is as normal open;**

**2) All of input output 0 V is available**

<span id="page-8-0"></span>**3) Don't use IOs which are occupied by CNC system already.**

#### **2.4 PLC Internal Auxiliary Relay**

Definition for internal auxiliary relays of SZGH milling system. *Note: These M codes are auxiliary relays on plc ladder, dif erent to M codes on milling system.*

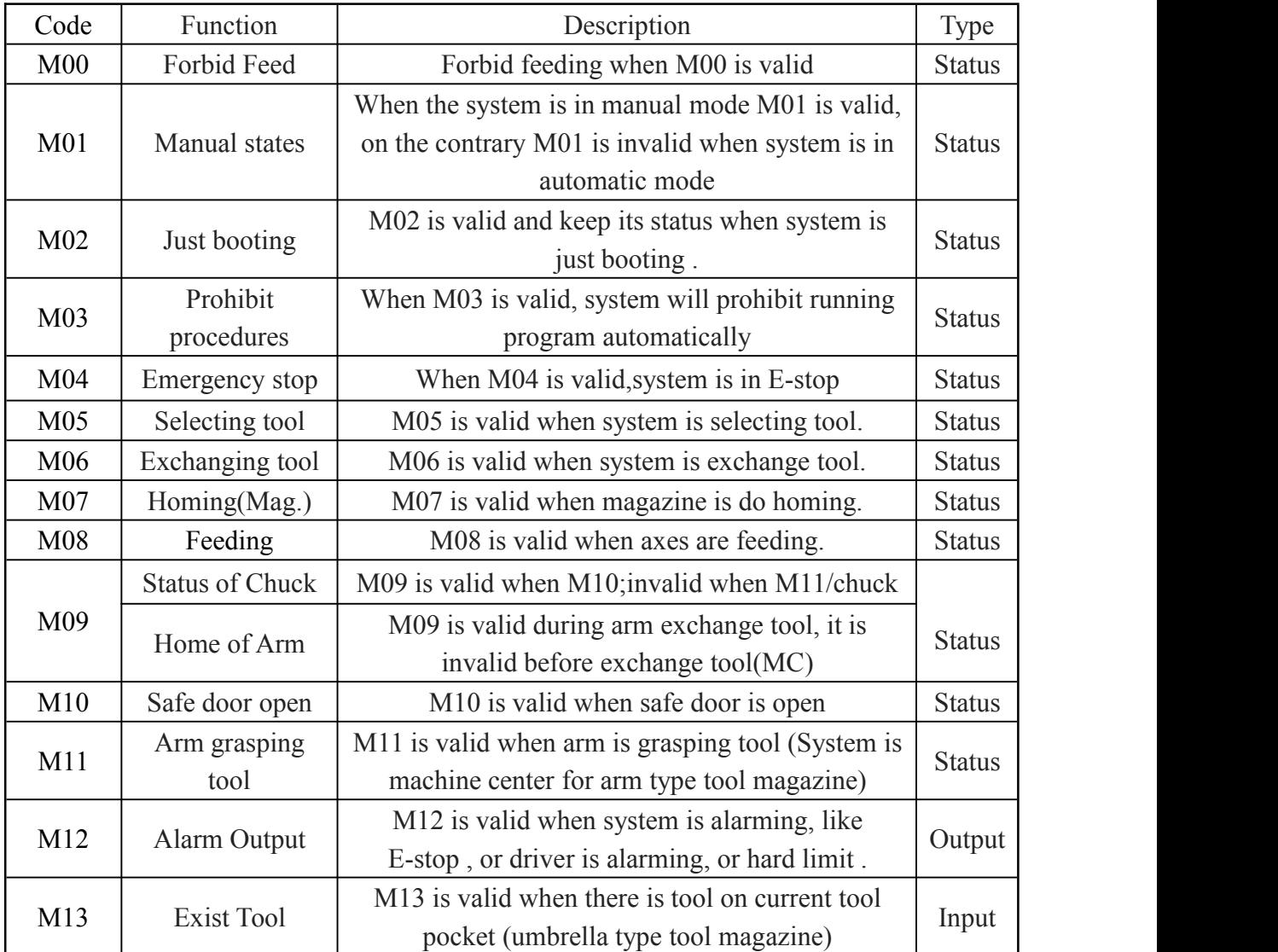

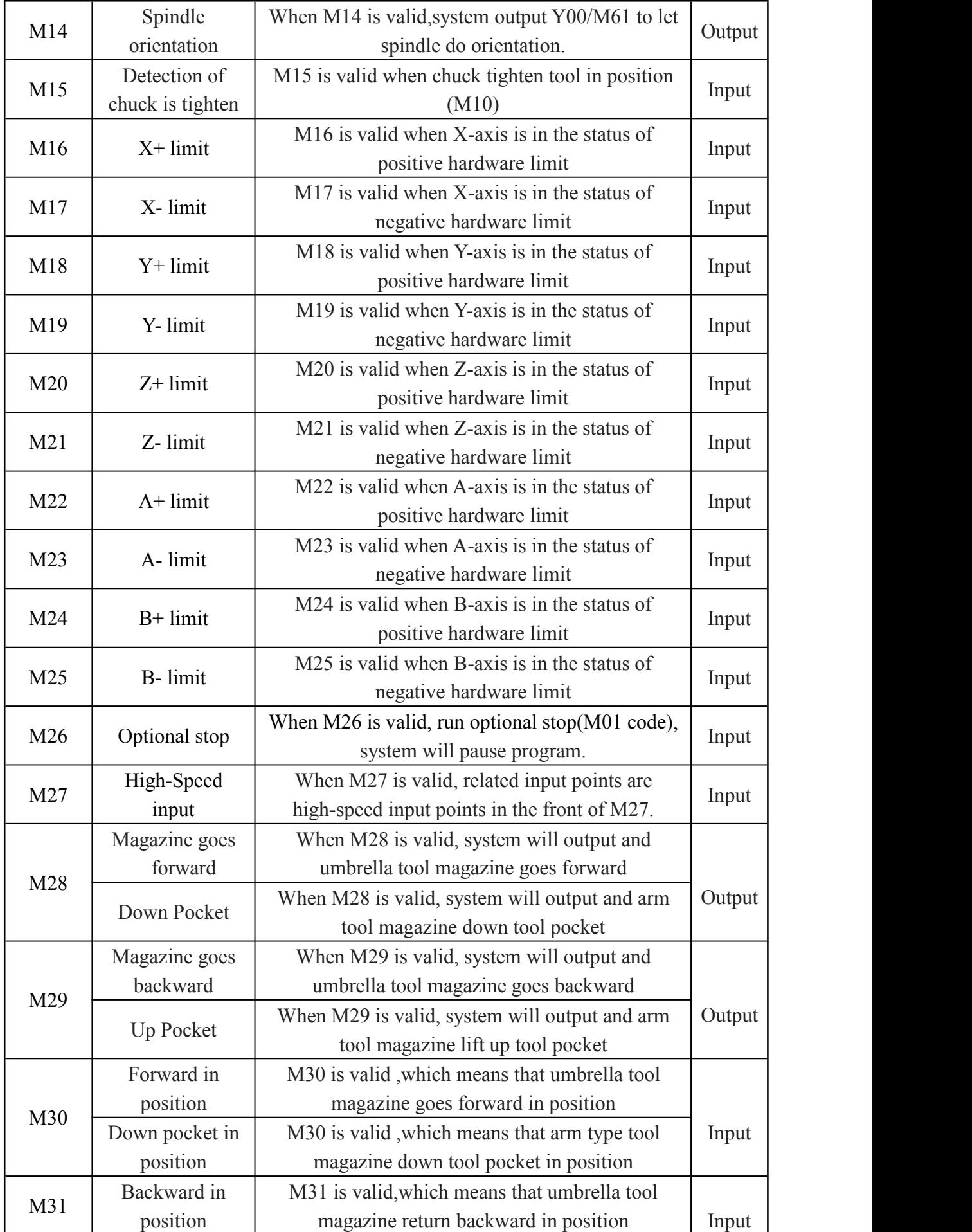

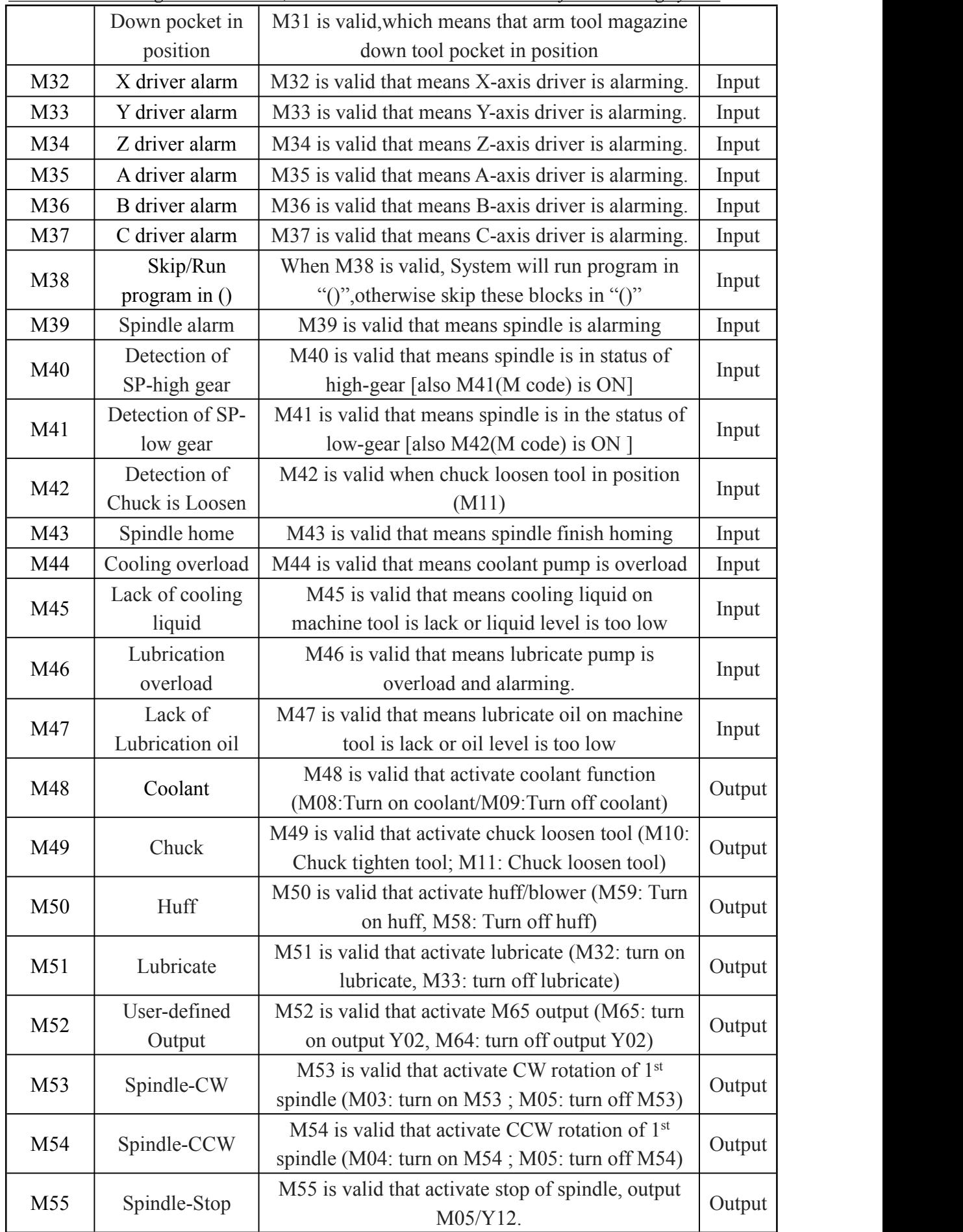

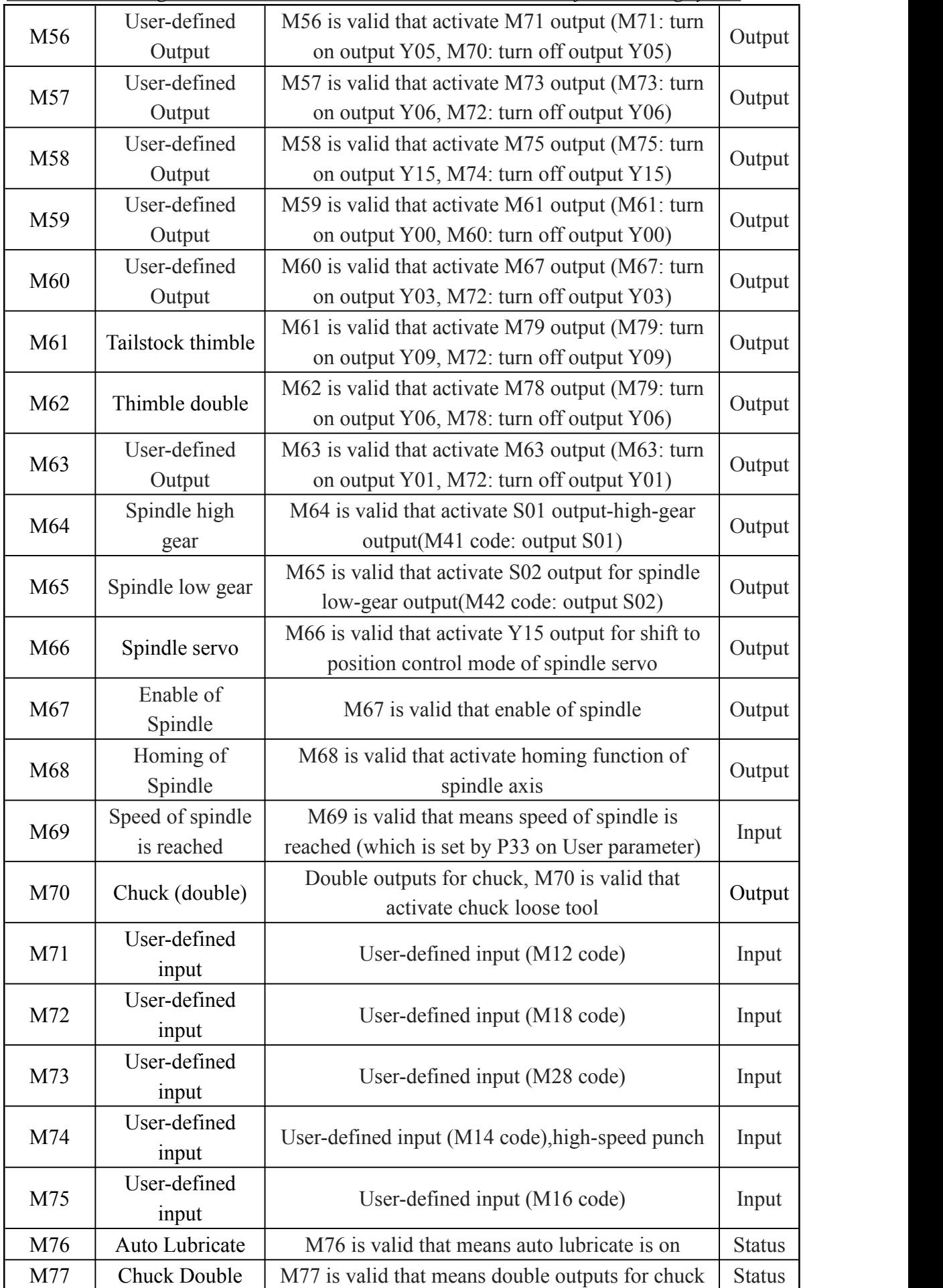

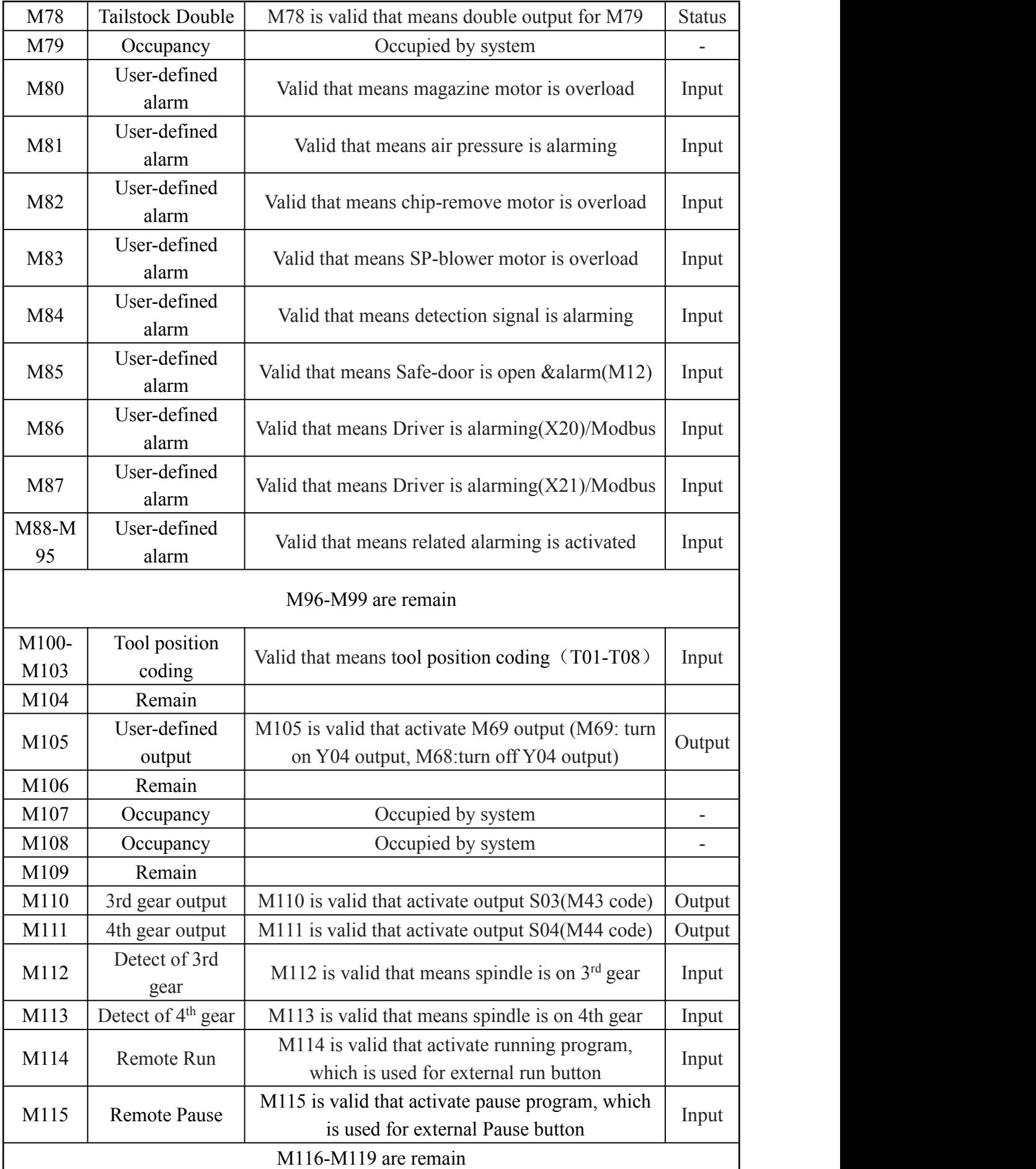

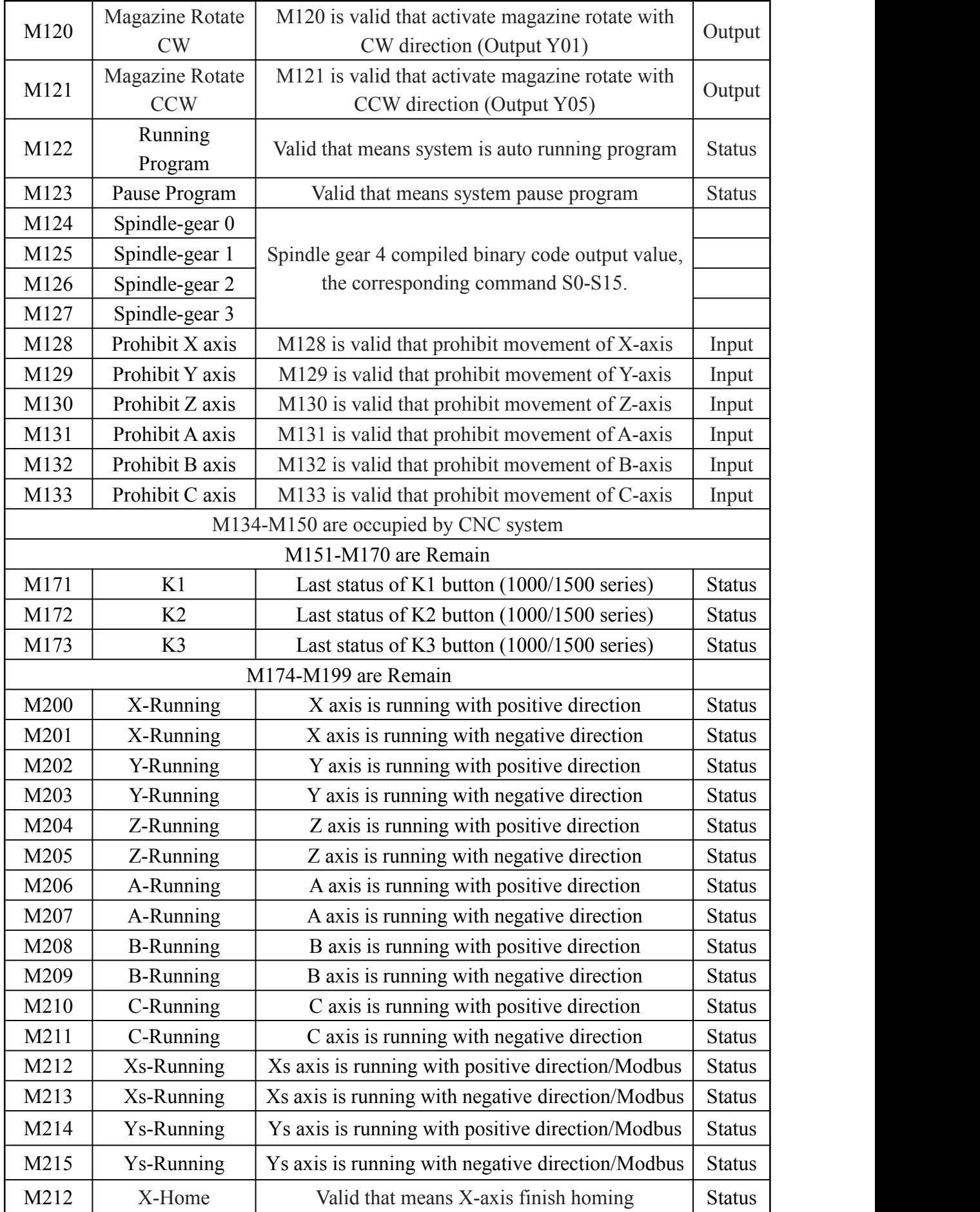

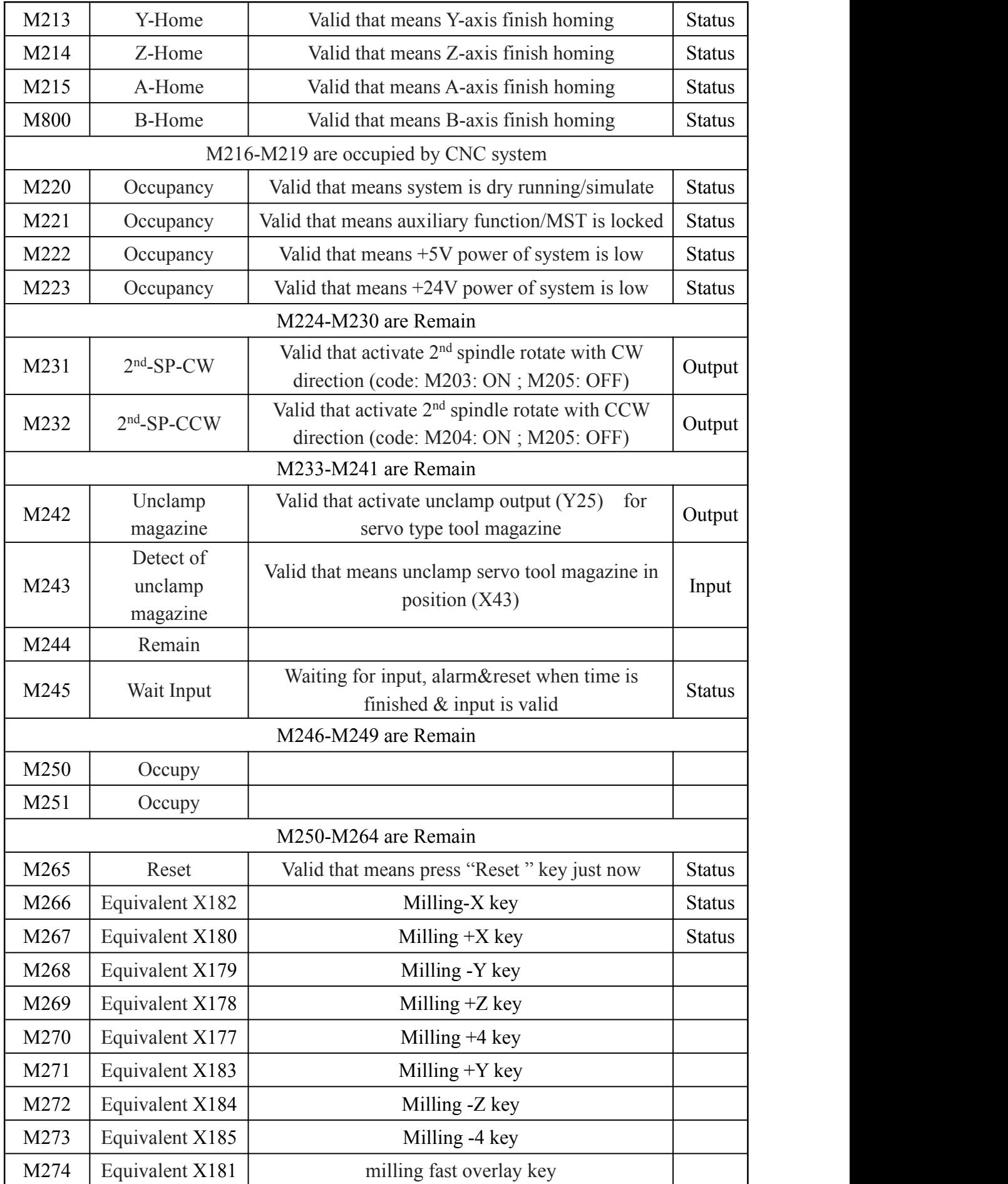

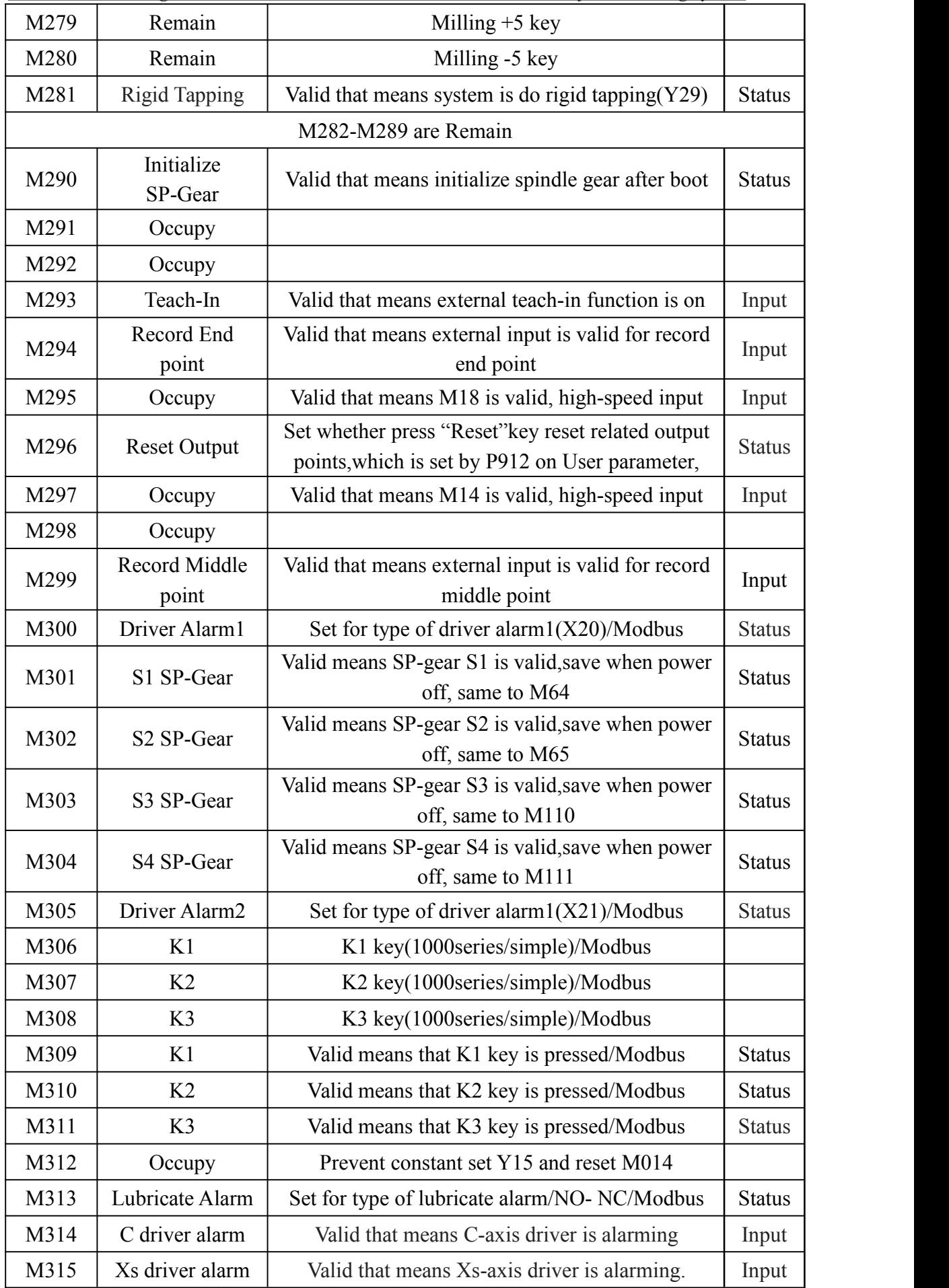

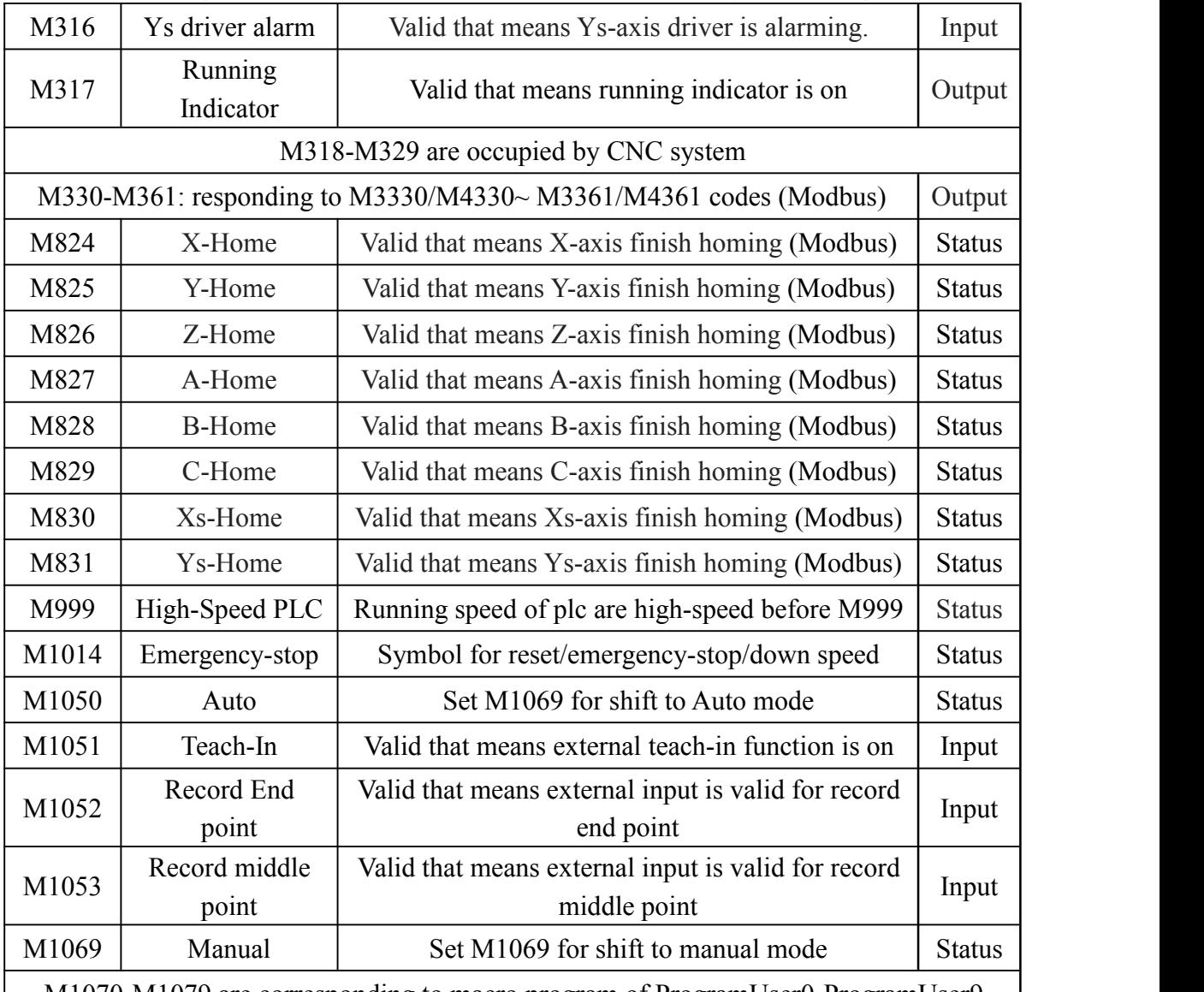

M1070-M1079 are corresponding to macro program of ProgramUser0-ProgramUser9

<span id="page-16-0"></span>2.3 Special relay for robot system

2.3.1 [Coordinate](http://dict.cn/coordinate) return to Auxiliary Relay M1056-M1060;

2.3.2 Spindle rate bond switchAuxiliary Relay M258-M259-M260-M261;

M1025:spindle rate raise;

M1023:spindle rate 100%;

M1024:spindle rate down.

2.3.3 Arcing control detection Auxiliary Relay

M71 effective arcing succeed,M71 invalid extinction voltage succeed.<br>Arcing detection input point:X0.Only after X0 keep a parameter setting time(this time can be modified in PLC), Auxiliary Relay M71 could have corresponding changes.

2.3.4 Arcing control Auxiliary Relay

M56 effective arcing succeed,M56 invalid extinction voltage succeed.Reproduce the programming instructions:M71 arcing,M70 arc out.

Arcing control output point:Y16.

2.3.5 Send and return wire Auxiliary Relay

Teach send wire Auxiliary Relay:M53.

Teach return wire Auxiliary Relay:M54.

Stop send and return Auxiliary Relay:M55.

Reproduce the programming instructions:M3 send wire,M4 return wire,M5 stop.

Output point:Y14 send wire,Y13 return wire,Y12 stop.

2.3.6 Output point

Y106 define BELL buzzer, press the key once to output 0.3s high level, and the alarm will be valid for a long time; output point Y107 define ARLM alarm signal, output high level in case of alarm.

2.4.1Auxiliary Relay(32pieces): M282~M297 ; M298~M313(Spare relays)

M298~M313: system can save their status even if power off.

Power-link/EtherCAT modbus: M282~M289: connecting status of 1~8 stations , valid means connection are normal, invalid means connections are abnormal.

2.4.2 Auxiliary Relay: M314~M329; M330~M345; M346~M361; M362~M377.

M314:  $6<sup>th</sup>$  axis driver alarm (C-axis)

M315:  $7<sup>th</sup>$  axis driver alarm (Xs-axis)

M316: 8<sup>th</sup> axis driver alarm (Ys-axis)

M317: It is valid when CNC system is ready well

M318: Forbid movement of  $6<sup>th</sup>$  axis

M319: Forbid movement of  $7<sup>th</sup>$  axis

M320: Forbid movement of  $8<sup>th</sup>$  axis

M321: Remain

M322: Hardware limit in Positive direction of  $6<sup>th</sup>$  axis

M323: Hardware limit in Positive direction of  $7<sup>th</sup>$  axis

M324: Hardware limit in Positive direction of  $8<sup>th</sup>$  axis

M325: Remain, collision detection of robot

M326: Hardware limit in negative direction of  $6<sup>th</sup>$  axis

M327: Hardware limit in negative direction of  $7<sup>th</sup>$  axis

M328: Hardware limit in negative direction of  $8<sup>th</sup>$  axis

M329: Remain, drag mode detection of robot

M330~M345;M346~M361;M362~M377 auxiliary relays, user-defined.

2.4.3 Status auxiliary relay for system: M800~M831

M800: Spare

M801: Doing home

M802: Single mode(on Auto:single mode, on Manual: Step/Handwheel mode)

M803: Simulate mode

M804: Manual Step/Handwheel mode 0.1

M805: Manual Step/Handwheel mode 0.01

M806: Manual Step/Handwheel mode 0.001

M807: Manual mode

M808: Handwheel mode

M809: Auto mode

M810: MDI mode

*-Shenzhen Guanhong Automation Co.,Ltd.- PLC of CNC MillingSystem* M811: Diagnosis mode M812: Parameter mode M813: Program mode M814: Period of use is less than 5 days M815: Period of use is done M816: D0 bit for current axis on handwheel M817: D1 bit for current axis on handwheel M818: D<sub>2</sub> bit for current axis on handwheel X-axis: status ofM818/M817/M816 is 0/0/1 Y-axis: status ofM818/M817/M816 is 0/1/0 Z-axis: status ofM818/M817/M816 is 0/1/1 A-axis: status ofM818/M817/M816 is 1/0/0 B-axis: status of M818/M817/M816 is 1/0/1 C-axis: status of M818/M817/M816 is 1/1/0 Xs-axis: status ofM818/M817/M816 is 1/1/1 Ys-axis: status ofM818/M817/M816 is 0/0/0 M819: Executing return to zero point of program M820: Robot system is on remote running mode M821~M823: Remain M824~M831: 1st~8<sup>th</sup> axis home already (status) M200~M215: Running direction of 1<sup>st</sup>~8th axis (status) M200: X+; M201:X-; M202:Y+; M203:Y-; M204:Z+; M205:Z-; M206:A+; M207:A-; M208: B+; M209:B-; M210:C+; M211:C-; M212:XS+; M213:XS-; M214:YS+; M215:YS- M821: used for dual channel system, 1 means current channel display on front of CNC controller, 0 means run in the background. 2.4.4 Status Relay M1050: Auto Mode (don't return to main screen) M1069: Manual Continuous Mode (don't return to main screen) M1080: Handwheel Mode (don't return to main screen) M1083: Manual Increment Mode (don't return to main screen) M1084: Single Mode (Valid both on Auto and on Manual) M1085: Continuous (Valid both on Auto and on Manual) M1029: Single/Continuous shift (Valid both on Auto and on Manual) M1054: Optional Stop M1055: Program Skip M1032: Start from real block number M1033: Start from remark block number(N) M1034: Start from tool code block

M1035: \*1 gear

M1036: \*10 gear

M1037: \*100 gear

M1082: G00 Rate Increase(+)

M1027: G00 Rate 100%

- M1083: G00 Rate Decrease(-)
- M1021: Feed Rate Increase(+)
- M1022: Feed Rate 100%
- M1020: Feed Rate Decrease(-)
- M1025: SP Rate Increase (+)
- M1023: SP Rate 100%
- M1024: SP Rate Decrease (-)
- M1026: SP Rate Decrease (-)
- M1019: Current tool pot number setting on machine center
- M1042: Status of power supply
- M1043: Enter to MDI status
- M1044: Machine Tool Lock
- M1045: Auxiliary Lock
- M1046: Simulate Run
- M1030: SP shift to High Gear (M41)
- M1038: SP shift to Low Gear (M42)
- M1039: SP shift to  $3<sup>rd</sup>$  Gear (M43)
- M1040: SP shift to  $4<sup>th</sup>$  Gear (M44)
- M1003: SP Rotation CW
- M1031: SP-CW-JOG Rotation
- M1006: SP-Stop
- M1004: SP Rotation CCW
- M1041: SP-CCW-JOG Rotation
- M1015: SP orientation
- M1016: Feeding Axes return to tool change point
- M1017: CW-Rotation of tool magazine
- M1018: CCW-Rotation of tool magazine
- M1126: Chuck
- M1013: Home
- M1009: Coolant
- M1008: Turn on lubricate
- M1108: Turn off lubricate
- $M1007 \cdot H\text{uff}$
- M1127: Tailstock
- M1002: Clear SP-JOG rotation
- M1005: Program Run
- M1047: Program Pause
- M1014: Reset
- M1088: Exit system
- M1010: Increment Shift(\*1,\*10,\*100)(old version)
- M1011: Single/Continuous Shift (only work on Auto) (old version)
- M1012: Graph/Coordinate Shift
- M1048: Manual/Auto Shift (don't return to main screen)

M1049: Chuck&Tailstock both are valid [also both M1126&M1127 are valid] M1056: Shift to UCS ( Robot controller) M1057: Shift to Tool coordinate system(Robot controller) M1058: Shift to World coordinate system (Robot controller) M1059: Shift to Joint coordinate system (Robot controller) M1060: Shift current coordinate system cycle M1061: Shift to X-axis selection ( Handwheel on panel) M1062: Shift to Y-axis selection ( Handwheel on panel) M1063: Shift to Z-axis selection ( Handwheel on panel) M1064: Shift to A-axis selection ( Handwheel on panel) M1065: Shift to B-axis selection ( Handwheel on panel) M1066: Shift to C-axis selection ( Handwheel on panel) M1067: Shift to Xs-axis selection ( Handwheel on panel) M1068: Shift to Ys-axis selection ( Handwheel on panel) M1051: Enter Teach-in mode when program edit M1052: Record end point one time when program edit M1053: Record middle point of arc one time when program edit M1070-M1079: corresponding to ProgramUser0-ProgramUser9 M1081: External Axis shift(Robot controller) M1086: Display screen shift cycle (dual cnc controller)

2.4.5 The KB code of the key is the number of the key auxiliary relay minus 1000. Eg:

Feed Rate Increase

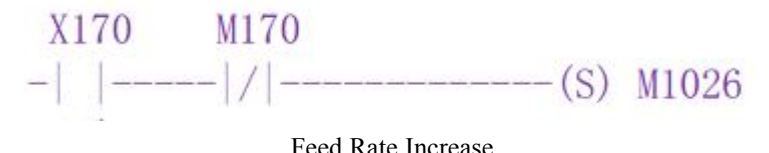

Home:

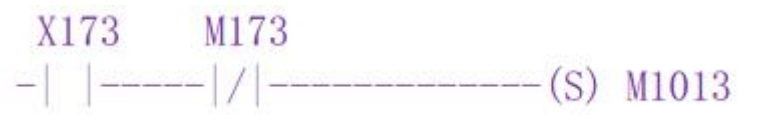

home

Spindle JOG function realization

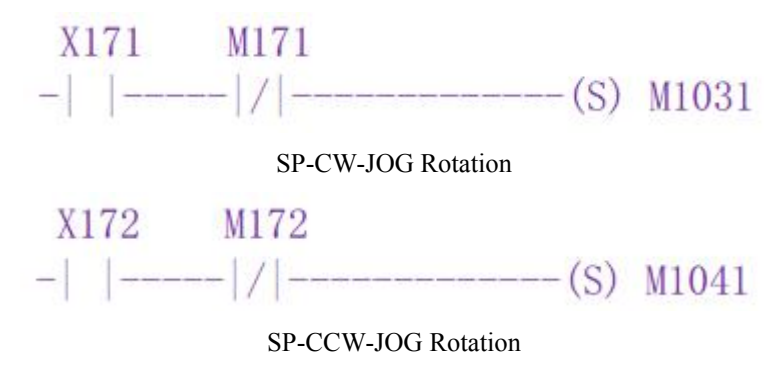

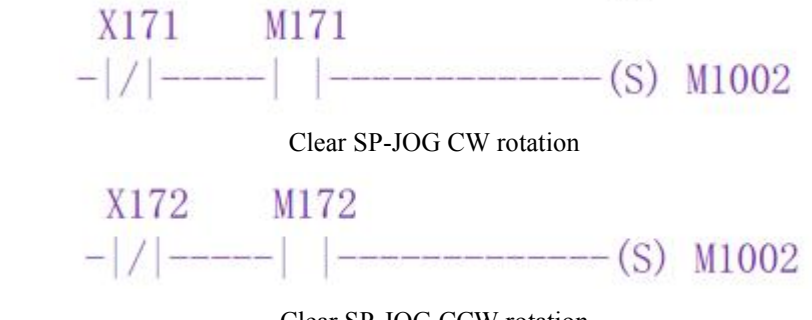

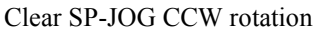

Lubricate JOG function realization

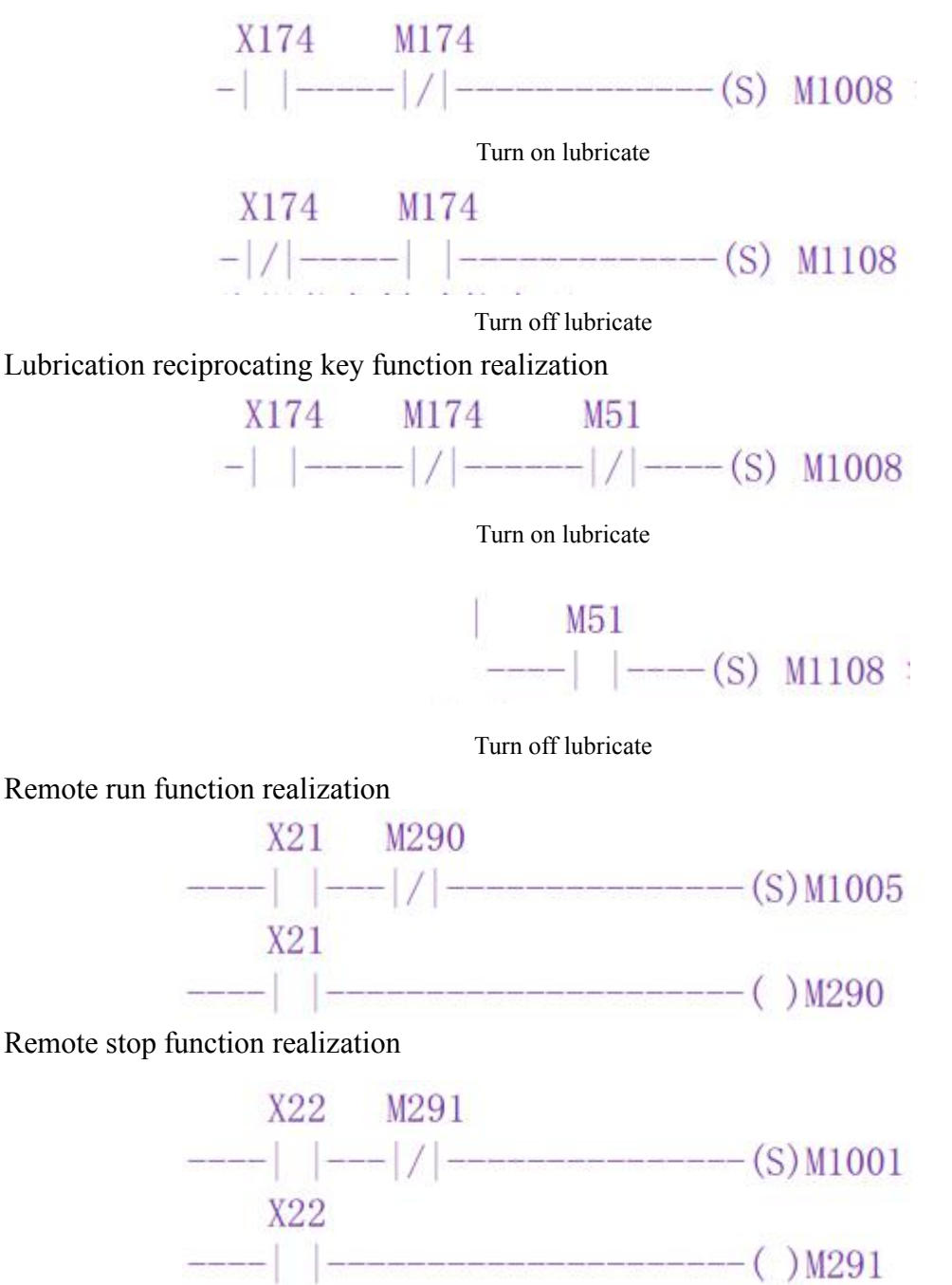

#### **2.5 COUNTER ADDRESS (C)**

The address area is used for storing current counting value of counter and data are saved after the system is switched off. Address range:  $C00 \sim C15$ , value range:  $0 \sim 65536$ .

#### <span id="page-22-0"></span>**2.6 TIMER ADDRESS (T)**

The address area is used for storing current value of timer and  $T0000 \sim T0079$  are zero after the system is switched on.T0080  $\sim$  T0099 are saved after it is switched off. Value range:  $0 \sim 21,4748,3647$ .

Unit is 10ms : General type: T0-T3&T16-T31;

Unit is 10ms, Accumulated type: T4~T7&T32-T47

Unit is 1s : General type: T8-T11&T48-T63;

Unit is 1s : Accumulated type: T12~T15&T64-T79

2.6.1 Basic instruction

1.--[/][ Basic instruction]: reverse output coil

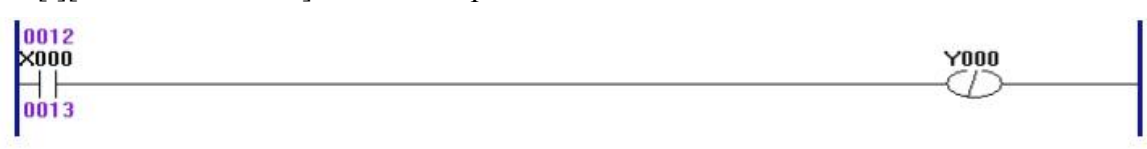

When X00 is invalid, it is Y00 output signal.

When X00 is valid, Y00 output signal is invalid.

2. --[U]:[ Basic instruction]: rising edge output coil

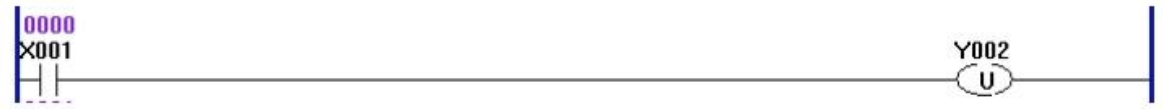

When X01 changes from invalid to effective rising edge, there will output Y02.

3. --[D]:[ Basic instruction]: falling edge output coil

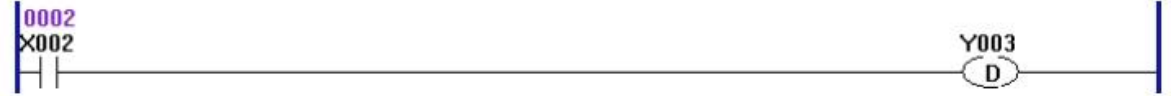

When X02 changes from invalid to effective rising edge, there will output Y03.

4. --[US]:[ Basic instruction]: rising edge set coil

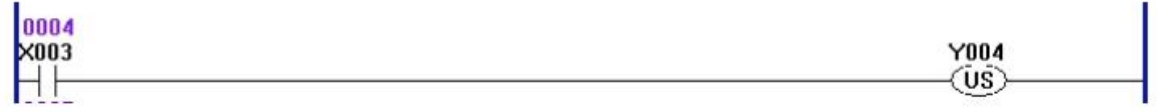

When X03 changes from invalid to effective rising edge, there will set Y04.

5. --[DS]:[ Basic instruction]:falling edge set coil

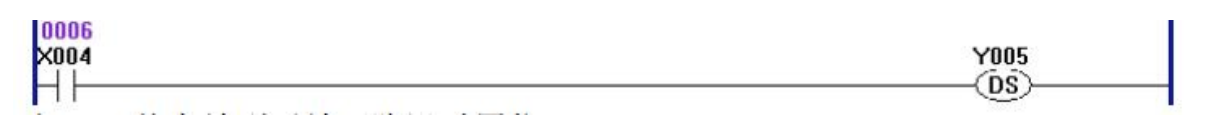

When X04 changes from invalid to effective rising edge, there will set Y05.

6. --[UR]:[Basic instruction]: rising edge reset coil

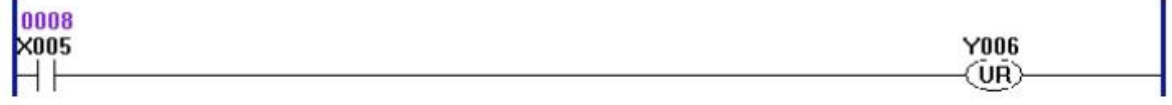

When X05 changes from invalid to effective rising edge, there will reset Y06.

7. --[DR]:[Basic instruction]: falling edge reset coil

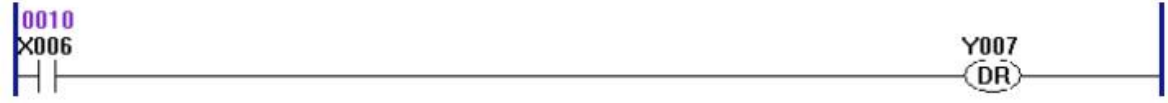

When X06 changes from invalid to effective rising edge, there will reset Y07.

2.6.2 Logic operation function block rule definition

Particular attention: 1. Parameter C is always the address

2. The value range of the parameter is0---255.

1.CMP: Data comparison

Control condition:

0 table 8-bit data, parameter A and parameter B are addresses;

1 table 16-bit data, parameter A and parameter B are addresses;

2 table 8-bit data, parameter A is address and parameter B is constant;

3 table 16-bit data, parameter A is address and parameter B is constant;

4 table 8-bit data, parameter A is constant and parameter B is address;

5 table 16-bit data, parameter A is constant and parameter B is address;

8 table parameter A and parameter B are constants;

16 table parameter A and parameter B are macro variable code,0-99 corresponding macro variable #900-#999.

20 48 table parameter A and parameter B are macro variable code,0-99 corresponding macro variable #900-#999(Modbus system effective).

When parameter  $A$  >=parameter B, the parameter C corresponding M Auxiliary Relay is be set effective.

When parameter  $A$  parameter B, the parameter C corresponding M Auxiliary Relay is be set invalid.

Operation rules:

When parameter A>parameter B , assignment parameter  $C$ (Lower three bits) equals 1;

When parameter A=parameter B , assignment parameter  $C$ (Lower three bits) equals 2;

When parameter A  $\epsilon$  parameter B , assignment parameter C(Lower three bits) equals 4;

When control condition add 32 on the basis of the original value, operation rules have changed:

When parameter  $A$  >=parameter B, the parameter C corresponding M Auxiliary Relay is be set effective.

When parameter  $A$  sparameter B, the parameter C corresponding M Auxiliary Relay is be set invalid.

 $Eg1$ :

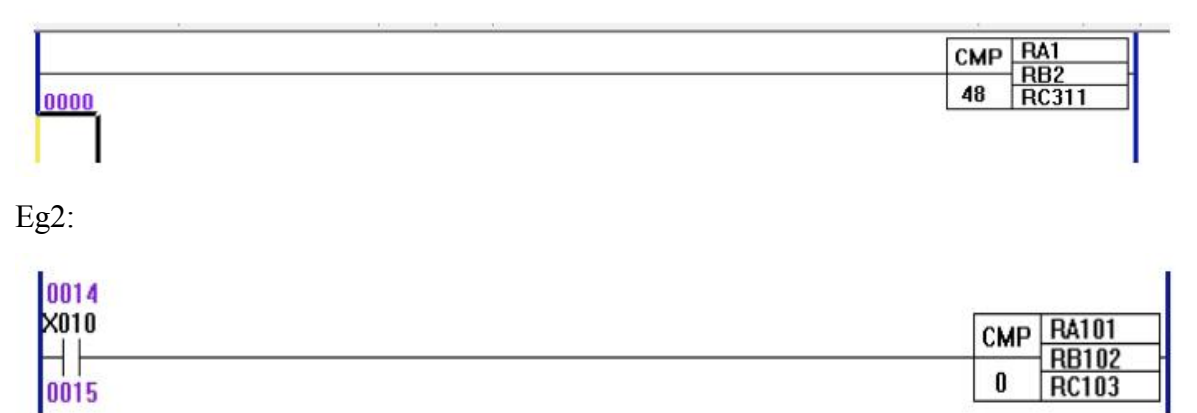

If control condition is 0,parameter A is address and parameter B is address.

When X10 is effective ,parameter A=01000101,parameter B=00010010, compare the result is A>B and assign R103, if R103 original value is 0, now after assign R103=00000001.

 $Eg2$ :

If control condition is 1,parameter A is address and parameter B is address.

When X10 is effective, parameter A=0000010110100001, parameter B=0000010110100000,

compare the result is  $A \geq B$  and assign R103, if R103 original value is 0, now after assign R103=000000000000001.

Control condition set 48,

Parameter A and parameter B are macro variable code, 0-99 corresponding macro variable #900-#999.

When parameter  $A$  >=parameter B, the parameter C corresponding M Auxiliary Relay is be set effective.

When parameter  $A$  = parameter  $B$ , the parameter C corresponding M Auxiliary Relay is be set invalid.

Param#P294G1= 140, Auxiliary Relay M78 indicates the position of the current coordinate relative to the reference point

Param#P503G1= 141, Auxiliary Relay M77 indicates the position of the current coordinate relative to the reference point

Meaning:

1001: Compared with the first reference point of feed axis X.

1002: Compared with the second reference point of feed axis X.

1003: Compared with the third reference point of feed axis X.

1004: Compared with the fourth reference point of feed axis X.

2001: Compared with the first reference point of feed axis Y.

2002: Compared with the second reference point of feed axis Y.

2003: Compared with the third reference point of feed axis Y.

2004: Compared with the fourth reference point of feed axis Y.

3001: Compared with the first reference point of feed axis Z.

3002: Compared with the second reference point of feed axis Z.

3003: Compared with the third reference point of feed axis Z.

3004: Compared with the fourth reference point of feed axis Z.

4001: Compared with the first reference point of feed axis A.

4002: Compared with the second reference point of feed axis A.

4003: Compared with the third reference point of feed axis A.

22

4004: Compared with the fourth reference point of feed axis A.

5001: Compared with the first reference point of feed axis B.

5002: Compared with the second reference point of feed axis B.

5003: Compared with the third reference point of feed axis B.

5004: Compared with the fourth reference point of feed axis B.

When the current coordinate value of the machine tool is less than the set value of the reference point, the auxiliary relay M78 / M77 becomes effective, otherwise M78 / M77 invalid .When the reference value is not the above setting value, M78 / M77 is user-defined auxiliary relay.

2.MOV:Data mobility

Control condition:

0 table 8-bit data, parameter A and parameter B are addresses;

1 table 16-bit data, parameter A and parameter B are addresses;

2 table 8-bit data, parameter A is address and parameter B is constant;

3 table 16-bit data, parameter A is address and parameter B is constant;

Operation rules:

Assign parameter B to parameter A. Parameter A is always address.

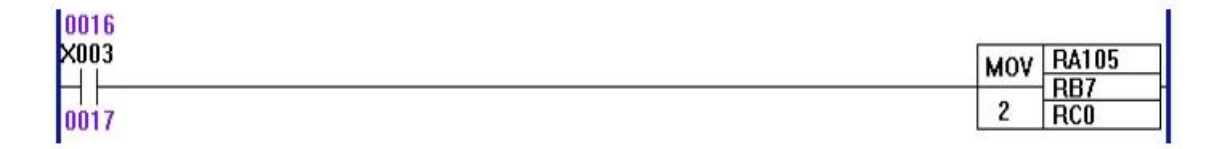

Control condition is 2, parameter A is address, parameter B is constant.

When X03 is effective, parameter B=7, and  $00000111$ , and send it to parameter A=R105, and R105=00000111.

3.BIT: Data bit operation.

Control condition: made up of double digits.

One digit on the left:

1 table logic and;

2 table logic or;

3 table logic XOR;

4 table logic non. Let A logic non direct assignment to C, and it has nothing to do with parameter B.

5 table move left.

6 table move right.

One digit on the right:

0 table 8-bit data, parameter A and parameter B are addresses;

1 table 16-bit data, parameter A and parameter B are addresses;

2 table 8-bit data, parameter A is address and parameter B is constant;

3 table 16-bit data, parameter A is address and parameter B is constant;

4 table 8-bit data, parameter A is constant and parameter B is address;

5 table 16-bit data, parameter A is constant and parameter B is address;

8 table parameter A and parameter B are constants.

Eg: Control condition equals 305 express: 16 bits data logic XOR, parameter A is constant,

parameter B is address.

Operation rules:

(1)logic and: parameter  $C =$  (parameter A & parameter B).

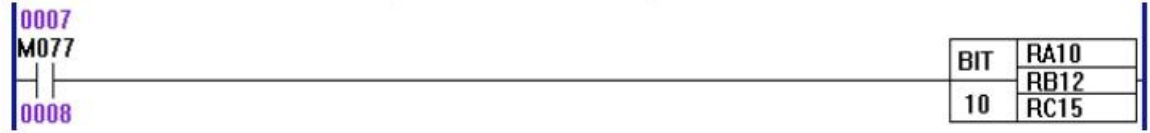

When M77 is effective, control condition is 10, express logic and, parameter A and parameter B are addresses.

When parameter A is address 10=10000111, parameter B is address 12=01100001, parameter C is address 15=00000001.

(2)logic or: parameter  $C =$  (parameter A | parameter B).

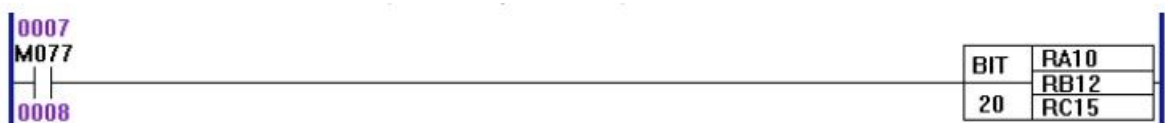

When M77 is effective, control condition is 20, express logic or, parameter A and parameter

B are addresses.

When parameter A is address 10=10000111, parameter B is address 12=01100001, parameter C is address 15=11100111.

(3)logic XOR: parameter  $C =$  (parameter A  $\land$  parameter B).

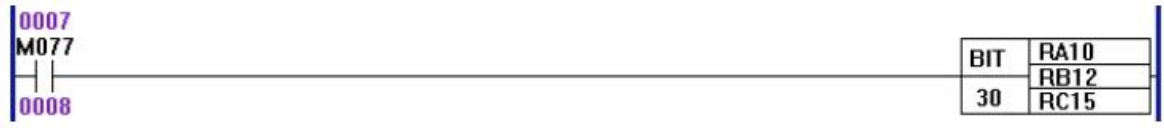

When M77 is effective, control condition is 30, express logic XOR, parameter A and parameter B are addresses.

When parameter A is address 10=10000111, parameter B is address 12=01100001, parameter C is address 15=11100110.

(4)logic non: parameter  $C = (\sim$  parameter A).

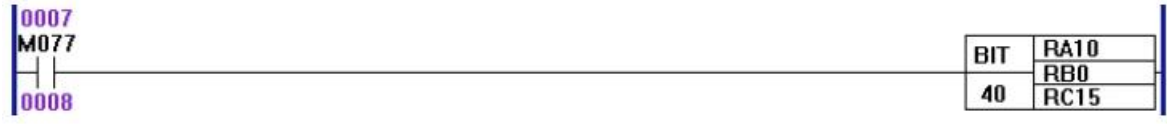

When M77 is effective, control condition is 40, express logic non, parameter A is address.

When parameter A is address 10=10000111, parameter C is address 15=01111000.

(5)Move left: parameter  $C =$  (parameter A $\lt\lt$  parameter B).(parameter B specifies the number of bits to shift left).

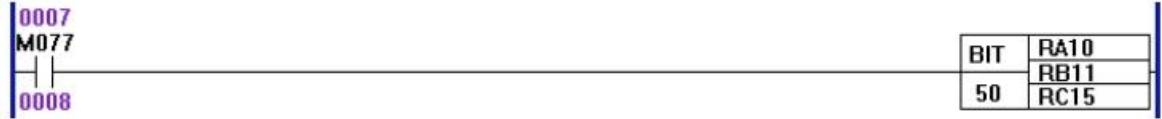

When M77 is effective, control condition is 50, express logic move left, parameter A and parameter B are addresses.

When parameter A is address 10=10000111, parameter B is address 11=00000011, parameter C is address 15=00111000.

(6) Move right: parameter  $C =$  (parameter A  $\gg$  parameter B).(parameter B specifies the

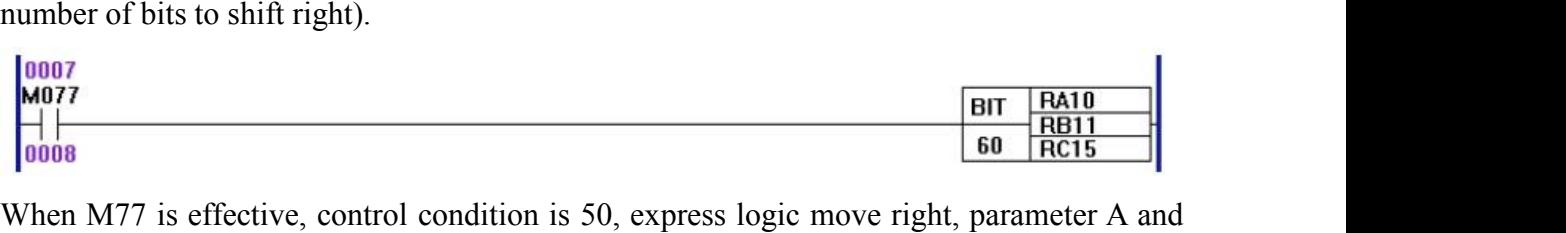

parameter B are addresses.

When parameter A is address 10=10000111, parameter B is address 11=00000011, parameter C is address 15=000110000.

4.ADD: Data addition.

Control condition:

0 table 8-bit data, parameter A and parameter B are addresses;

1 table 16-bit data, parameter A and parameter B are addresses;

2 table 8-bit data, parameter A is address and parameter B is constant;

3 table 16-bit data, parameter A is address and parameter B is constant;

4 table 8-bit data, parameter A is constant and parameter B is address;

5 table 16-bit data, parameter A is constant and parameter B is address;

8 table parameter A and parameter B are constants.

Operation rules:

```
Parameter C = parameter A + parameter B.
```
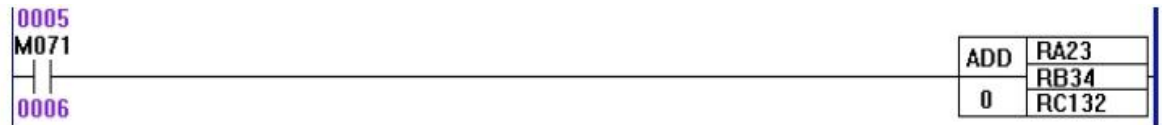

When M71 is effective, control condition is 0, parameter A and parameter B are addresses.

When parameter A is address 23=10000111, parameter B is address 34=01100001, parameter C is address 32=11101000.

5.SUB: Data subtraction.

Control condition:

0 table 8-bit data, parameter A and parameter B are addresses;

1 table 16-bit data, parameter A and parameter B are addresses;

2 table 8-bit data, parameter A is address and parameter B is constant;

3 table 16-bit data, parameter A is address and parameter B is constant;

4 table 8-bit data, parameter A is constant and parameter B is address;

5 table 16-bit data, parameter A is constant and parameter B is address;

8 table parameter A and parameter B are constants.

Operation rules:

Parameter  $C =$  parameter  $A -$  parameter  $B$ .

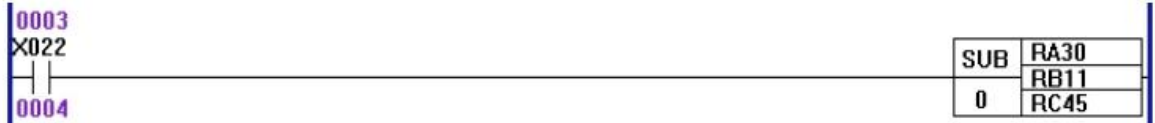

When X22 is effective, control condition is 0, parameter A and parameter B are addresses.

When parameter A is address  $23=10000111$ , parameter B is address  $34=01100000$ , parameter C is address 45=01000000.

6.MUL: Data multiplication

Control condition:

0 table 8-bit data, parameter A and parameter B are addresses;

1 table 16-bit data, parameter A and parameter B are addresses;

2 table 8-bit data, parameter A is address and parameter B is constant;

3 table 16-bit data, parameter A is address and parameter B is constant;

4 table 8-bit data, parameter A is constant and parameter B is address;

5 table 16-bit data, parameter A is constant and parameter B is address;

8 table parameter A and parameter B are constants.

Operation rules:

Parameter  $C =$  parameter A  $*$  parameter B.

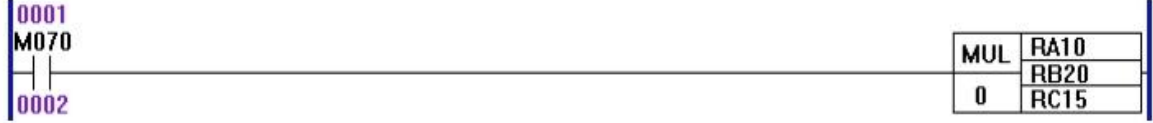

When M70 is effective, control condition is 0, parameter A and parameter B are addresses. When parameter A is address 10=10100111, parameter B is address 20=00000101, parameter C is address 45=01000011.

7.DIV: data division

Control condition:

0 table 8-bit data, parameter A and parameter B are addresses;

1 table 16-bit data, parameter A and parameter B are addresses;

2 table 8-bit data, parameter A is address and parameter B is constant;

3 table 16-bit data, parameter A is address and parameter B is constant;

4 table 8-bit data, parameter A is constant and parameter B is address;

5 table 16-bit data, parameter A is constant and parameter B is address;

8 table parameter A and parameter B are constants.

Operation rules:

Parameter  $C =$  parameter A / parameter B.

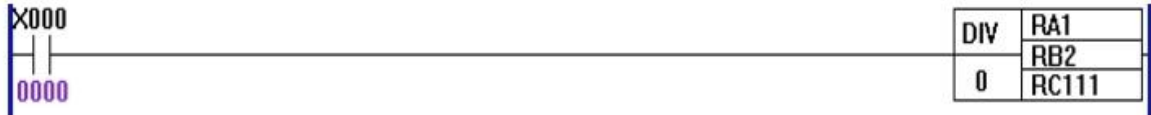

When X00 is effective, control condition is 0, parameter A and parameter B are addresses.

When parameter A is address 1=10100111, parameter B is address 2=00000101, parameter C is address 111=00100001.

2.6.3 Process control function block

1.END1:[ Process control function block]: end of first level

PLC in the front of END1 is high speed scanning, every scan cycle is 8 ms.

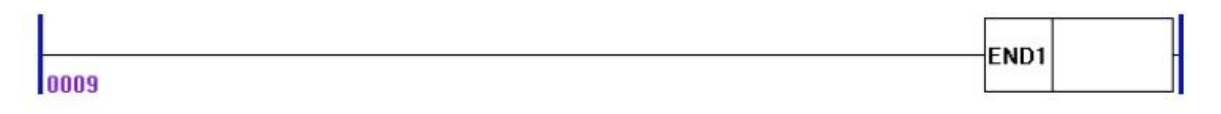

2. END2:[ Process control function block]: end of second level

PLC in the front of END2 is low speed scanning, every scan cycle is 100 ms.

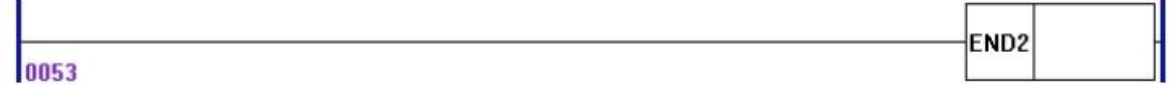

3.LABL: [ Process control function block]: location label

Specifying a marker in the ladder, that JMPB specify the destination of the jump and a LABL marker.

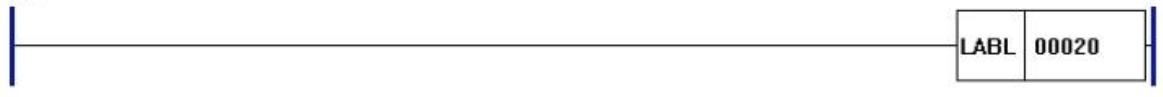

LABL marker parameter setting is 1-9999.

4.JUMP: [ Process control function block]: conditional and unconditional jump.

28 Transfer program to the program location for label setting at once. It has the following characteristics, multiple jumps can us the same marker; no jumping END1 and END2; no jumping out of subroutine; it could jump forward and backward.

**M078** Example:  $\begin{array}{c} \hline \ \hline \end{array}$ 

**JUMP 00024** 

Control condition:

When M78 is invalid, no jump, and execute the next statement of the JUMP.

When M78 is effective, jump to the appoint marker and execute the next statement of the marker.

JUMP marker parameter setting is 1-9999.

Eg2:

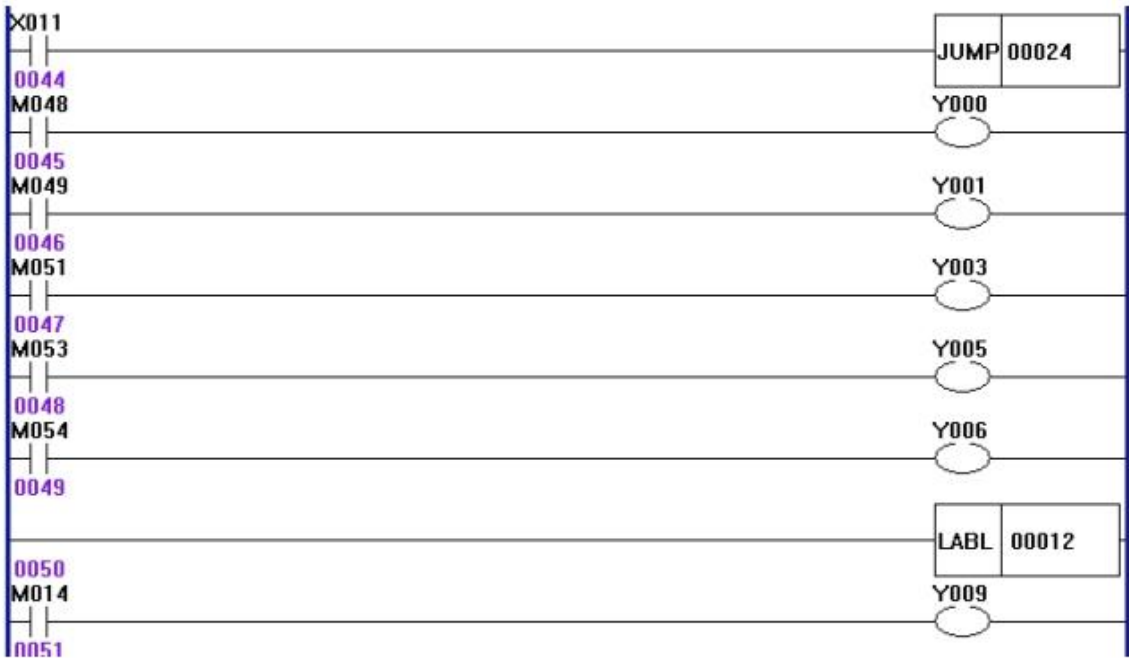

Explain: When X11 is effective, directly execute line 51, jump execution the line 45 to 49. When X11 is invalid, directly execute line 45.

5. CALL: [ Process control function block]: conditionally and unconditionally calling subroutine.

Calling subroutine appoint program, which has the following characteristics, multiple calling instructions can call the same subroutine; call instructions can be nested; it can not call instruction at the first level of the program; the instructions must write after the END2.

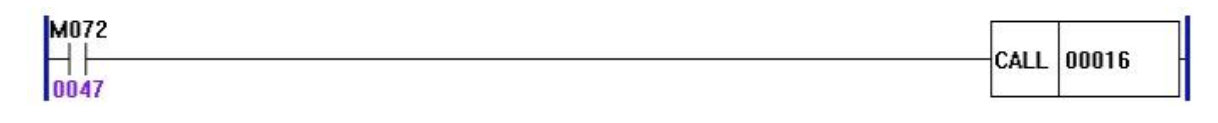

Control condition:

When X72 is effective, execute the subroutine which calling appoint subroutine number(eg. CALL 16) .

When X72 is invalid, execute the next statement of the CALL.

6.SP: [ Process control function block]: subroutine start.

7.SPE: [ Process control function block]: subroutine stop.

SP is used for generating subroutine, the subroutine number is the subroutine name, SPE is used for the marker of the subroutine stop. When order is executed, the control will return to call the subroutine in the main program, SP and SPE is used to appoint the range of the subroutine. Using subroutine must write after END2. Eg1:

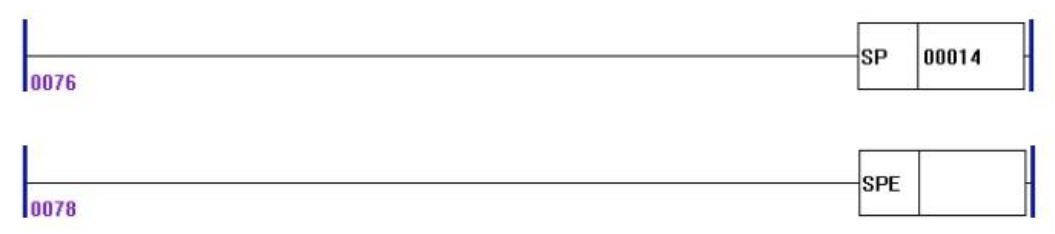

Eg2: Such as the following SP16 subroutine.

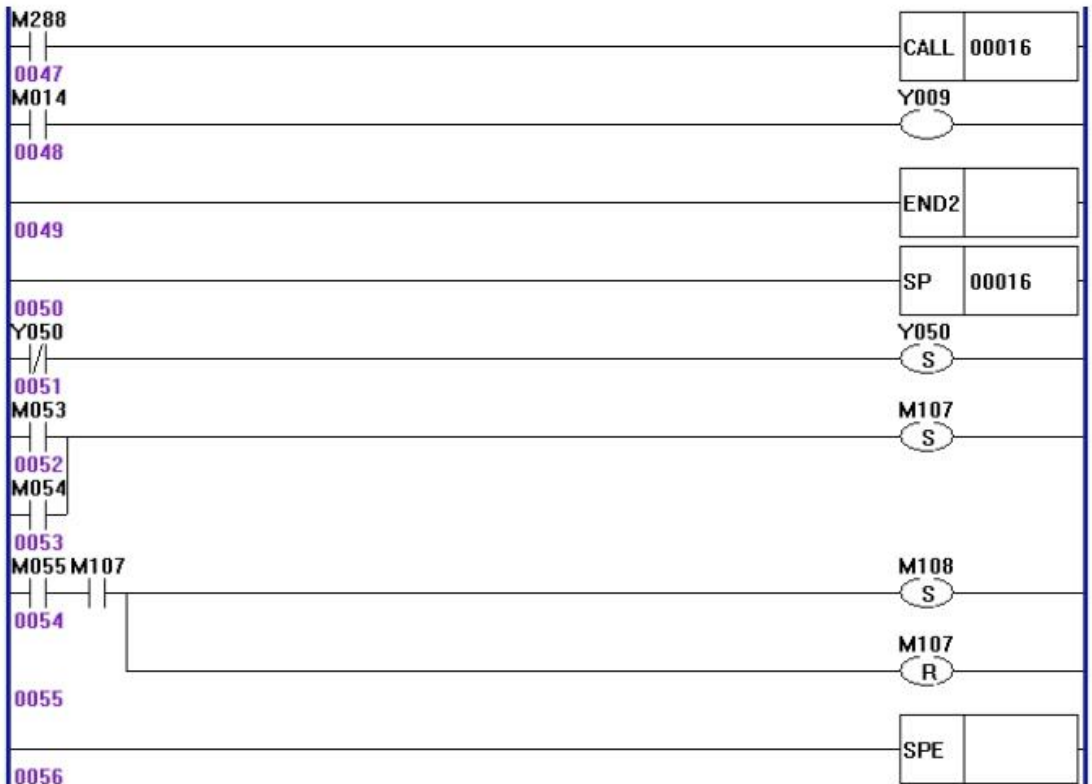

Explain: When M288 is effective, the program execute calling subroutine SP16.

When M288 is invalid, the program no execute calling subroutine SP16.

8.RETN: [ Process control function block]: subroutine return.

When the condition is satisfied to execute calling subroutine and the condition is satisfied to return RETN in subroutines, that will return main program directly.

When the condition is satisfied to execute calling subroutine and the condition is not satisfied to return RETN in subroutines, that will execute calling subroutine, then return main program.

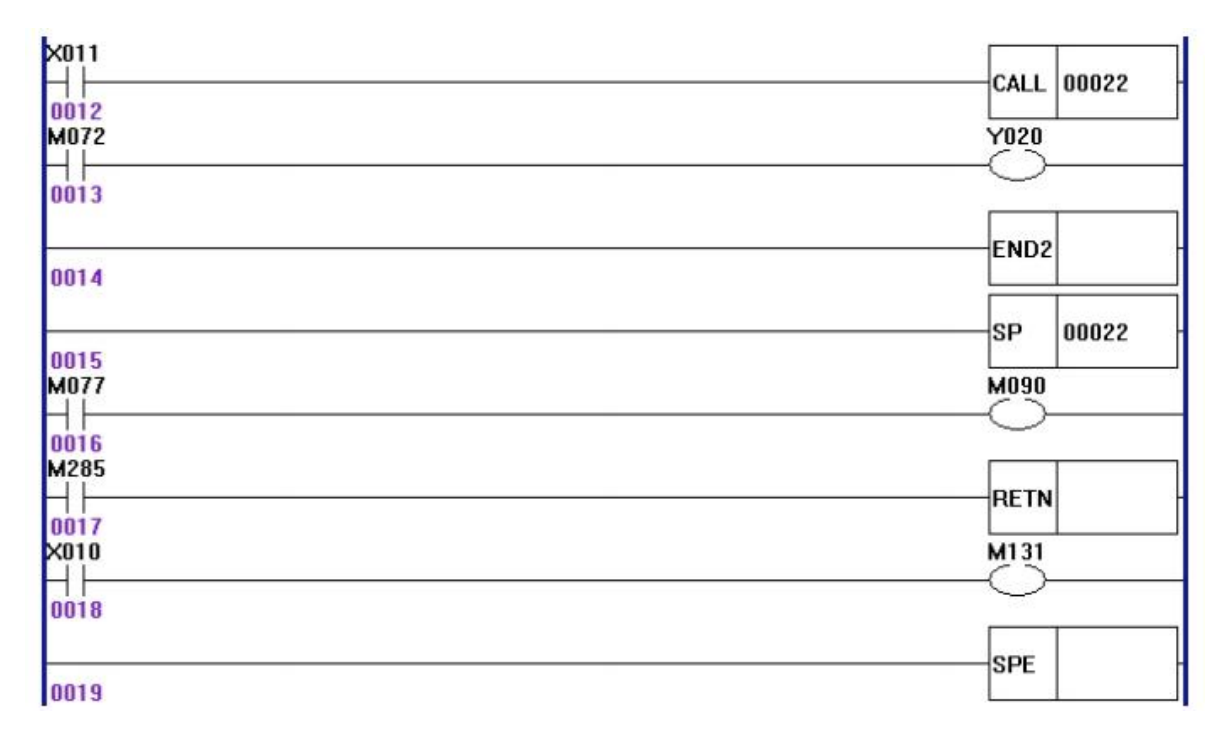

Explain: When X11 is effective, it will execute calling subroutine SP22; when M285 in the subroutine is effective and RETN is satisfied, that will return main program directly and execute line13.

When X11 is effective, it will execute calling subroutine SP22; when M285 in the subroutine is invalid and RETN is not satisfied, that will execute calling subroutine line 18 to end, then return main program.

2.6.4 parameter address

1.Input Output point parameter address definition:

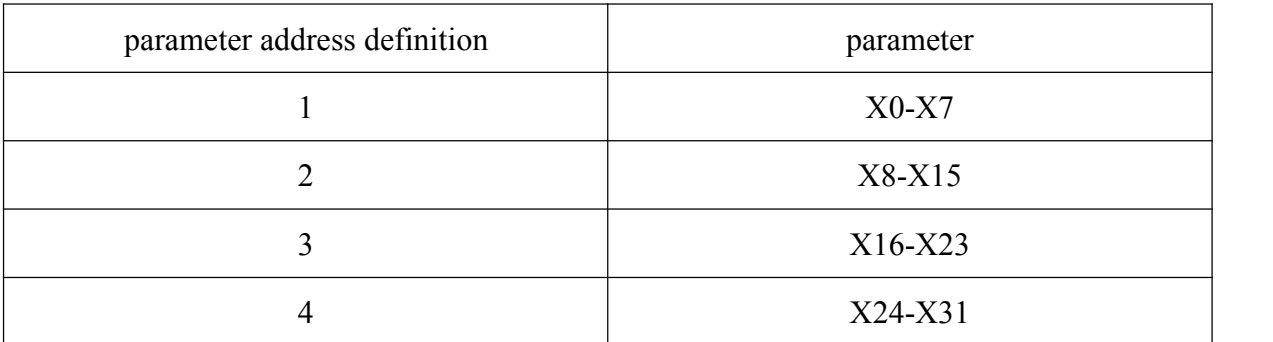

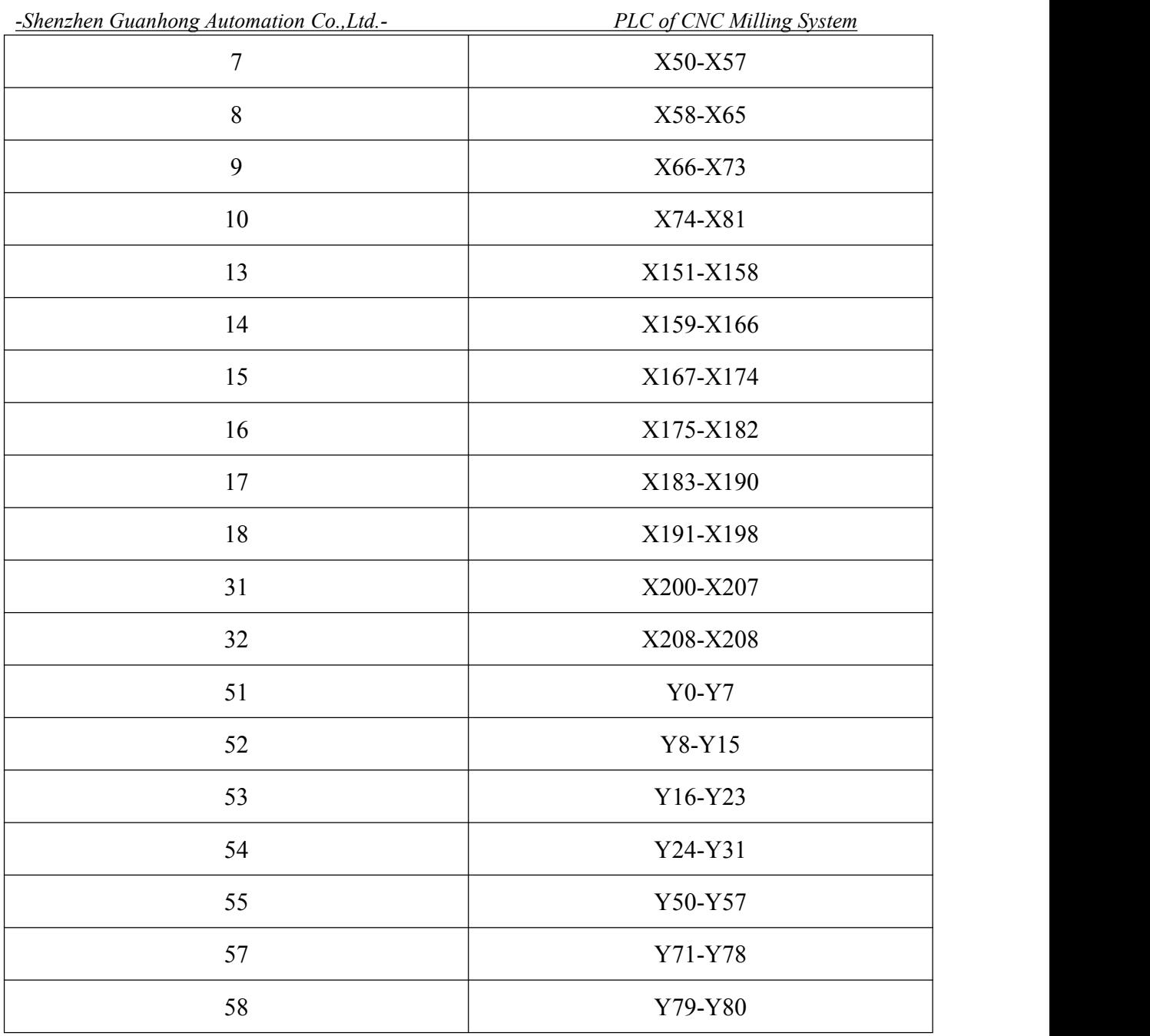

2.Auxiliary Relay parameter address definition

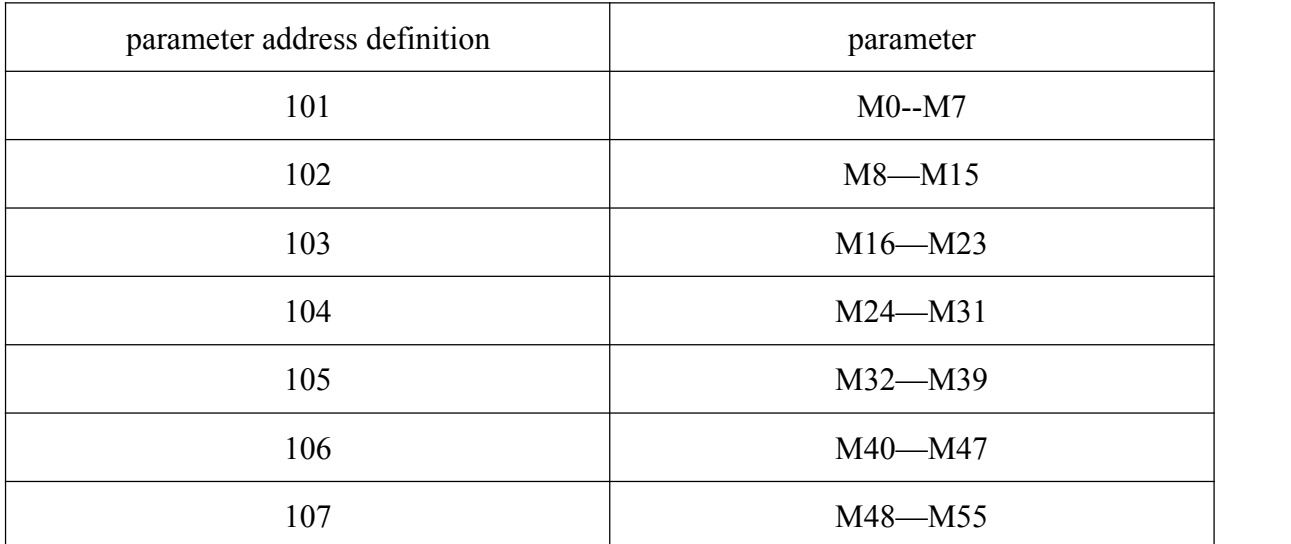

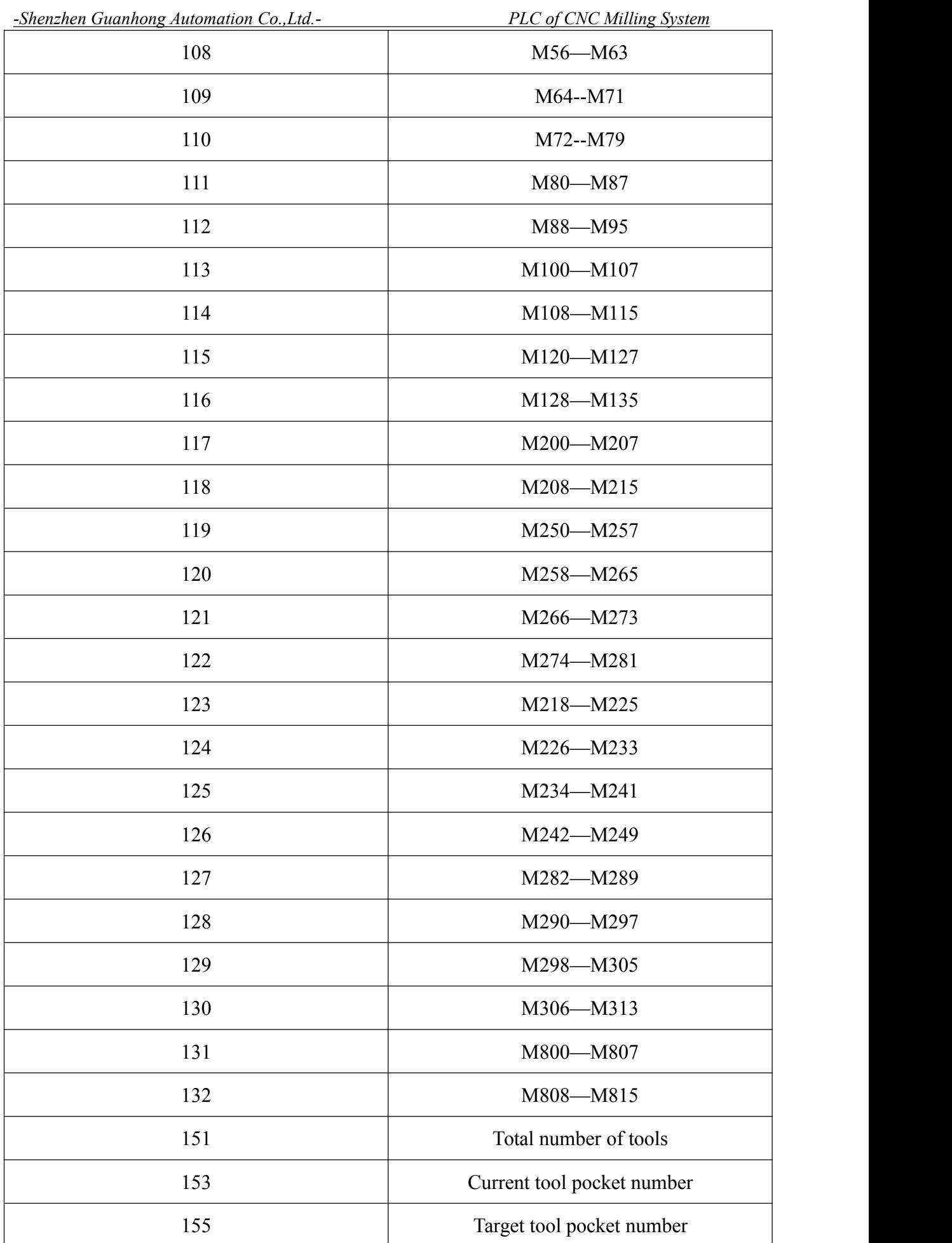

Attention:

- 1. For odd number addresses can use for 8 bit parameter and also use for 16 bit parameter;
- 2. But for even number addresses just can use for 8 bit parameter and can not use for 16 bit parameter.
- 3. For 16 bit odd addresses contain the parameters of the odd address and the next even address actually.
- 4. The maximum number of constants is 8 bit.

#### <span id="page-37-0"></span>**2.7 STRUCTURE of SEQUENTIAL PROGRAM**

Sequential program is defined to logically control the machine and relative devices according to sequence of ladder.

There is the copy of edited sequential program(ladder program) that can be backup from CNC system. They are PLC1.LAD & PLC1.PLC which don't work in CNC system,only for spare. PLC.LAD & PLC.PLC can work in CNC system.

#### <span id="page-37-1"></span>**2.7.1 EXECUTING SEQUENTIAL PROGRAM**

The edited sequential programs(ladder program)are downloaded to 990MD/1000MD series by USB-disk, CNC reads the ladder and converts into some format identified by it after it is switched on again, and then CPU decodes and operation processes them to store into RAM, and last reads every instruction in memory to execute it by arithmetical operation.

#### <span id="page-37-2"></span>**2.7.2 Execution Process of Sequential Program**

PLC sequence control is executed by software and there is different from general relay circuit, and so its method is understandingly considered in editing PLC sequential programs.

Every relay can output simultaneously for general relay control circuit as the following figure. Y000 and Y001 output simultaneously when contactor X000, X001 and X002 are closed; in PLC sequence control, every relay outputs in order. For example, Y000 outputs and then Y001 does when X000,X001 and X002 are closed, namely, outputs are executed in order as ladder.

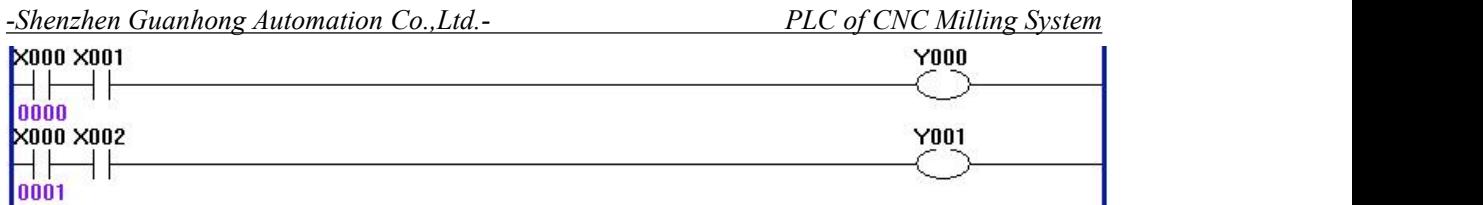

#### <span id="page-38-0"></span>**2.7.3 Cycle Execution of Sequential Program**

Cycle execution of sequential program is defined that PLC executes ladder from its home to end, and again from its home to end after the run is completed.

Processing cycle is defined to runtime of ladder from home to end. The shorter the processing cycle is, the stronger the response of signal is.

#### <span id="page-38-1"></span>**2.7.4 Processing Input/Output Signal**

Processing of input/output signal is as the following figure. X signal of machine I/O interface and M signal of NC are separately input to input memories at machine side and NC side, and directly used by program; they separately input to synchronous input memories are used by the program. Output signals of the program are separately output to output memories at NC side and machine side,and then separately output to NC and I/O interface of machine.

Signal states of the above-mentioned memories are displayed by diagnostic interface, and the diagnostic number corresponds to address number of program.

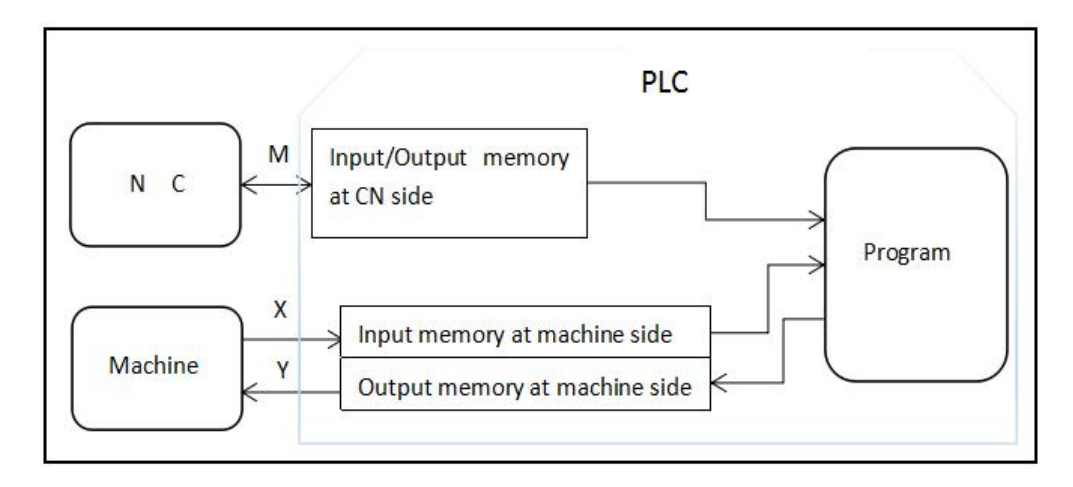

#### **2.7.4.1 Processing Input Signal**

#### (1)Signal to NC

Input memory at NC side is scanned every 8ms and stores M signal from NC, and the system directly use its state when the first is executed.

PLC transmits output signal to the output memory at NC side every 8ms,and then

directly outputs to NC

(2)Signal to machine

PLC transmits output signal to the output memory at machine side, and then directly

outputs to memory every 2ms.

#### **2.7.4.2 Synchronous Procession of Short Pulse Signal**

The program is used for processing the short pulse signal. When it is less than 8ms, namely when the system executes the first, the input signal state may be changed, which may execute programs by mistake.

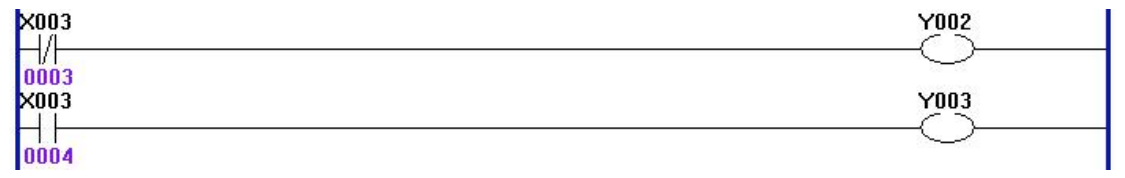

As above, X003=0 is changed to X003=1 after Y002=1 is executed, and if the system

executes the next line of ladder and Y003=1, at the moment Y0002=1 and Y003=1. To

avoid the above, process synchronously the short pulse signal as follows:

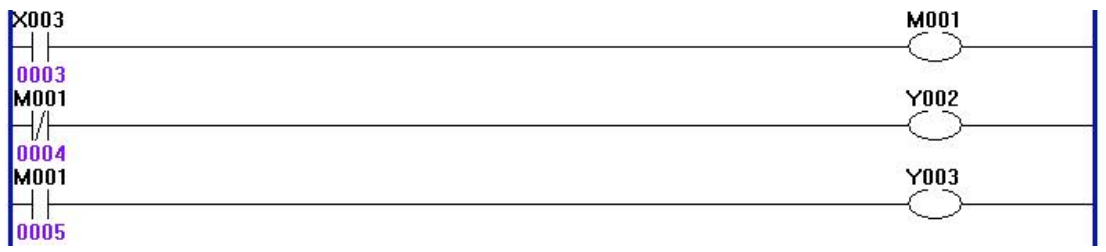

After the program is executed synchronously and when X003=1,Y003=1,Y002=0; when X003=0, Y002=1, and Y003=0, but Y0003.3=1 or Y0002.3=1.

#### **2.7.4.3 Interlock Signal**

<span id="page-39-0"></span>For safety, the signals must be employed with soft interlock in sequence control, and with hard interlock to relay control circuit of power electric box at machine side at the same time. Because the hardware is failure, the interlock is invalid in executing sequential program even if it is employed logically with soft interlock, which can ensure the operator is not injured and the machine is prevented from damage.

### **Chapter 3 PLC BASIC INSTRUCTIONS**

Basic instructions are used for editing sequential programs and executing 1-bit operation. There are basic instructions for SZGH-CNC990MD & SZGH-CNC1000MD series PLC as follows:

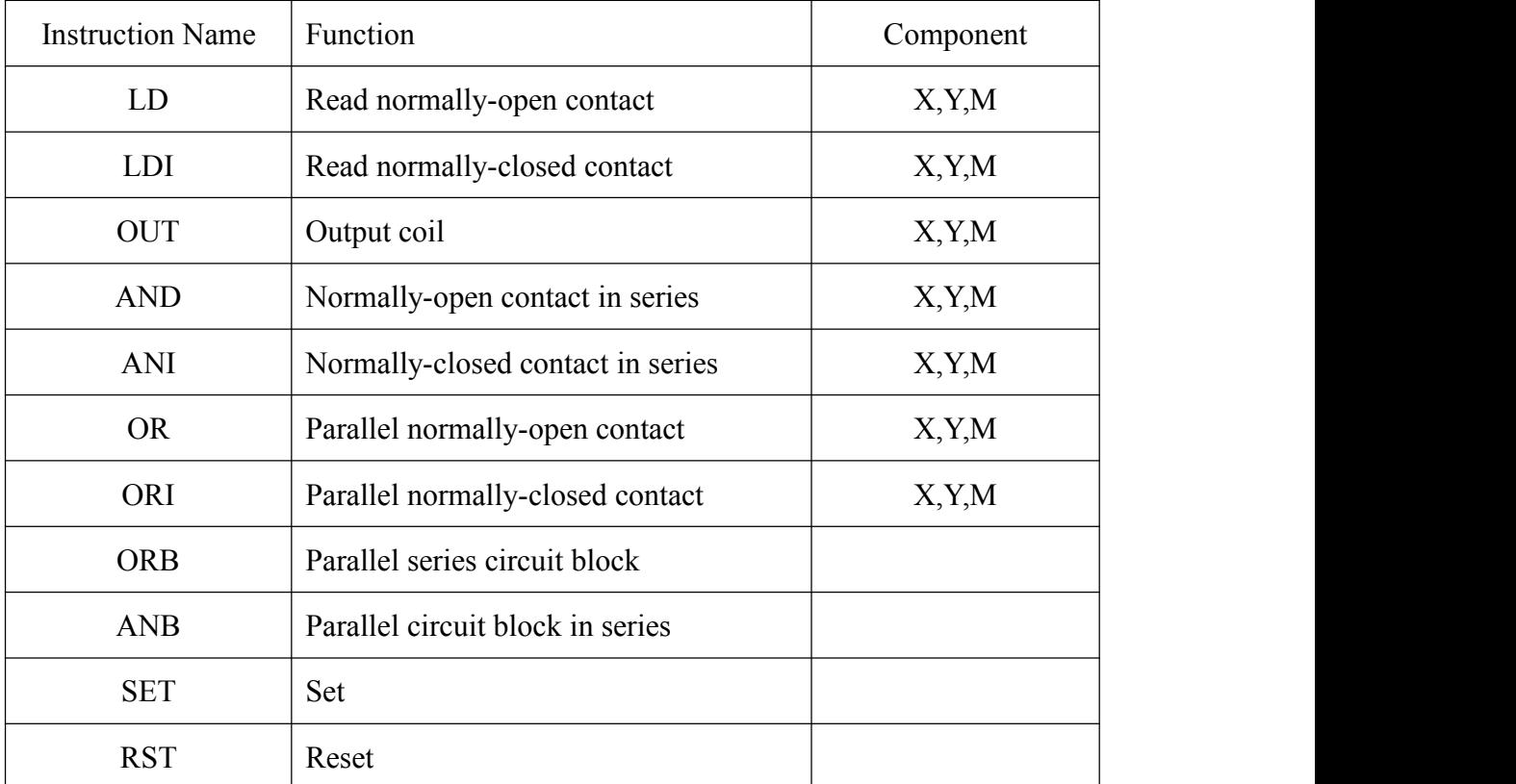

#### <span id="page-40-0"></span>**3.1 LD, LDI, OUT INSTRUCTION**

#### ◆ Mnemonic code and function

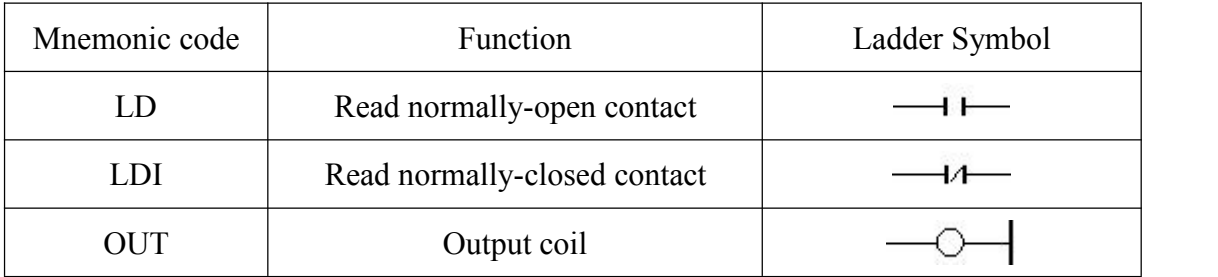

#### $\blacklozenge$  Instruction explanation

A: LD, LDI are used for connecting contact to bus bar. Each one can combine with instruction ANB and can be used at starting point of branch.

B: OUT is used for driving output relay, internal relay coil instead of input relay.

C: Parallel instruction OUT can be continuously used.

◆ Programming Example

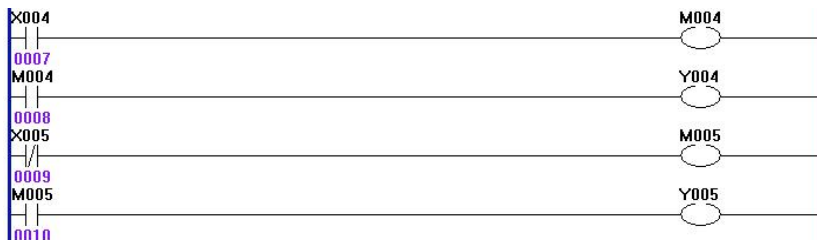

Program Explanation:

When X004 is 1, M004 is 1, the system output Y004

When X005 is 0, M005 is 1, the system output Y005

#### <span id="page-41-0"></span>**3.2 AND,ANI INSTRUCTION**

#### ◆ Mnemonic code and function

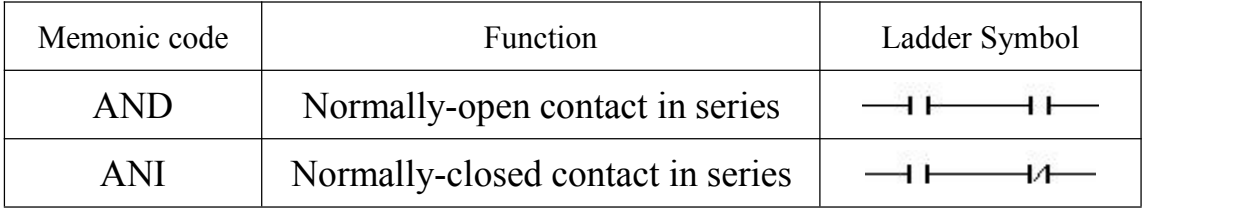

#### $\blacklozenge$  Instruction explanation

AND, ANI can connect one contact in serial. There can be many contacts in serial and

the instructions can be used many times.

#### ◆ Programming Example

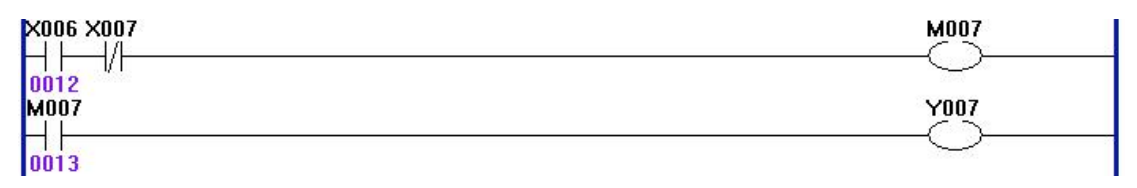

Program Explanation:

If X006=1and X007 is 0, M007 is 1, the system output Y007.

#### <span id="page-41-1"></span>**3.3 OR,ORI INSTRUCTION**

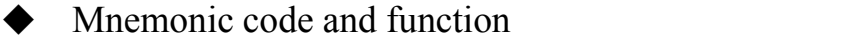

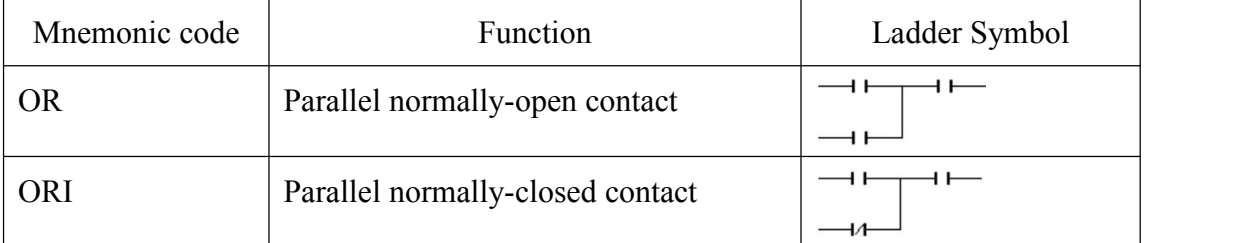

 $\blacklozenge$  Instruction explanation

A: OR, ORI can be connected to one contact in parallel. When more than two contacts are connected in series and the serial loop is connected with other loop in parallel, the system should use ORB.

B: The system executes OR, ORI from its current step with LD, LDI in parallel.

#### ◆ Programming Example

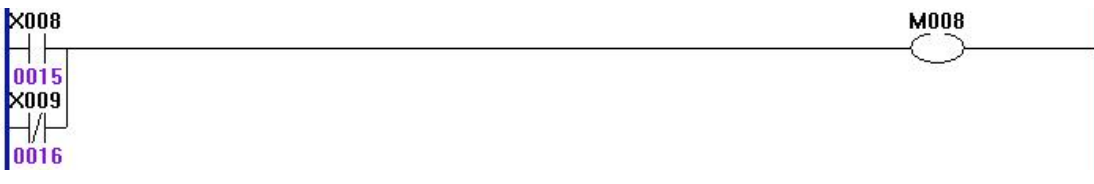

Program Explanation: If X08 is 1 or X09 is 0, the system outputs M008.

#### <span id="page-42-0"></span>**3.4 ORB INSTRUCTION**

#### Mnemonic code and function

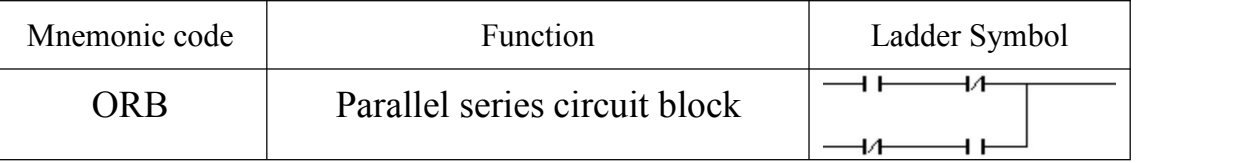

#### $\blacklozenge$  Instruction explanation

A: Serial loop block is defined to its loop combined by more than contacts in series. When the serial loop is connected in parallel, starting point of branch usesLD and its end point uses ORB.

B: ORB is sole instruction without address.

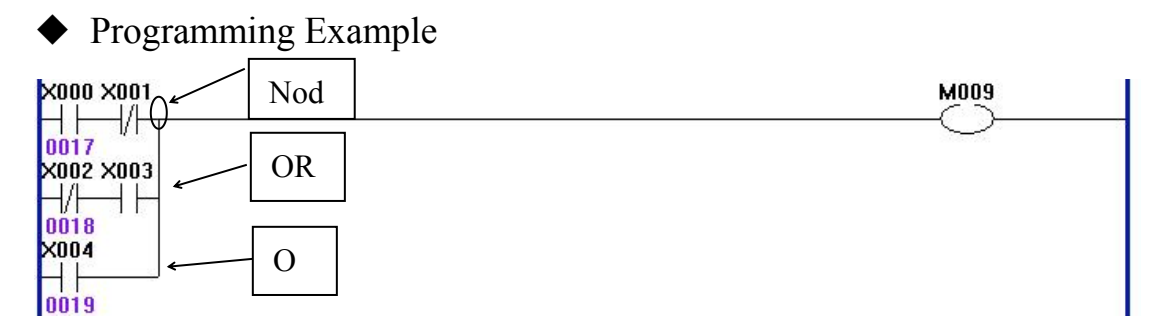

Program explanation:

As above figure, there are three branches(0017,0018,0019) from left bus line to node, and 0017 and 0018 are serial circuit blocks. There is parallel serial circuit block between bus line and node or among nodes, the following ending of branch use ORB except for the first one. Use OR instruction if the branch 0019 is not serial circuit block.

ORB and ANB are instructions without operation function, representing or, and relationship among circuit blocks.

#### <span id="page-43-0"></span>**3.5 ANB INSTRUCTION**

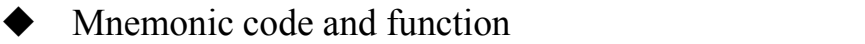

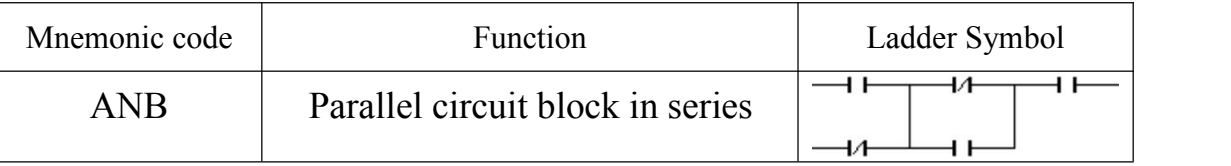

#### $\blacklozenge$  Instruction explanation

A: Use ANB when the branch loop is serially connected with the previous loop. Use LD, LDI at the starting point of branch, and use ANB to serially connect with the previous loop. B: ANB is sole instruction without address.

#### Programming Example

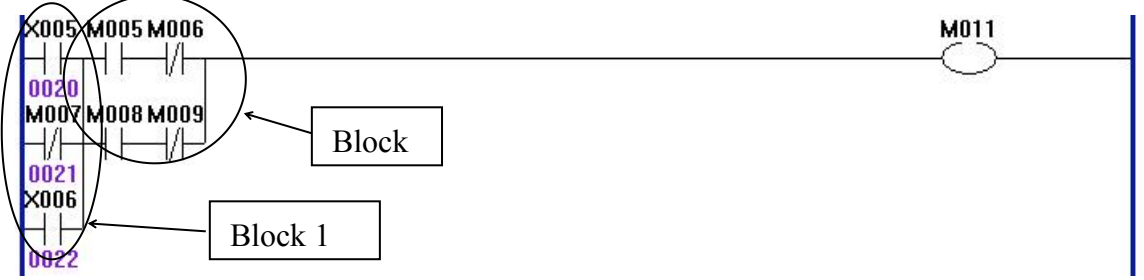

Program explanation:

As above ladder, ORB represents the parallel serial circuit block in block 2 and ANB represents block 1 and 2 in series.

#### <span id="page-43-1"></span>**3.6 SET**

#### **Instruction function**

Specified address is set to 1.

#### **Program example**

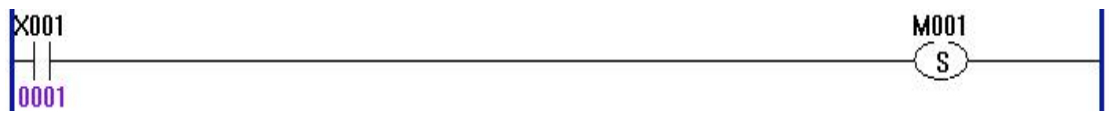

Explanation: When  $X001 = 0$ : M001 is reserved; when  $X001 = 1$ : M001 is set to 1.

#### **Relative parameter**

M001: set address bit, which can be a contact or output coil, and add is  $M, Y, T$  or C.

#### <span id="page-43-2"></span>**3.7 RST(RESET)**

#### **Instruction function**

Specified address is set to 0.

#### **Program example**

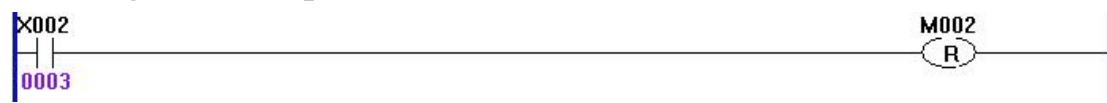

Explanation: When  $X002 = 0$ : M001 is reserved; when  $X002 = 1$ : M001 is set to 0.

#### **Relative parameter**

M002: reset address bit,which can be a contact or output coil, and add is M,Y, T or C.

#### **3.8 Alarm**

The alarm signal can be defined by user.They controller by related M codes.We edit alarm signal in both IO & IO1 files,which could be backup from cnc system, and then restore into cnc system.

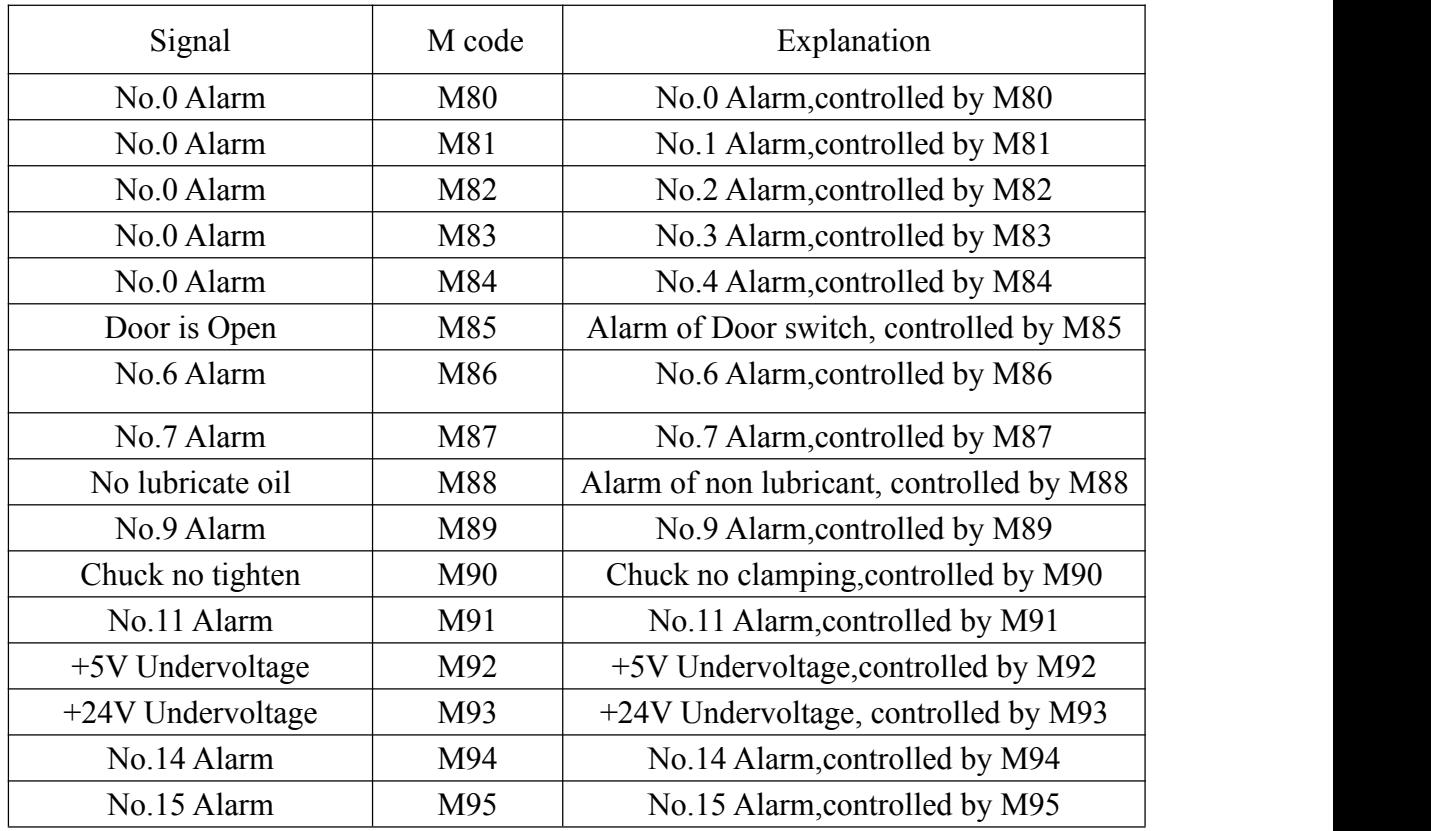

<span id="page-44-0"></span>Take No.0 alarm(M80) as Example<br>10001

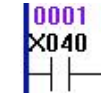

Input point X40 control M80, and then cnc system will hint No.0 alarm. And also we could edit the alarm signal according to detailed condition.

M080

### **CHAPTER4 INSTRUCTION OF LADDER**

There are two solutions for editing PLC ladder. The first solution is that

edit ladder by our special software(SZGHPLCS) ; The second solution is that

edit ladder in our CNC system.

#### <span id="page-45-0"></span>**4.1 Screen Display of SZGHPLCS software**

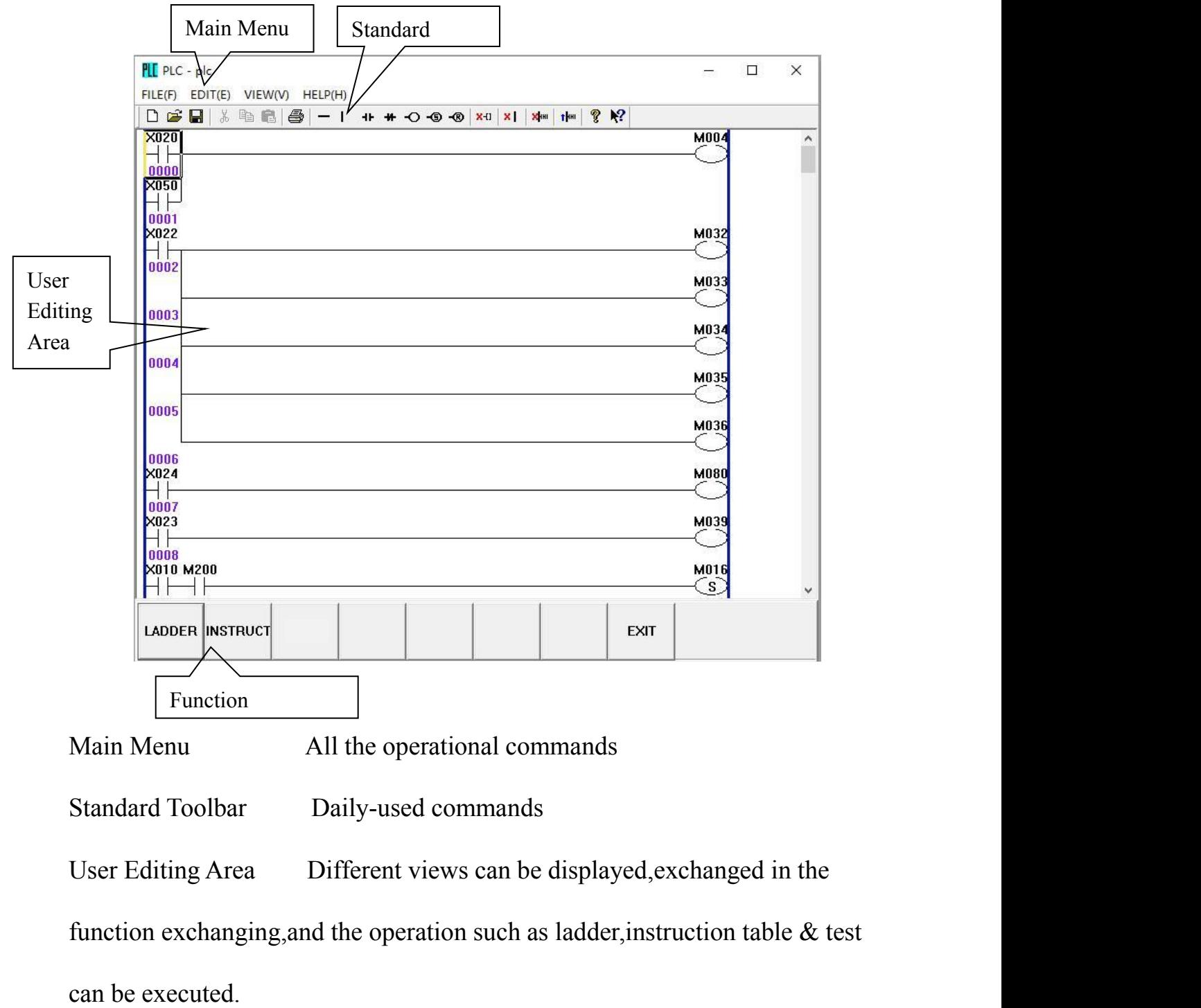

#### <span id="page-46-0"></span>**4.2 Main Menu Commands**

#### <span id="page-46-1"></span>**4.2.1 File Menu**

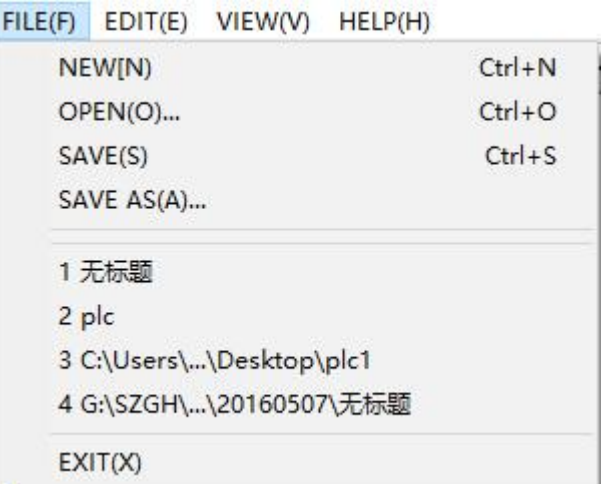

#### **[NEW]**

You can create a new project by using the keystroke of Ctrl+N, or clicking  $\Box$  on the standard toolbar.

The newly created project will be named "PLC" . The project should be stored in disk by clicking "Save", then a "Save as" dialogue box will pop up. Enter a proper name and save-path,and then click "OK" to save.

#### **[OPEN]**

You can open an existing project by using keystroke of  $[Ctrl+O]$  or clicking on the standard toolbar, then, a dialogue box will pop up. Select the desired project, then, click [Open] to open the project.

#### **[SAVE]**

You can save the current open project by using keystroke of  $[Ctrl + S]$  or clicking  $\Box$  on the standard toolbar.

#### **[SAVE AS]**

The current project can be backed up and saved as another file. When this command is executed, the following dialogue box will pop up. Fill in a proper name and save path, and then click "Save".

#### **[Recent Open File List]**

The list is the file names displayed below [SAVE AS]. Four recent open projects can be

listed and opened directly by clicking.

#### **[EXIT]**

It is used to quit from the current project. If the project is not saved, a hint will pop up to confirm whether to save the current project.

#### <span id="page-47-0"></span>**4.2.2 Edit Menu**

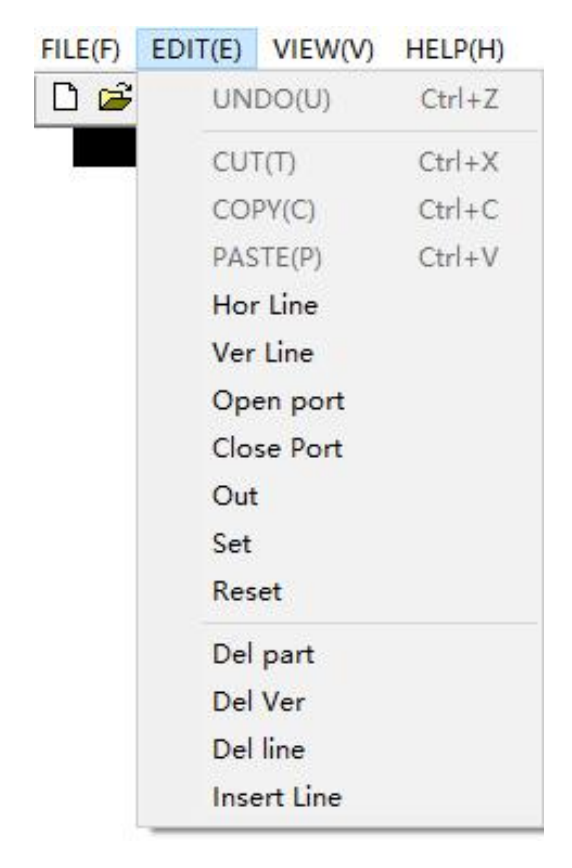

Note: From Horn Line to Insert Line, we will make introduction in the Chapter 4.3.2 Ladder Edit Toolbar. The functions of UNDO, CUT, COPY, PASTE are upgrading in the SZGHPLCSe software.

#### **[UNDO]**

You can undo the recent modified contents (up to 20 times) by using keystroke of [Ctrl+Z] on the standard toolbar.

#### **[CUT]**

You can cut the selected contents and copy it to the clipboard by using keystroke of [Ctrl+X] or clicking on the standard toolbar.

#### **[COPY]**

You can copy the selected contents in the clipboard by using keystroke of [Ctrl+C] or clicking on the standard toolbar.

### **[PASTE]**

You can paste the contents in the clipboard to the selected position by using keystroke of

[Ctrl+V] or on the standard toolbar.

#### <span id="page-48-0"></span>**4.2.3 View Menu**

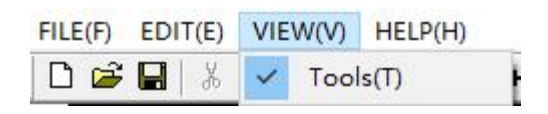

#### **[Tools]**

Display/Do not display Ladder View toolbar.

#### <span id="page-48-1"></span>**4.2.4 Main Menu Commands**

<span id="page-48-2"></span>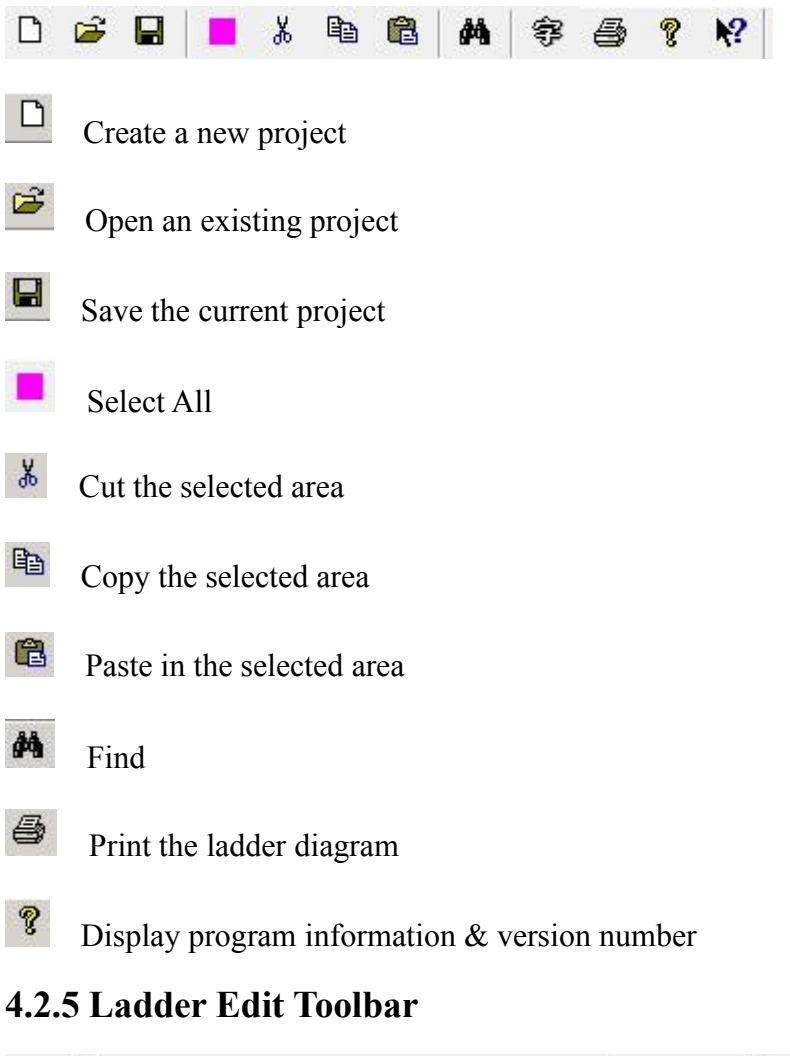

- $\qquad \qquad$ Add horizontal line at the cursor position
- $\mathbf{I}$ Add vertical line at left side of cursor position
- $\ddagger$ Add NO contact at the cursor position
- $#$ Add NC contact at the cursor position
- $\bullet$ Add output coil
- -© Add set output coil
- Ð Add reset output coil

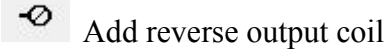

- ≁ Add up edge output coil
- ⊸ add down edge output coil
- -[US] add up edge set output coil
- -[DS] add down edge set output coil
- -[UR] add up edge set output coil
- -[DR] add down edge reset output coil
- $x+1$ Delete element
- $x$ Delete vertical line
- $\mathbf{x}$ ini

Delete elements of total line

**THE** Add null line above

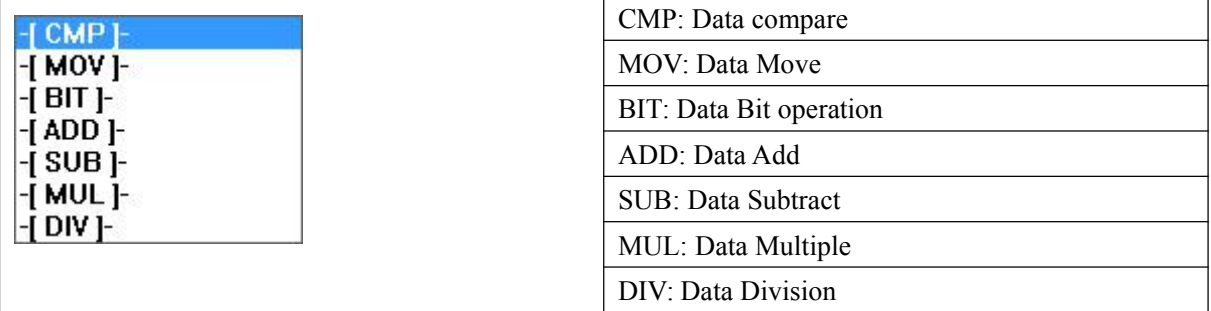

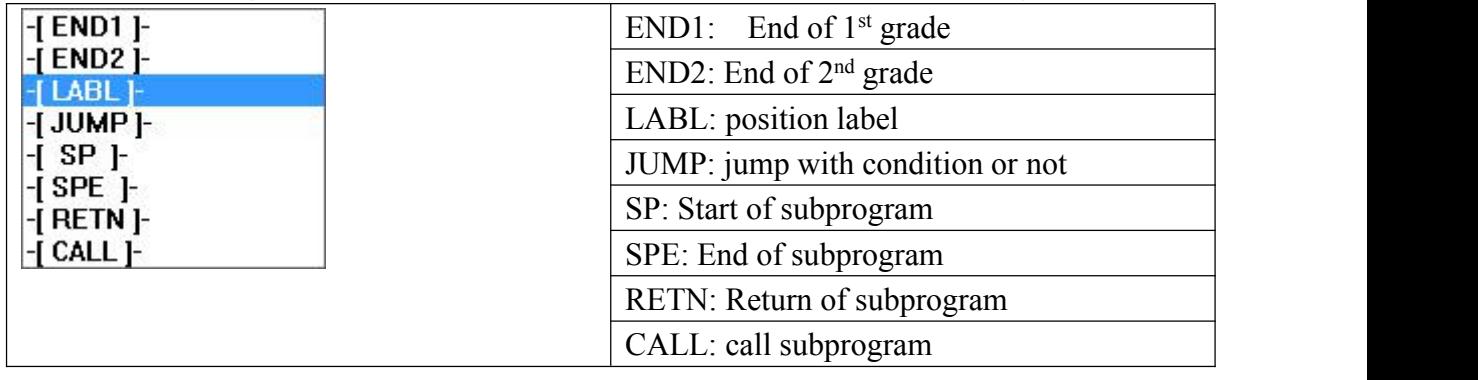

#### <span id="page-50-0"></span>**4.3 Using Steps of SZGHPLCS software**

- Step1: Turn on SZGHPLCS software on PC.
- Step2: Open ladder of PLC (plc.lad)
- Step3: Edit ladder
- Step4: After edit, press SAVE in LADDER screen & in INSTRUCT screen
- Step5: Restore plc.lad  $&$  plc.plc into cnc system

Note1: plc.lad can be backup from cnc system, the steps as following:

- 1 Prepare U-disk that special for cnc system,and insert cnc system;
- 2 Press "Program" and "USB-disk" to enter U-disk;
- 3 Press "Backup" and Input password;
- $(4)$  Press "Enter" to confirm backup PLC & parameters from cnc system;
- $(5)$  CNC system hint successfully, PLC files & parameters backup to U-disk.
- 6 Press "SYSTM" to exit to cnc system and then extract U-disk.
- 7 Backup PLC files is done well.

Note2: plc1.lad & plc1.plc is the copy of plc.lad & plc.plc.and it doesn't work in cnc system. Only plc.lad&plc.plc can work in cnc system, which can restore into system and cannot be backup from cnc system.

Note3: After edit well,we need to restore into cnc system ,the steps are as following:

- (1) Alter the name of plc1.lad&plc1.plc to plc.lad & plc.plc;
- 2 Copy plc.lad&plc.plc to U-disk;
- 3 Insert U-disk to CNC system;
- $\overline{4}$  Press "Program" & "USBdisk" to enter U-disk;
- $(5)$  Select the folder of plc.lad & plc.plc
- 6 Press "Restore" & "Enter"
- $\sqrt{7}$  Input password to restore plc.lad & plc.plc into system
- 8 It will hints restore successfully,reboot it.
- 9 Reboot CNC system, new PLC files will work.

<span id="page-50-1"></span>Note4:The name of all files cannot exist blank,otherwise system cannot read.

#### **4.4 Screen Display on SZGH CNC System**

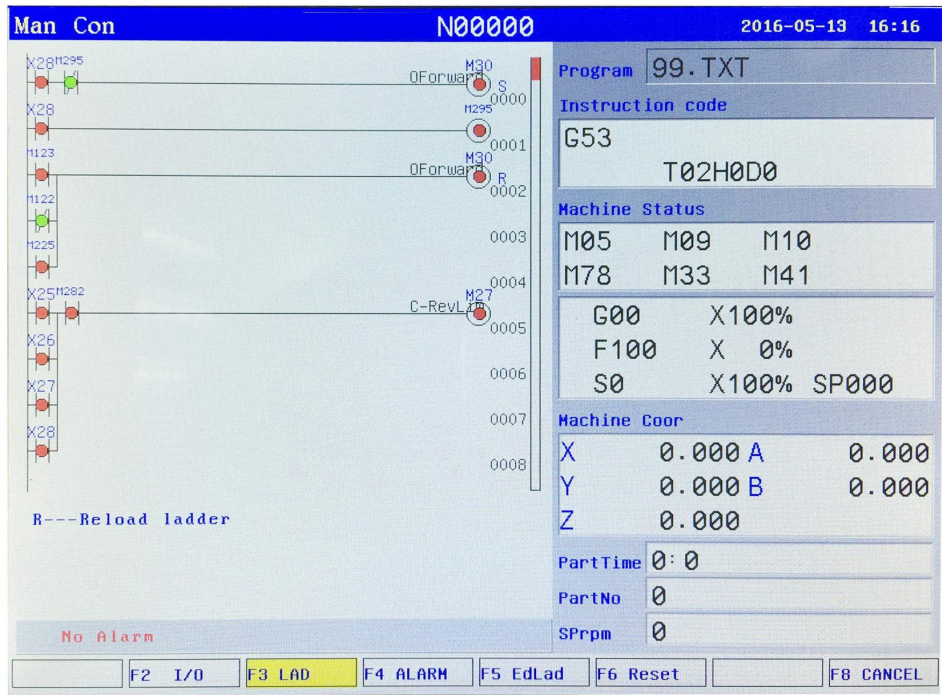

#### <span id="page-51-0"></span>**4.4.1 Steps ofenter screen of PLC**

- 1 Alter No.1 parameter to disable in Password;
- 2 Press "Diagnosis" or Press "Parameter" twice to enter diagnosis screen;
- 3 Press "F3"button to enter and check ladder of PLC;
- 4 Press "F5"button to edit ladder of PLC. a.Press F8 to exchange the functions

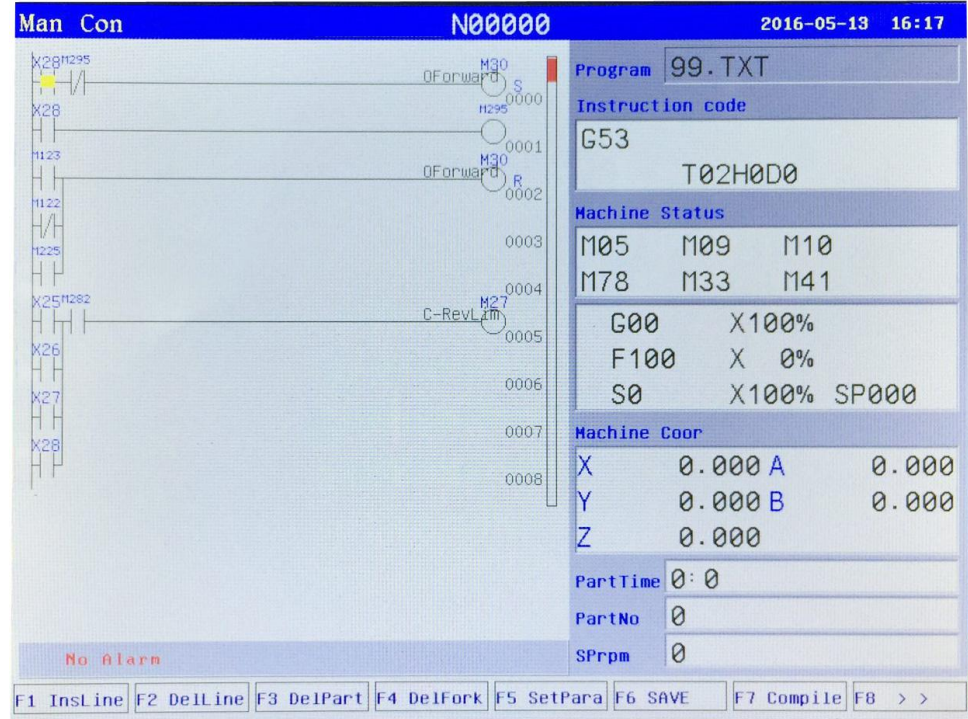

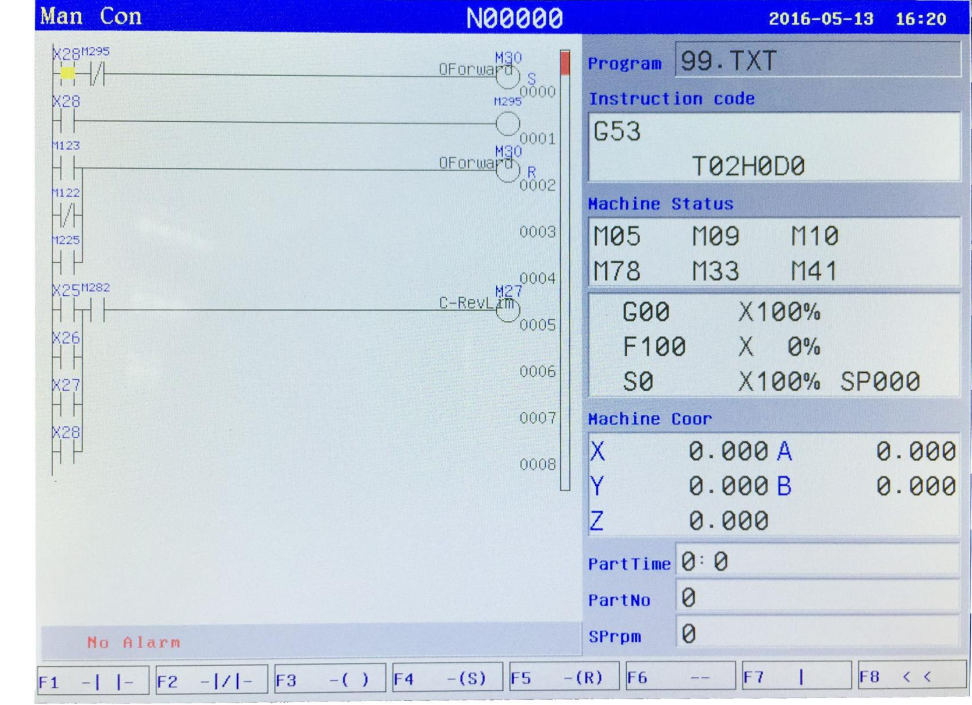

#### InsLine: Insert null Line above ,same as  $H^{\text{H}}$  of PLC software

DelLine: Delete line ,same as  $x^*$  of PLC software

Del Part: Delete element, same as **x**<sup>{8}}</sup> of PLC software

DelFork: Delete vertical line, same as  $\left\| \mathbf{x} \right\|$  of PLC software

SetPara: Set parameter

SAVE: Save current ladder,

Compile: Compile current ladder

#### -[ ]- : Add NO contact at the cursor position

- -[/]- : Add NC contact at the cursor position
- -( ) :Add output coil
- -(S) : Add set output coil
- -(R) : Add reset output coil
- -- : Add horizontal line at the cursor position
- | : Add vertical line at left side of cursor position

Note: Software version of cnc system is up to V6.52,which can display and edit ladder on cnc system.

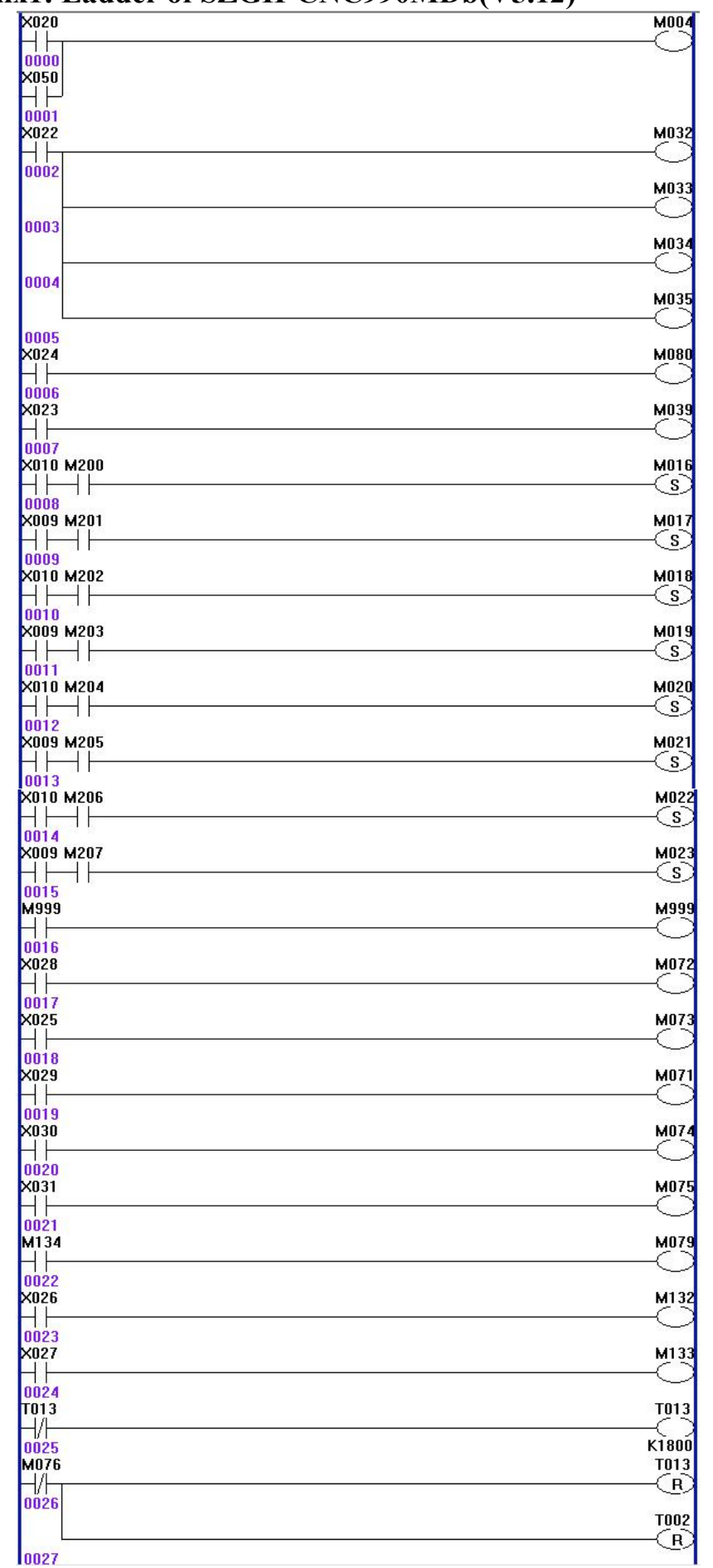

#### <span id="page-53-0"></span>**Appendix1: Ladder of SZGH-CNC990MDb(V5.12)**

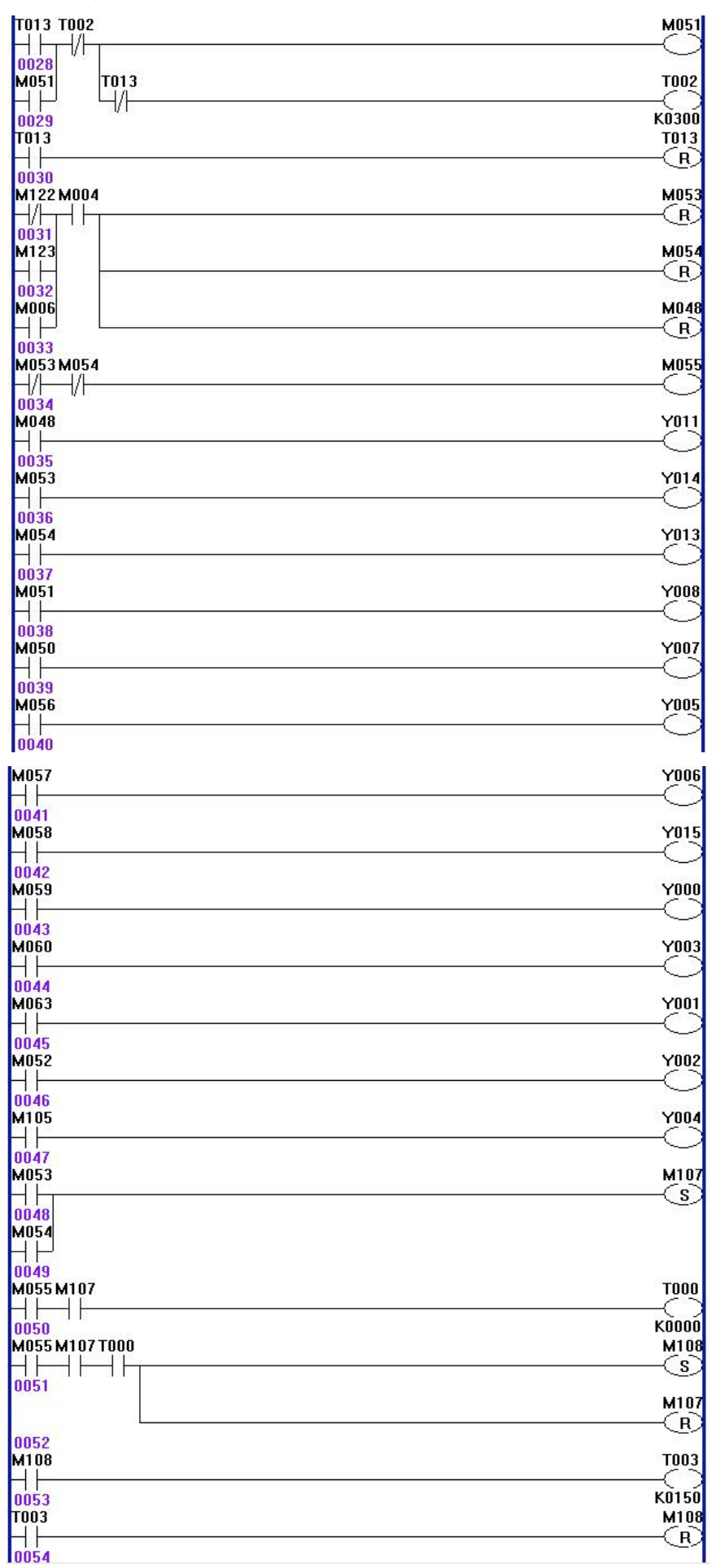

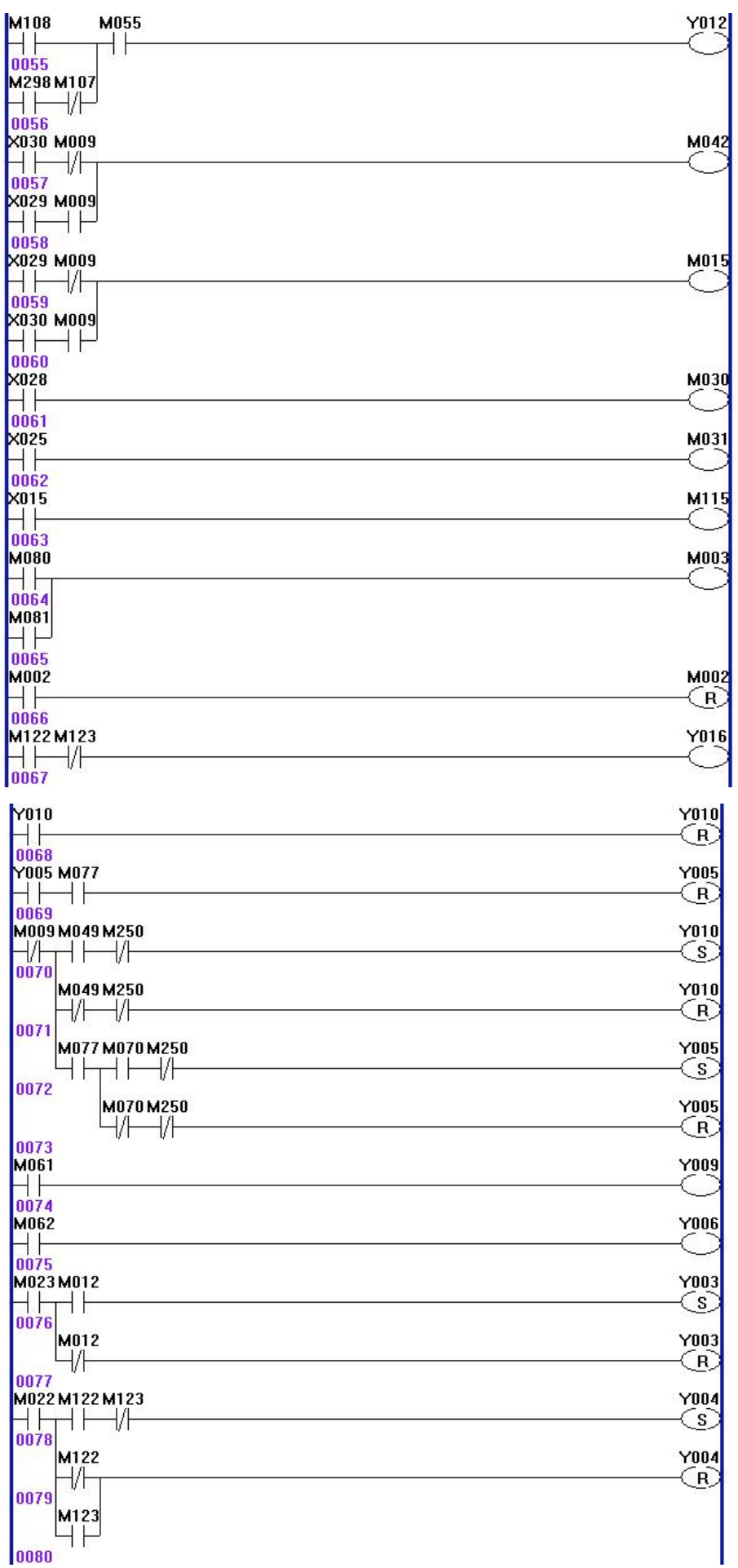

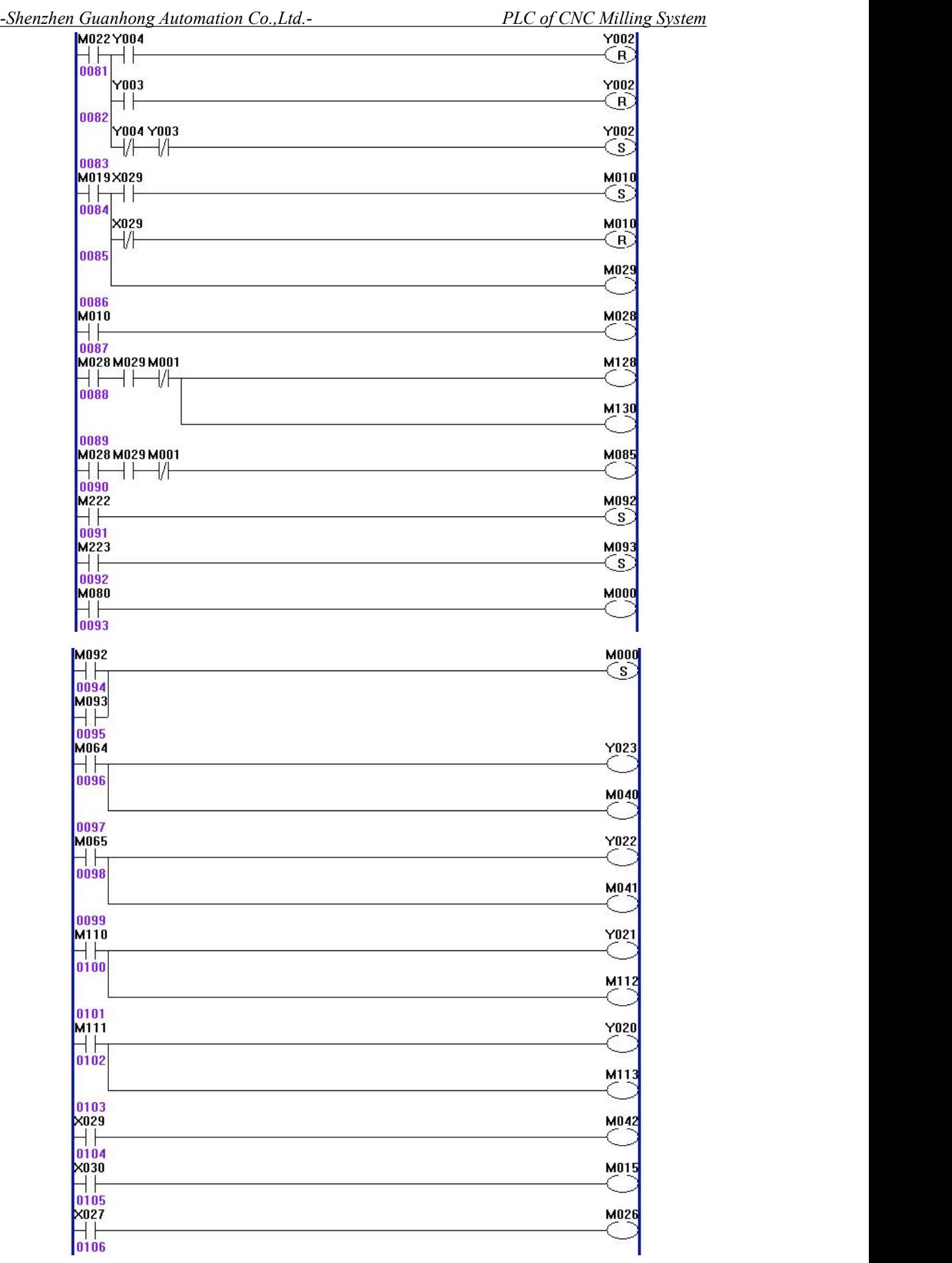

#### <span id="page-57-0"></span>**Appendix2:** Ladder of SZGH-CNC1000MDb(c)(V6.51)<br>
M030<br>
H-1<br>
M030<br>
M030<br>
H-12<br>
M030<br>
M031<br>
M030<br>
M030<br>
M030<br>
M030<br>
M030<br>
M030<br>
M030<br>
(R) Œ M295 M030 ⊂R∑  $\begin{array}{c}\n 0004 \\
 \times 025 \text{ M282} \\
 + \\
 \hline\n 0005 \\
 \times 026 \\
 + \\
 \hline\n 0006 \\
 \end{array}$ M027  $x_0$ <br>  $x_0$ <br>  $x_1$ <br>  $x_2$ <br>  $x_3$ <br>  $x_4$ <br>  $x_5$ <br>  $x_6$ <br>  $x_7$  $\begin{array}{r} \n 8028 \\
 + \n 0008 \\
 \hline\n 0008\n \end{array}$ **NOSE WASAM283**<br>
H<br>
MOSE WASAM283<br>
H<br>
MOSE WASAM283<br>
HOOSE<br>
DOOSE<br>
DOOS<br>
DOOS<br>
DOOS M1051 ♋ M294 €  $\begin{array}{l} 0010 \\ \times 025 \text{ } \text{M}293 \text{ } \text{M}283 \\ \begin{array}{c} - \\ - \\ \text{M}25 \text{ } \text{M}283 \\ \end{array} \\ \begin{array}{c} \times 025 \text{ } \text{M}283 \\ \begin{array}{c} - \\ - \\ \text{M}23 \end{array} \\ \end{array} \\ \begin{array}{c} \times 025 \\ \begin{array}{c} - \\ - \\ \text{M}2 \end{array} \end{array}$ M1052 ♋ M293 **×020** M004  $\frac{1}{20013}$ M032 M033 0017 M034 0018 M035 0019 M036 0020  $x_0$ <br>  $x_0$ <br>  $x_0$ <br>  $x_0$ <br>  $x_0$ <br>  $x_1$ <br>  $x_0$ <br>  $x_2$ <br>  $x_0$ <br>  $x_2$ M080 M039 X010 M200 M016  $\left[\begin{array}{c} \begin{array}{c} \text{N} \\ \text{1023} \end{array}\right] \ \text{N} \\ \text{2003 M201} \\ \begin{array}{c} \begin{array}{c} \text{10024} \\ \text{10024} \end{array} \end{array} \ \text{N} \\ \end{array}$ ♋ M017 હ X010 M202 M018  $\begin{array}{c}\n\begin{array}{c}\n\text{N} \\
\text{N} \\
\end{array}\n\end{array}$ Œ

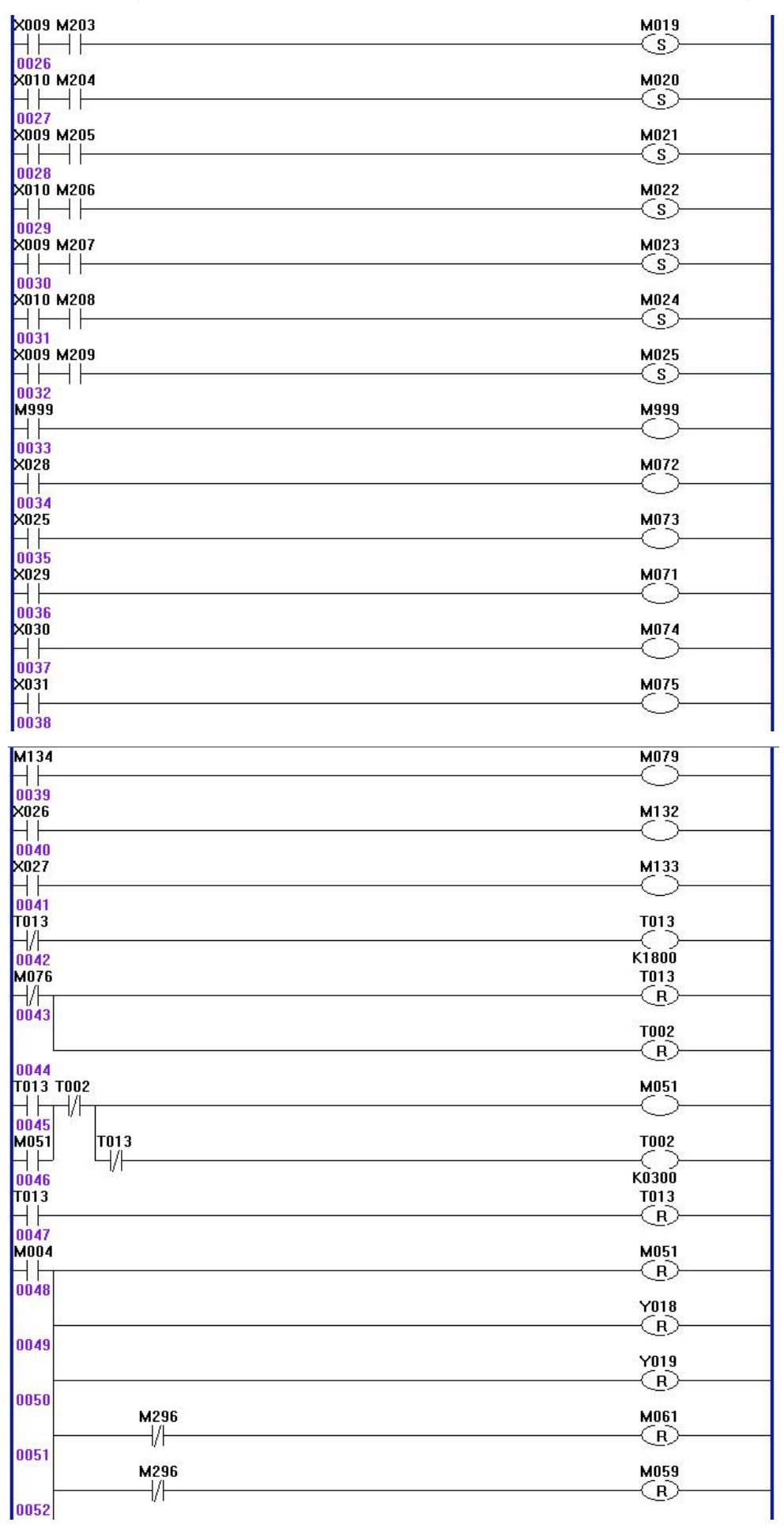

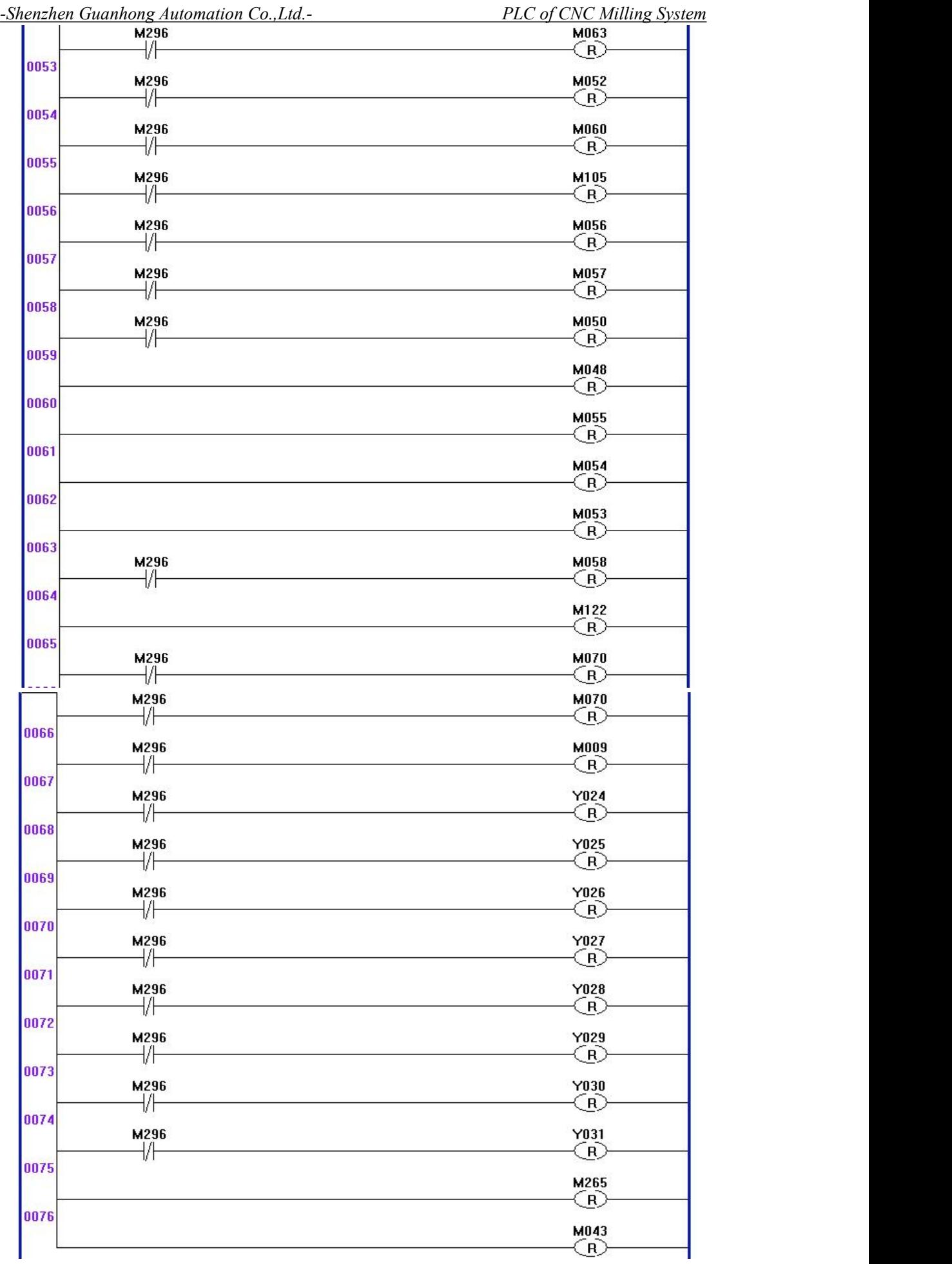

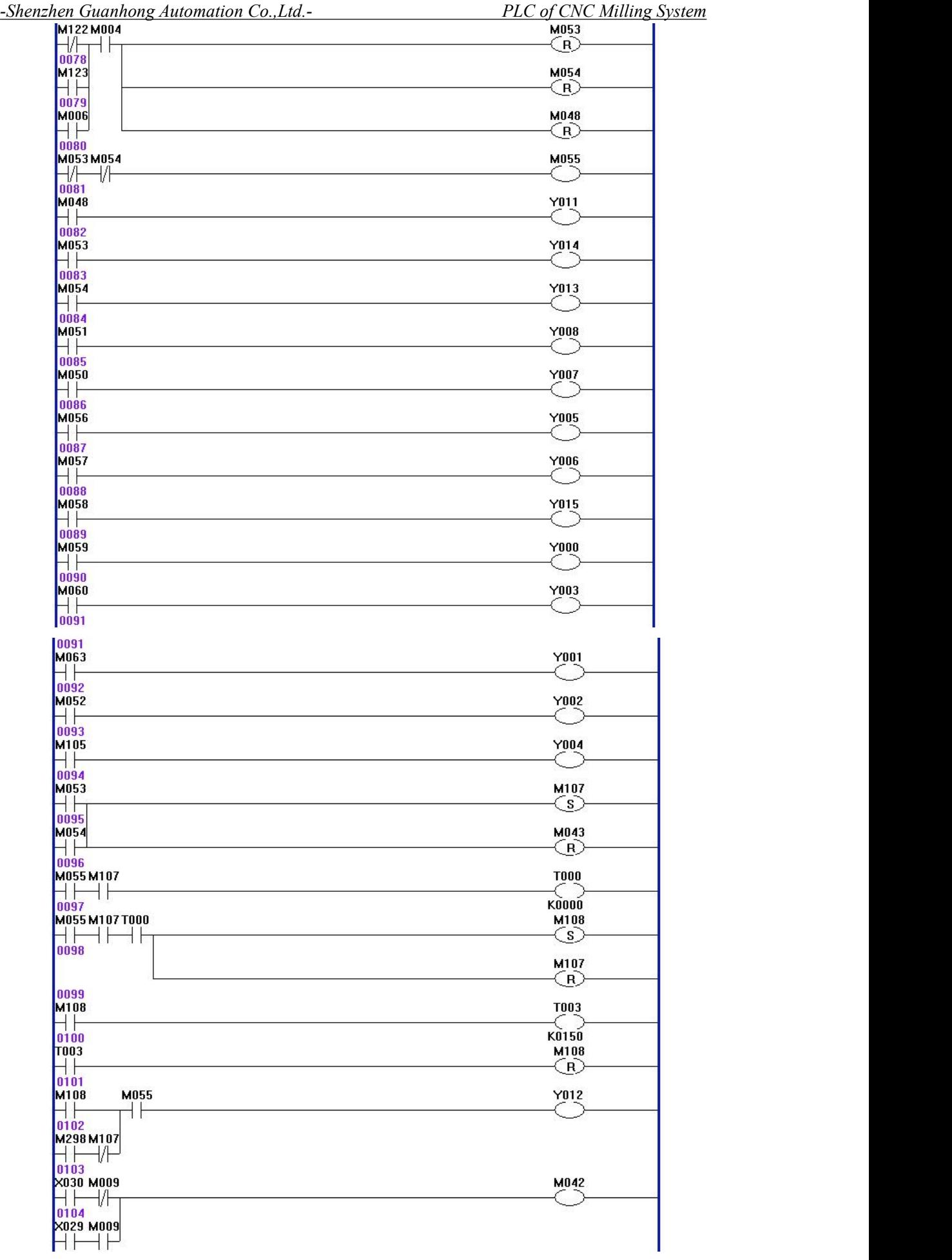

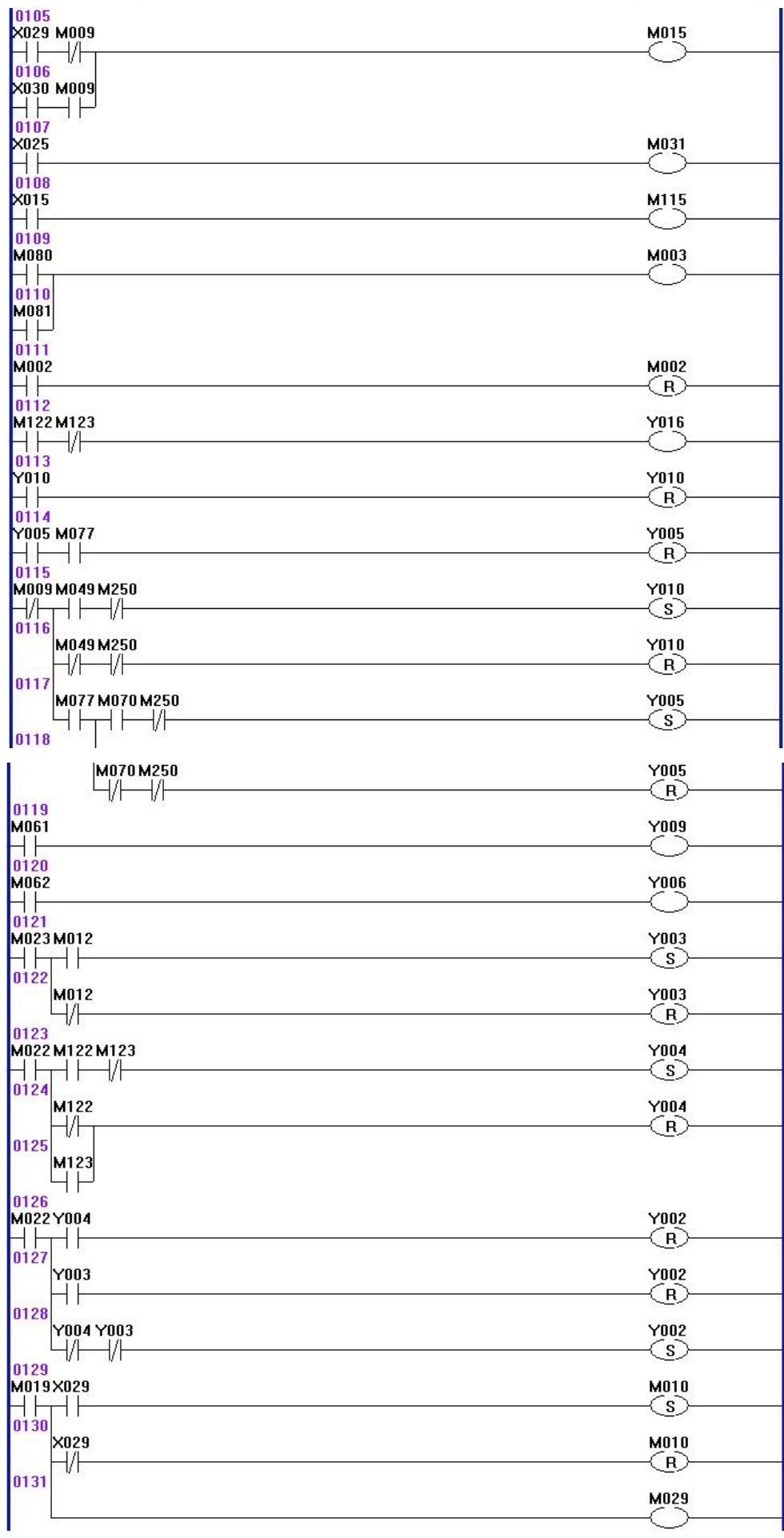

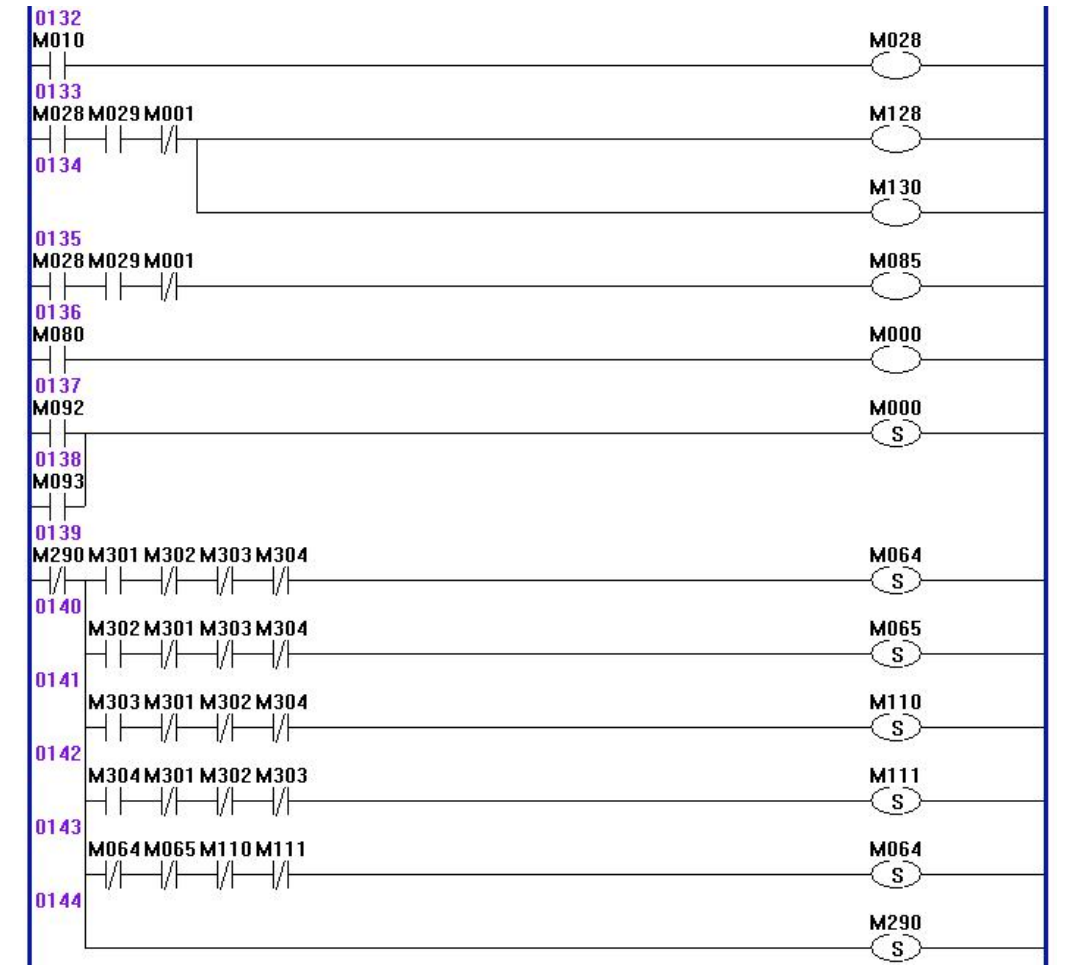

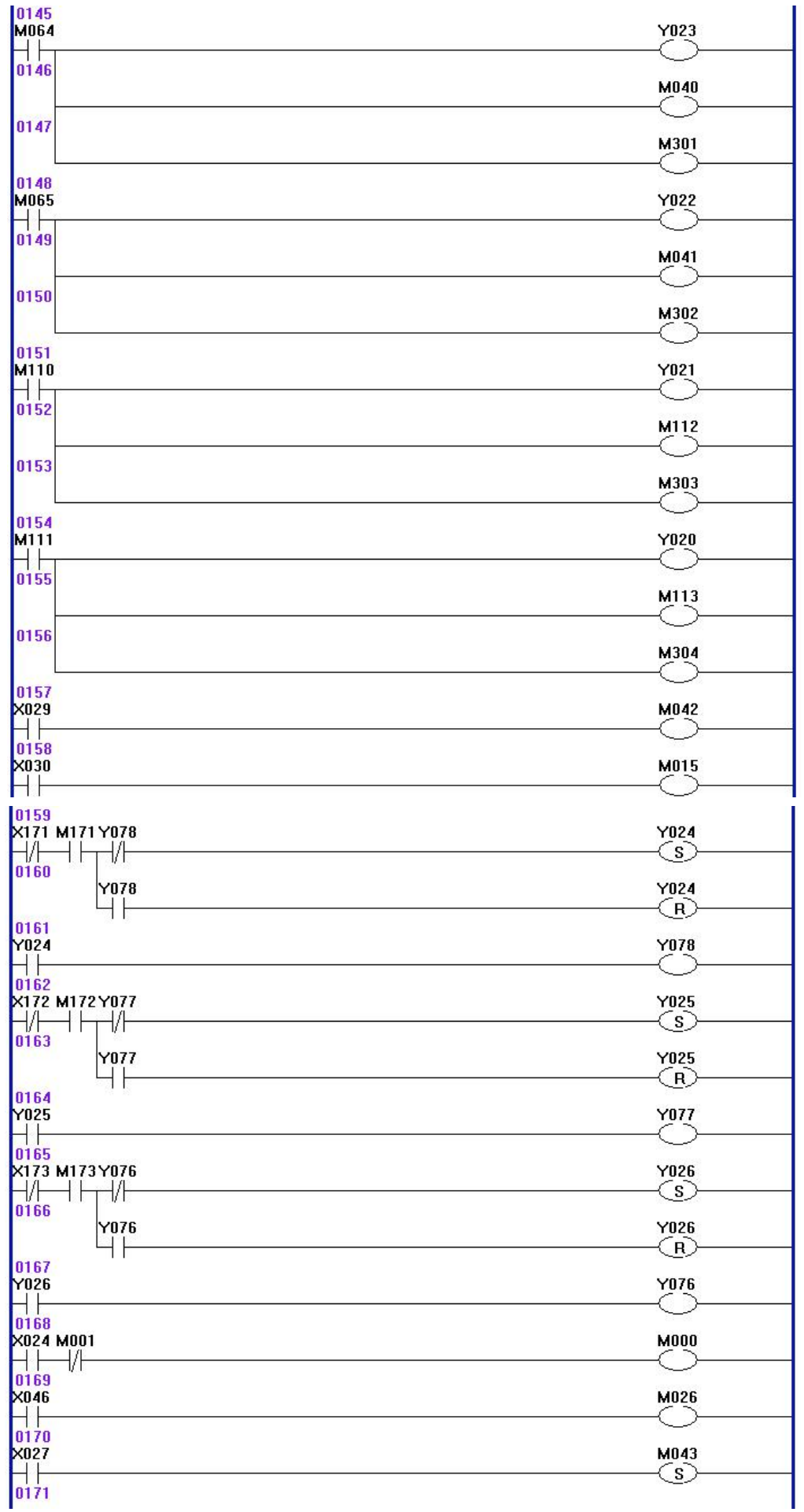

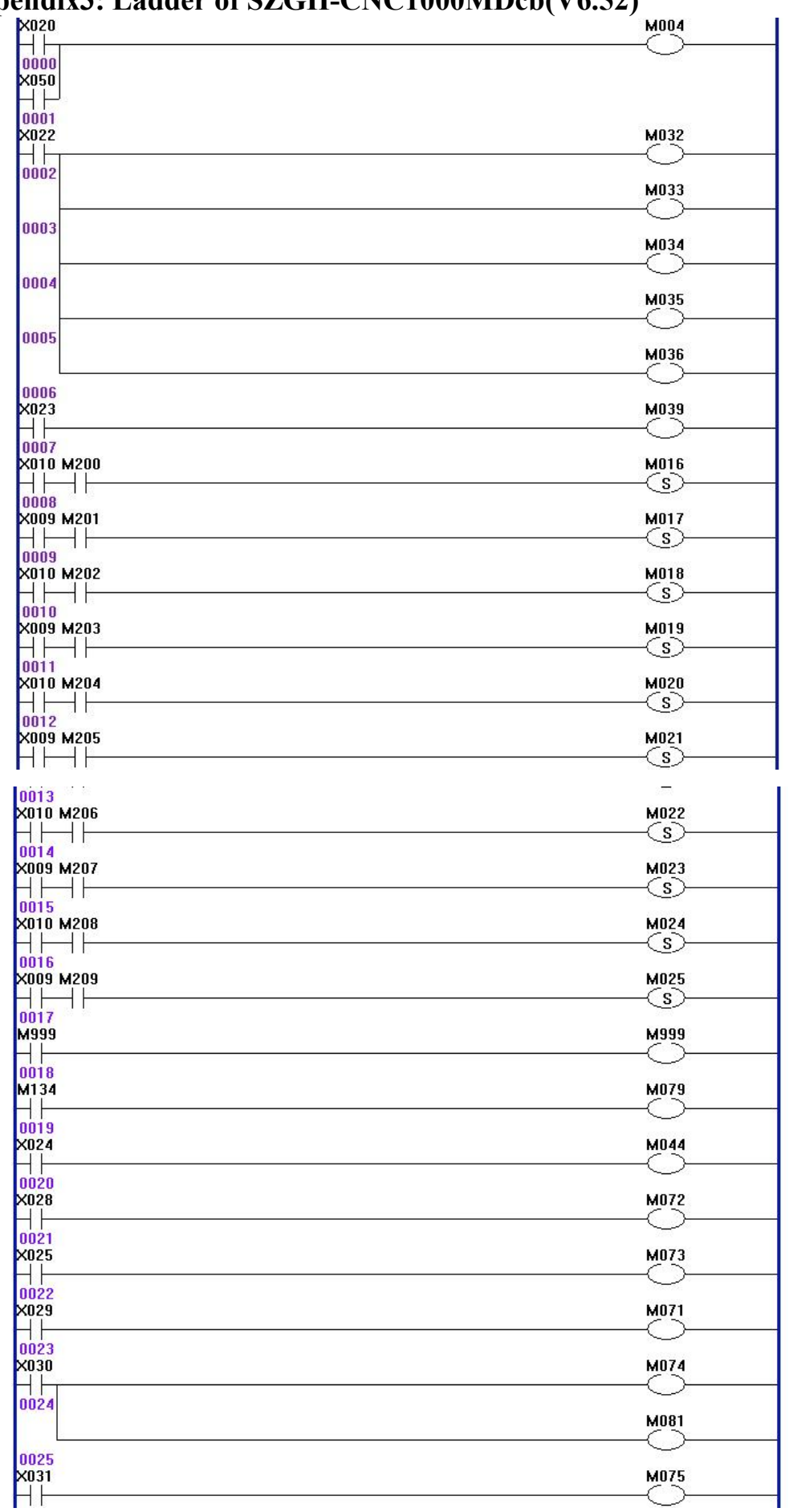

#### <span id="page-64-0"></span>**Appendix3: Ladder of SZGH-CNC1000MDcb(V6.52)**

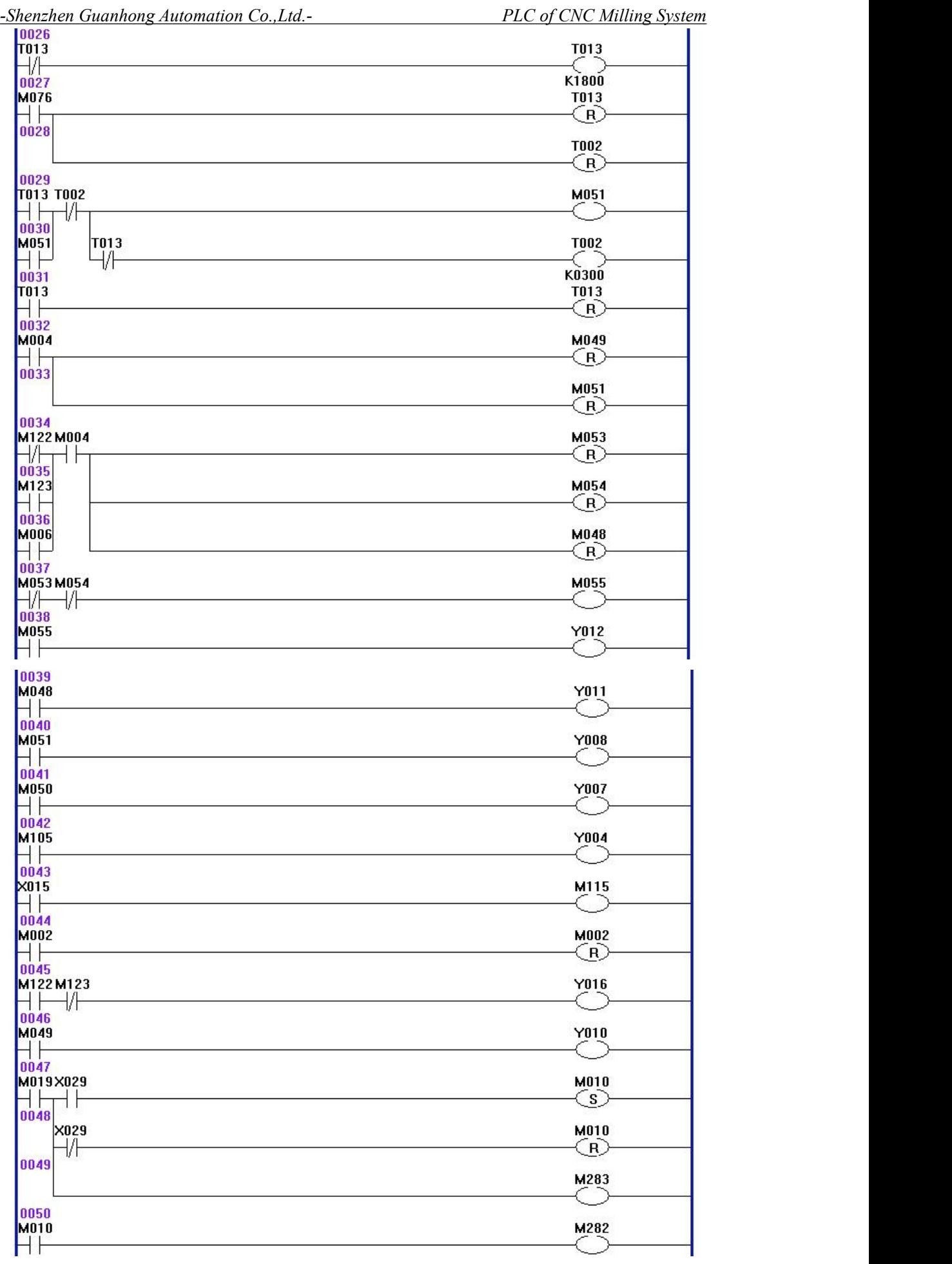

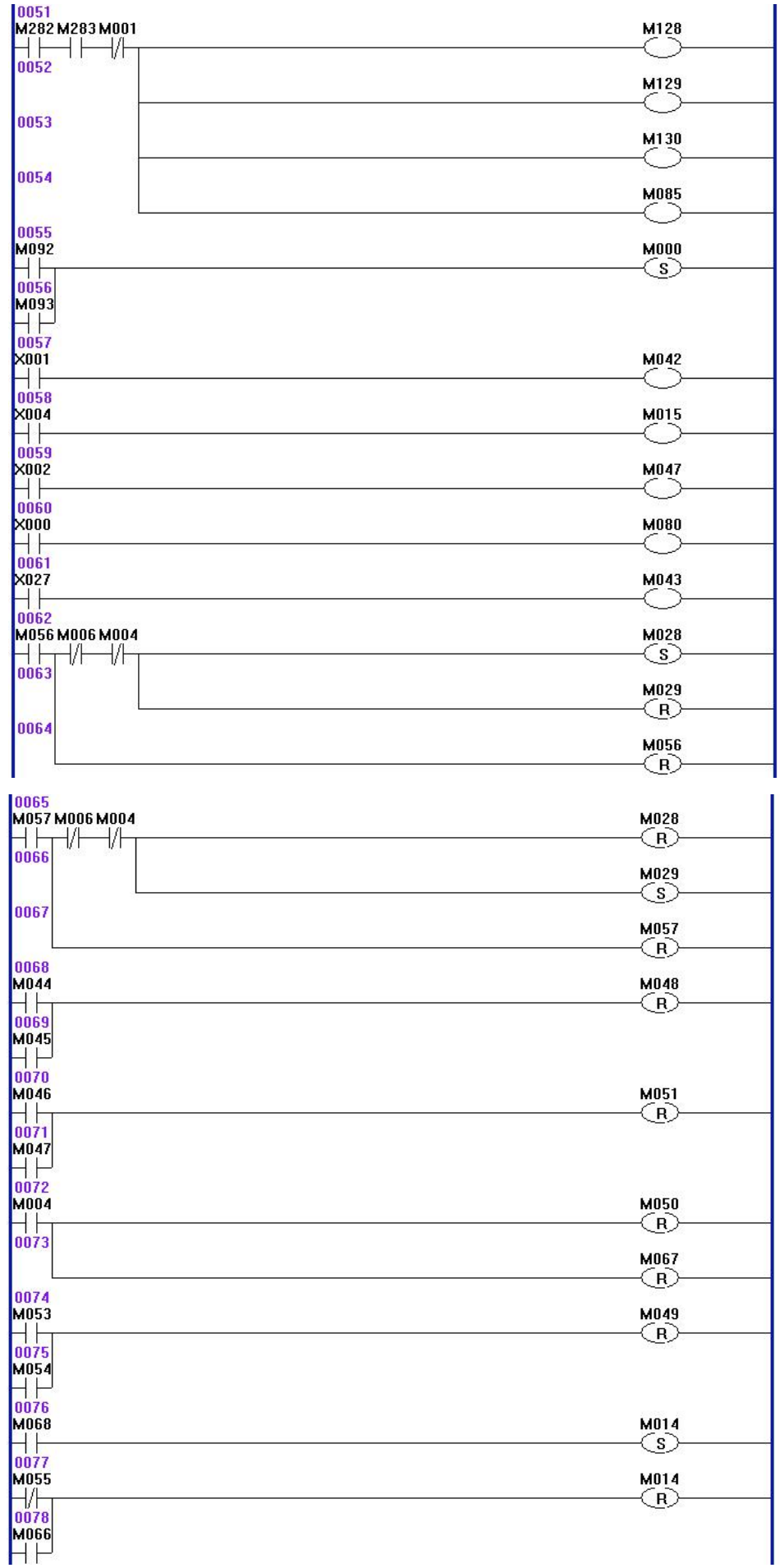

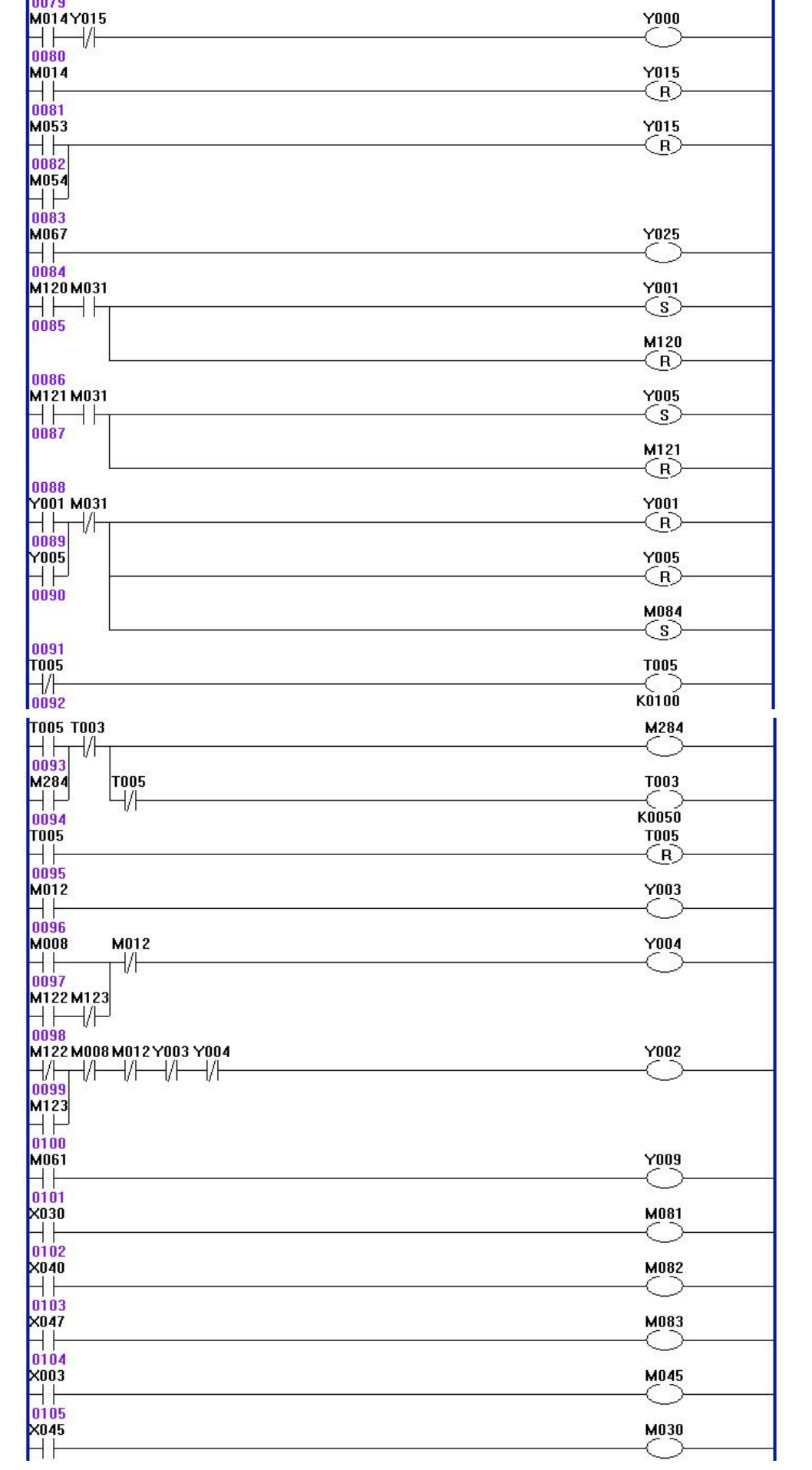

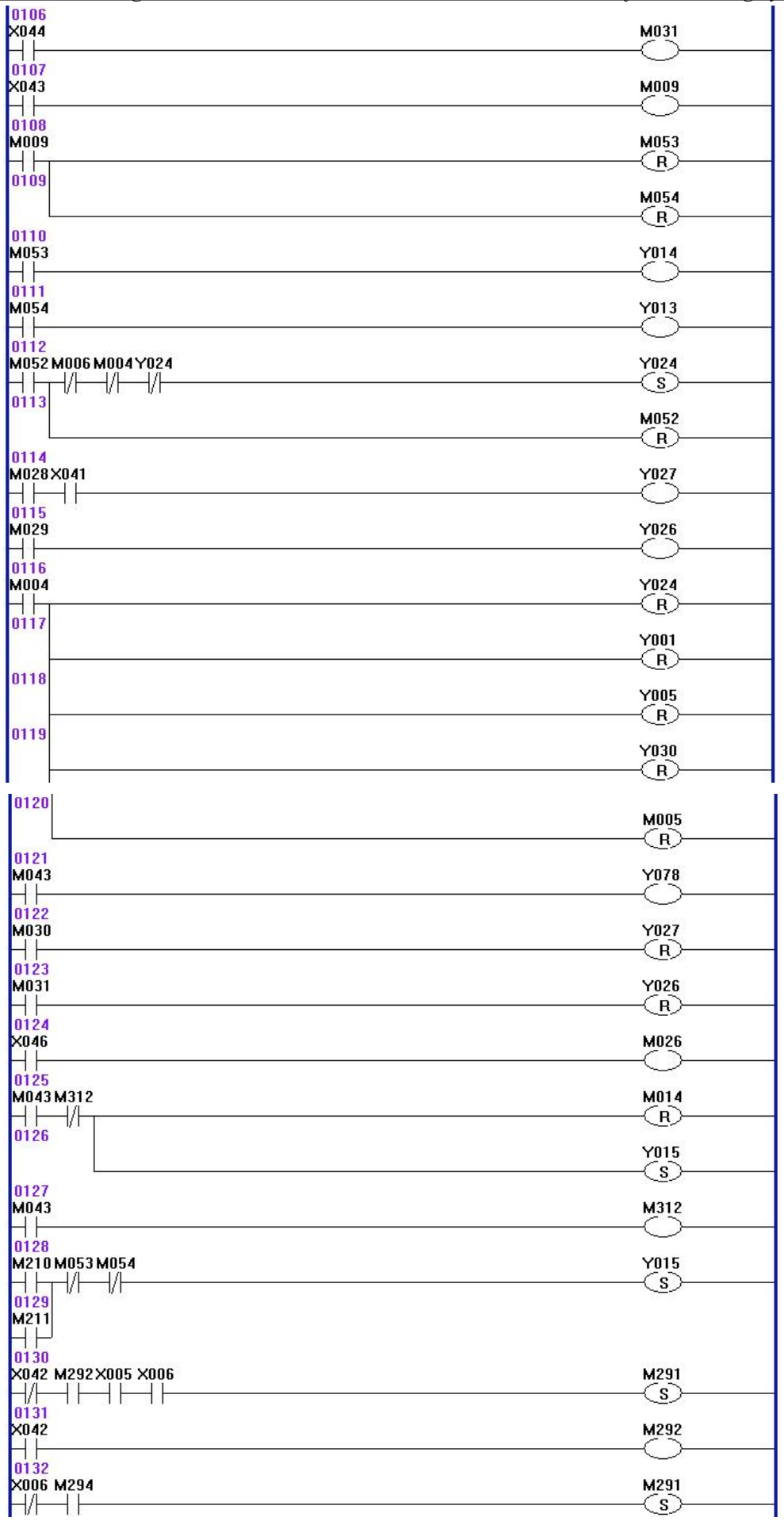

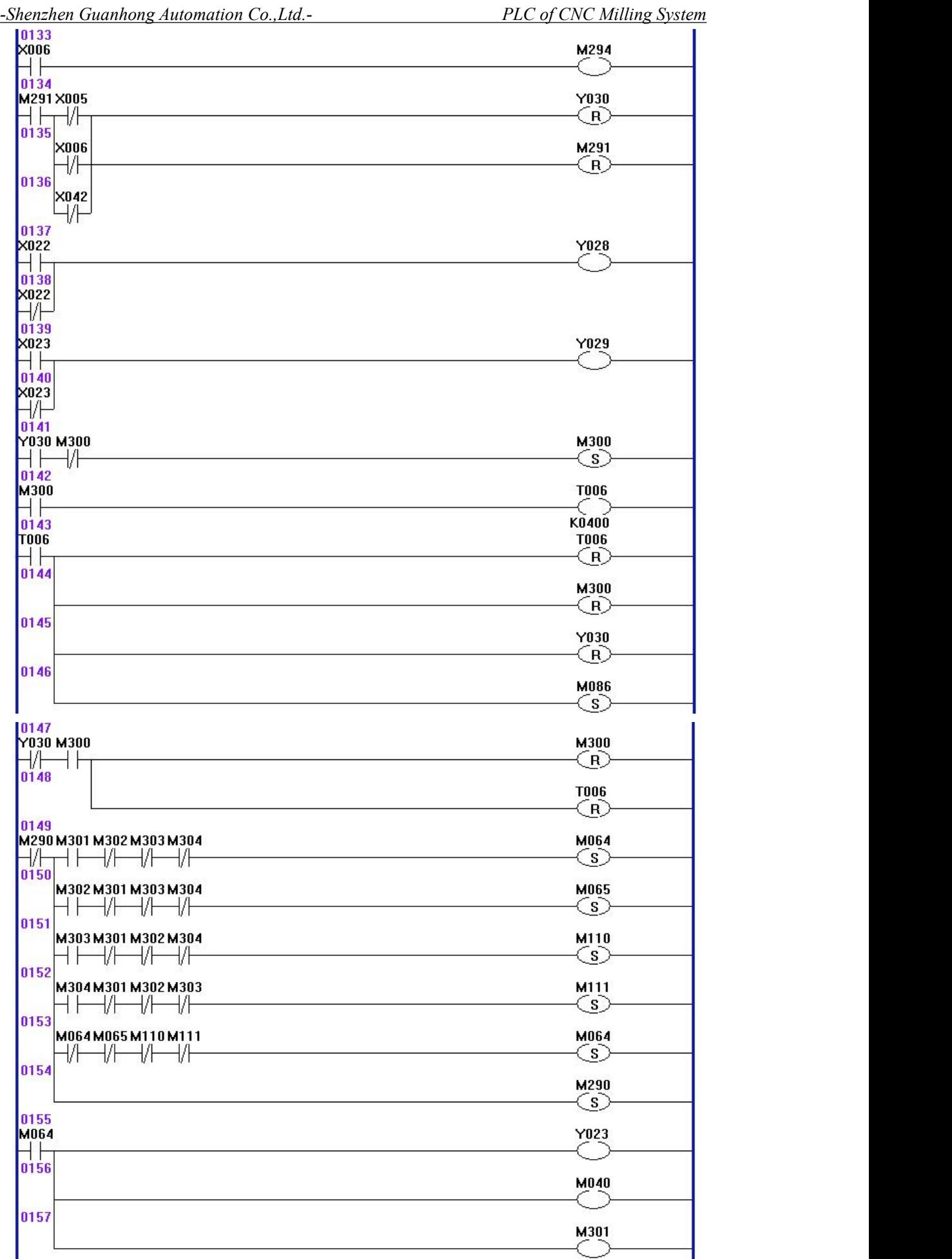

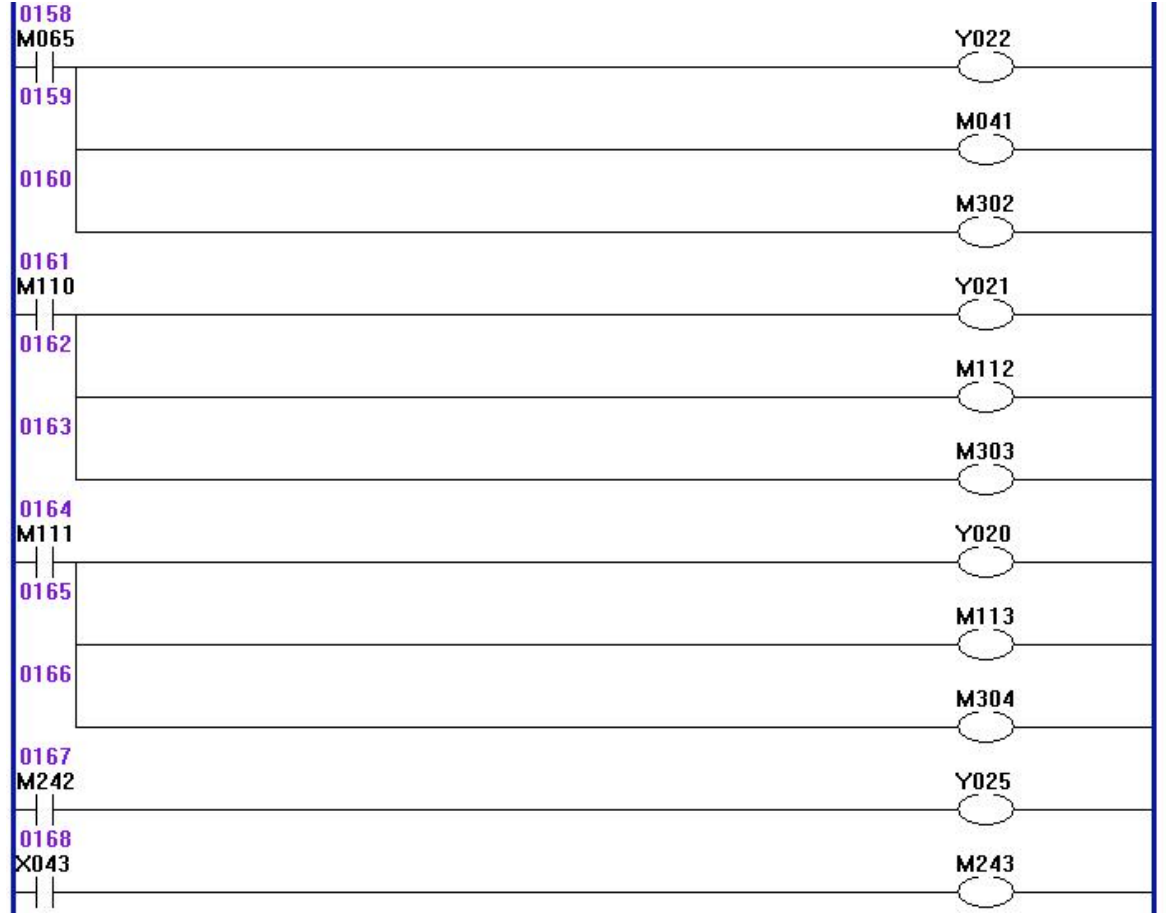